# **MEDICAL EXPENDITURE PANEL SURVEY**

# **MEDICAL PROVIDER COMPONENT**

# **EVENT FORM**

**FOR**

# **HOSPITAL PROVIDERS**

*COMBINED MEDICAL AND BILLING RECORDS*

**REFERENCE YEAR 2022**

**Specifications for RCD**

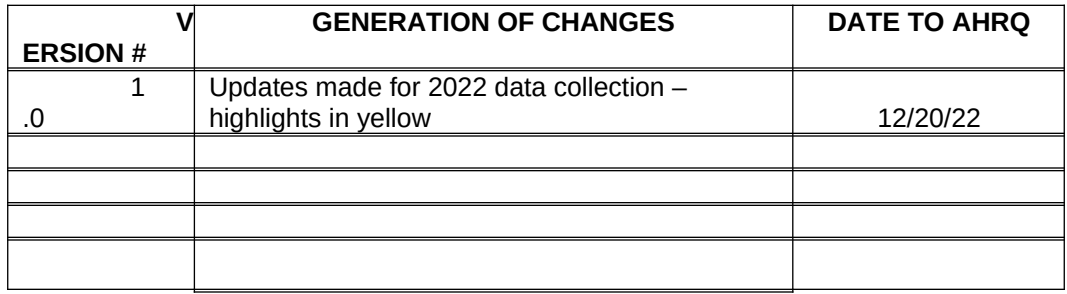

# **PROGRAMMING NOTE FOR HEADER:**

IN THE UPPER LEFT, ADD A SUBHEADER THAT READS. REFERENCE IS "LEFT LABEL". PUT THE PRELOGIC IN THE SECTIONS INSTEAD OF FORMS.

- "MEDICAL RECORDS" FOR QUESTION A1 THROUGH MR ENDING
- "PATIENT ACCOUNTS" FOR EVTCONFIRM/INTRO THROUGH PA ENDING.

ALSO IN THE TOP LEFT OF THE EVENT FORM, ADD A SUBHEADER THAT READS:

- **PATIENT NAME**
- "on MM-DD-YYYY", TO FILL WITH DATE REPORTED IN OUTPAT\_DATE (IF OP PATH) OR "from MM-DD-YYYY through MM-DD-YYYY" TO FILL WITH DATES REPORTED IN INPATBEG\_DAT AND INPATEND\_DAT (IF IP PATH).
- EVENT FORM #, TO FILL WITH EVENT FORM ID

**PROGRAMMERS:** This document details the specifications for the **Hospital Medical Event Form**. We have provided specifications for the overall screen design as well as question by question specifications.

Overall functionality requirements we would like for the system controlling the event forms are as follows:

- Show an "overall" progress indicator on the screen.
- Set up FUNCTION KEYS for each of the following commands:
	- (1) Don't Know
	- (2) Refused

The function keys would be available for any question unless specified otherwise in the question by question specifications.

The "Help" menu at the top left would list the DK and REF buttons for the DCS/Abstractor.

NOTE: 2018 Update: The response option of "Retrievable" was removed from all Event Forms.

 To assist the DCS/abstractors if they need to jump around a form, among forms, and among patients for a given provider:

> Within an event form, in addition to post-logic, include pre-logic to the area we are skipping to, so the interviewer wouldn't be able to access a group of questions without answering the gateway question. For example, the "Capitated Basis" section should not allow entry unless the question in "Reimbursement Type" (C3) = 2.

- 1. Incorporate edit trails (e.g., if need to go back and revise answer).
- 2. Include in the screen header some sort of progress status on how many patients for a given provider have been completed out of the total (e.g., Done with 2 of 3 patients).

Allow the DCS/abstractors to see a list of the event forms completed for a given patient (with event dates) in case they need to go back to revise some information in one of the forms.

3. Once the DCS/abstractors finish with one patient they are taken back to a summary screen listing all patients for that provider, so they can click on the next patient.

# **Question By Question Specifications**

The QxQ specifications have been broken out throughout the rest of this document by section and include the screen layout, programmer notes, and edit specifications from Westat.

NOTE:

# WESTAT EDIT SPECS:

Westat editors wrote BLUE SHEETS to the TRC (telephone research center) for data items that needed collection, clarification, or correction. The TRC is our contact with the respondent in the provider's office.

Westat editors wrote YELLOW SHEETS for problematic items that needed managerial review.

# NOTE:

The following are a list of CRITICAL ITEMS and ADDITIONAL DATA RETRIEVAL ITEMS in the event form, which were pulled from (1) the CHEAT SHEET provided by AHRQ with the edit specs (*cheat sheet rev2 DRG after 10-1-* 07.doc found in **[\\RTINTS27\MEPS\00\\_ADMIN\04\\_DOCUMENTS\MATERIALS FROM AHRQ AND WESTAT\](../../../../../../../..//rtints27/../00_Admin/04_Documents/Materials%20From%20AHRQ%20and%20Westat/11_14_2008/Docs_Received_Electronically/MPC_Edit_Specx.zip) [11\\_14\\_2008\DOCS\\_RECEIVED\\_ELECTRONICALLY\MPC\\_EDIT\\_SPECX.ZIP](../../../../../../../..//rtints27/../00_Admin/04_Documents/Materials%20From%20AHRQ%20and%20Westat/11_14_2008/Docs_Received_Electronically/MPC_Edit_Specx.zip))** and (2) the following memo **[\\](../../../../../../../..//RTINTS27/MEPS/01_BASE_YEAR/11_DATA_COLLECTION/00_DCT_COMMON/REQUESTS_FOR_CLIENT/FROM%20CLIENT/CRITICAL%20DATA%20ITEMS%20MEMO%2001051997.PDF) [RTINTS27\MEPS\01\\_BASE\\_YEAR\11\\_DATA\\_COLLECTION\00\\_DCT\\_COMMON\REQUESTS\\_FOR\\_CLIENT\](../../../../../../../..//RTINTS27/MEPS/01_BASE_YEAR/11_DATA_COLLECTION/00_DCT_COMMON/REQUESTS_FOR_CLIENT/FROM%20CLIENT/CRITICAL%20DATA%20ITEMS%20MEMO%2001051997.PDF) [FROM CLIENT\CRITICAL DATA ITEMS MEMO 01051997.PDF](../../../../../../../..//RTINTS27/MEPS/01_BASE_YEAR/11_DATA_COLLECTION/00_DCT_COMMON/REQUESTS_FOR_CLIENT/FROM%20CLIENT/CRITICAL%20DATA%20ITEMS%20MEMO%2001051997.PDF)**

# CRITICAL ITEMS

EVENT DATE - Inpatient/LTC – admit/discharge dates At least month and year must be recorded.

EVENT DATE - Outpatient/ER/Other – visit date At least month and year must be recorded.

SERVICES/CHARGES – OUTPATIENT/ER/OTHER At least one procedure code or description must be recorded.

SERVICES/CHARGES – INPATIENT/LTC

A8 must have a DRG, *OR*, A9 must be no, *OR*, if A9 is yes, there must be at least one procedure code or description in A10.

REIMBURSEMENT

Fee for service or capitated must be circled.

SOURCE OF PAYMENTS

The amount paid by each source must be recorded, *OR* the total payments and the contributing source must be recorded. This includes OTPAYMOS and OTPAYMOSTXT.

OTHER GLOBAL FEE DATES - A5\_EVNTBEG\_DATE

### **OMB STATEMENT**

DCS: IN GENERAL, PRESS <F6> FOR DON'T KNOW and <F7> FOR REFUSAL. AT ANY POINT, PRESS <F2> FOR SHORTCUT TO ALL DK/RF RESPONSES. USE UP/DOWN ARROWS OR PAGE UP/DOWN TO MOVE THROUGH RESPONSES. PRESS END BUTTON TO JUMP TO THE LAST OPEN QUESTION.

# READ THIS ALOUD ONLY IF REQUESTED BY RESPONDENT.

#### OMB Statement:

Public reporting burden for this collection of information is estimated to average 3 minutes per response, the estimated time required to complete the survey. An agency may not conduct or sponsor, and a person is not required to respond to, a collection of information unless it displays a currently valid OMB control number. Send comments regarding this burden estimate or any other aspect of this collection of information, including suggestions for reducing this burden, to: AHRQ Reports Clearance Officer Attention: PRA, Paperwork Reduction Project (0935-0118) AHRQ, 5600 Fishers Lane, Rockville, MD 20857.

OMB No. [#]; Exp. Date [DATE]

1. CONTINUE

# **SECTION 1 – MEDICAL RECORDS – LOCATION OF SERVICES**

### **[PAGE 1 – MEDICAL RECORDS - LOCATION OF SERVICES (1 of 1)] SCREEN LAYOUT**

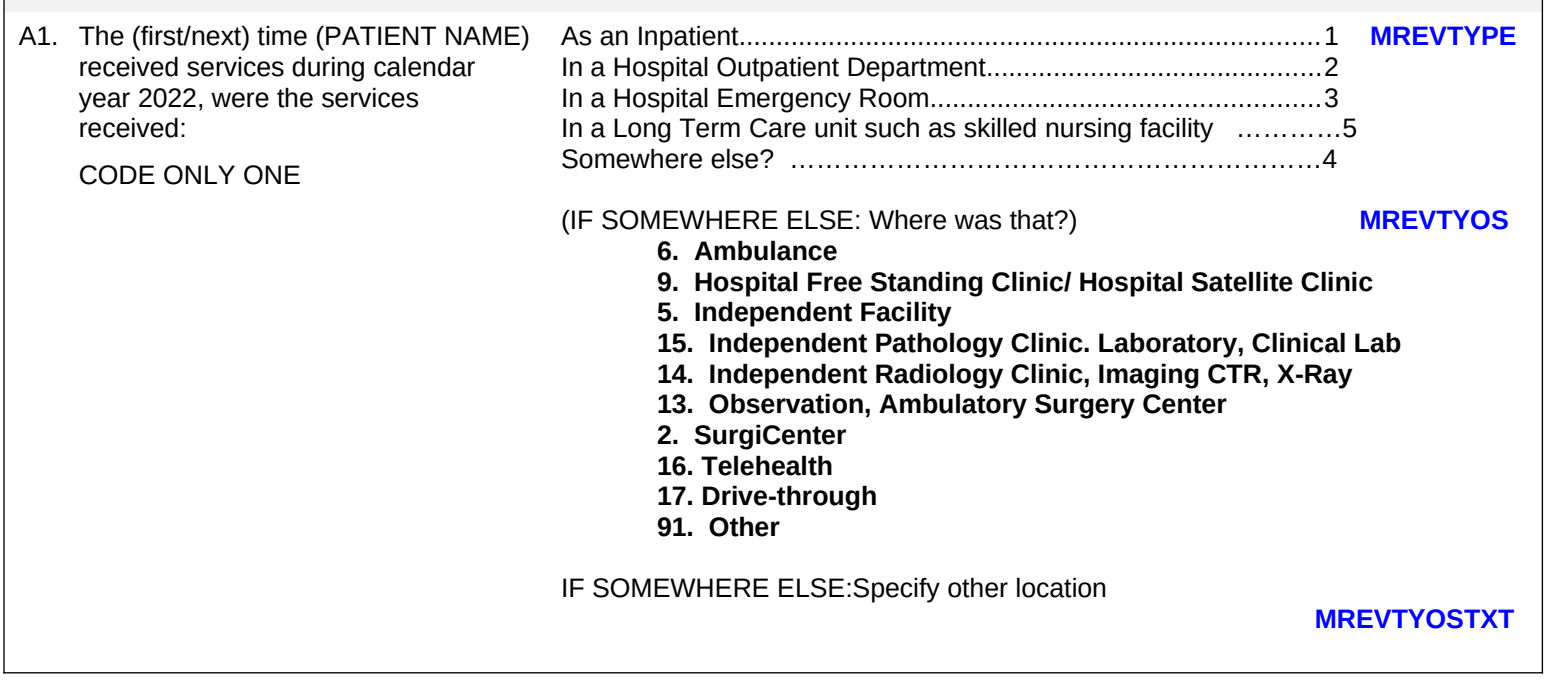

#### **PROGRAMMER NOTES**

2017 UPDATE: Remove "IF INPATIENT" dropdown from A1.

[IF MREVTYPE=1 or 5 GO TO A2a, IF MREVTYPE =2 or 3 or 4 GO TO A2c]

(first/next): If first event form for patient fill: "first" ELSE fill: "next".

(PATIENT NAME) should fill with patient's first name and patient's last name from Housing Component data file.

**MREVTYOS** The "somewhere else" option should be set up so a response can be selected from a list, or entered in as text. The options should include: Observation, Ambulatory Surgery Center; SurgiCenter; Independent Radiology Clinic, Imaging CTR, X-Ray; Independent Pathology Clinic. Laboratory, Clinical Lab; Independent Facility; Ambulance; Hospital Free Standing Clinic/ Hospital Satellite Clinic; Telehealth; Drive-through; Other. See decision log (below) for instructions on behind the scenes recoding.

**MREVTYOSTXT** will hold the 30-character text box response for the free-form text entry required when MREVTYPE=4 and MREVTYOS=91.

DO NOT ALLOW DK/REF TO MREVTYPE (event form requires correct coding of A1 for correct path through instrument). However, MREVTYOS and MREVTYOS2 should allow DK/REF.

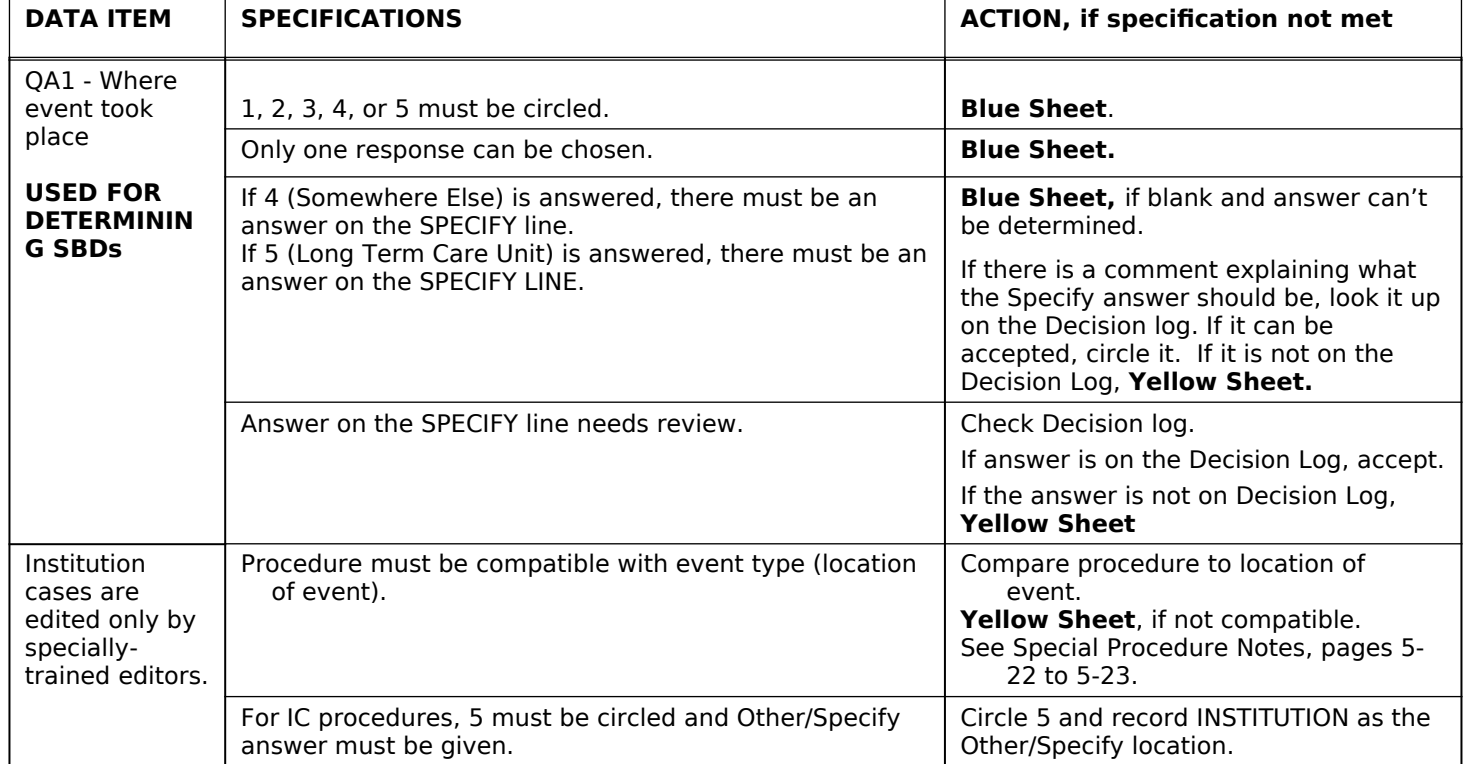

### **EDIT SPECS FROM WESTAT**

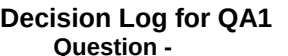

**Problem Decision / Categorization** 

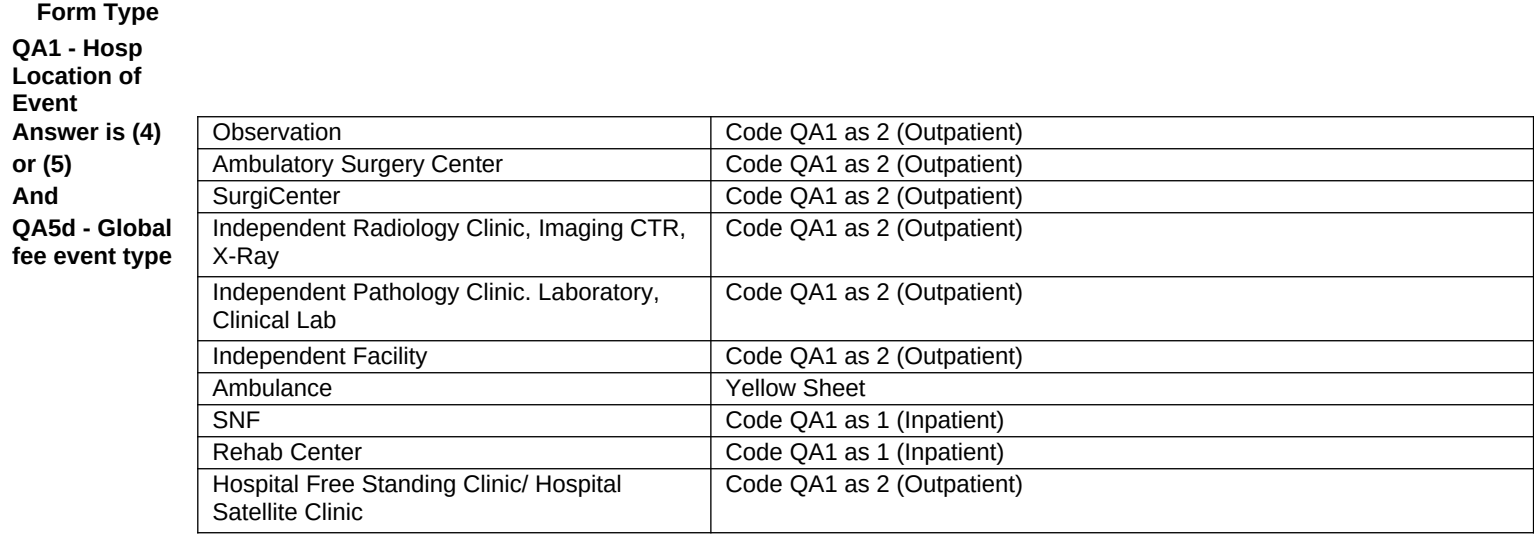

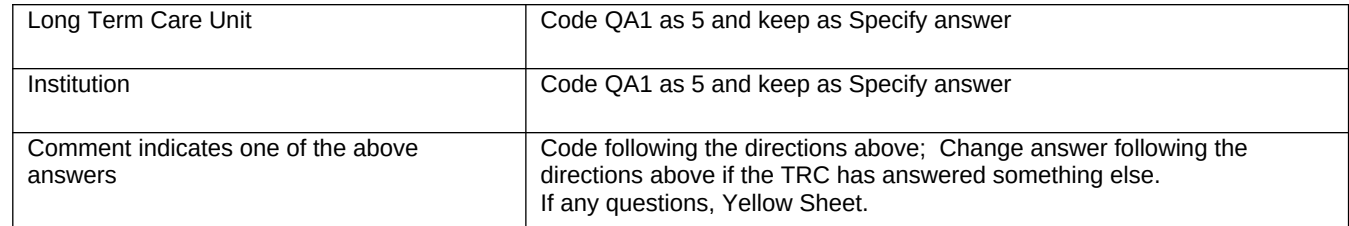

# **SECTION 2 – MEDICAL RECORDS – EVENT DATE – INPATIENT/LTC (ADMIT/DISCHARGE DATES)**

# **[PAGE 3 – MEDICAL RECORDS - EVENT DATE – INPATIENT/LTC (1 of 1)]**

#### **SCREEN LAYOUT**

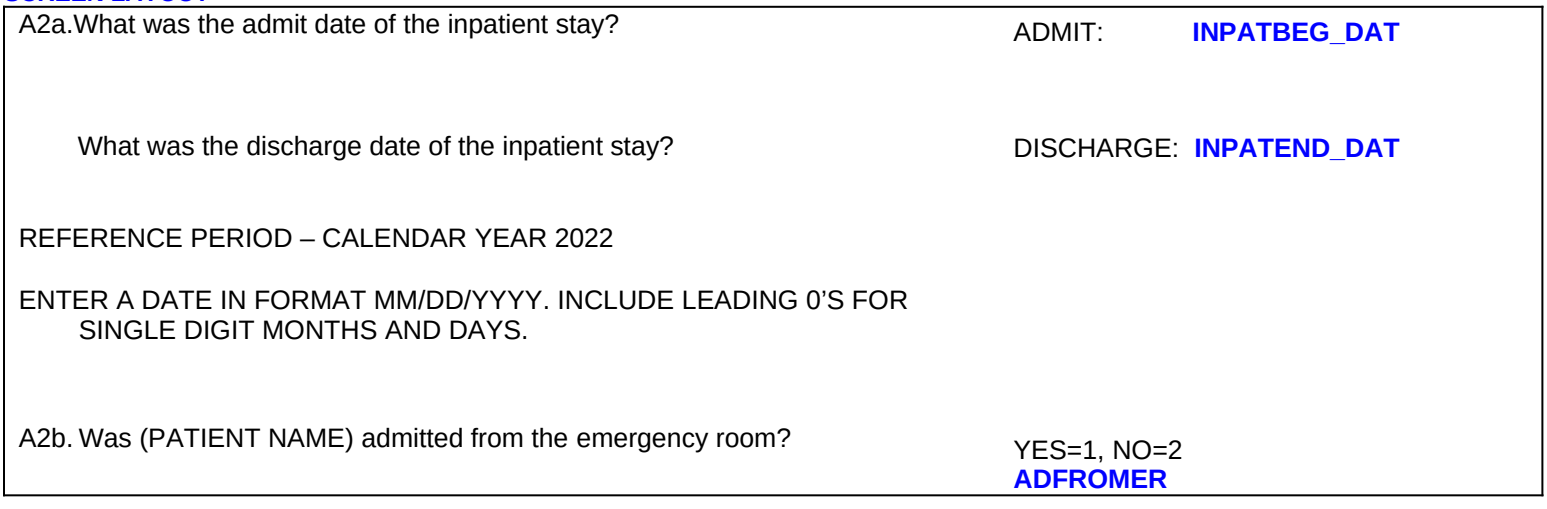

#### **PROGRAMMER NOTES**

INPATBEG\_DAT – value for month (MM) should be between 1 and 12

INPATBEG DAT – value for day (DD) should only valid numbers (1-28 for all months; 29-30 for all months except month 2; 31 allowed only for months 1, 3, 5, 7, 8, 10, and 12; value 29 allowed for month 2 only in leap years)

INPATBEG\_DAT – value for year (YYYY) should be 2021 or 2022 (Add soft check for 2020 "WARNING - YOU HAVE ENTERED A YEAR OTHER THAN STUDY YEAR. PLEASE REVIEW AND CORRECT IF NEEDED, OR SUPPRESS AND CONTINUE.") (Add hard check for years other than 2021 or 2022 "YEAR MUST BE 2022, PLEASE CORRECT")

INPATEND\_DAT – value for month (MM) should be between 1 and 12

 $INPATHEND$ DAT – value for day (DD) should only valid numbers (1-28 for all months; 29-30 for all months except month 2; 31 allowed only for months 1, 3, 5, 7, 8, 10, and 12; value 29 allowed for month 2 only in leap years)

INPATEND\_DAT – value for year (YYYY) should be 2022 or 2023 (Add soft check for 2023 "WARNING - You have entered a year other than study year. Please review and correct if needed, or suppress and continue.") (Add hard check for years other than 2022 or 2023 "YEAR MUST BE 2022, PLEASE CORRECT")

DISPLAY DCS INSTRUCTION ON A2a INPATEND\_DAT: CODE AS "9/9/9999" IF NOT YET DISCHARGED."

(PATIENT NAME) should fill with patient's first name and patient's last name from Housing Component data file.

IF A2a INPATEND\_DAT = DK/REF: GO to A2b.

A2b: DK/REF NOT ALLOWED AT THIS QUESTION

A2b go to A3.

# **QA2a INPATIENT (OR IC OR LTC) DOS Follow**

# **Skip Pattern**

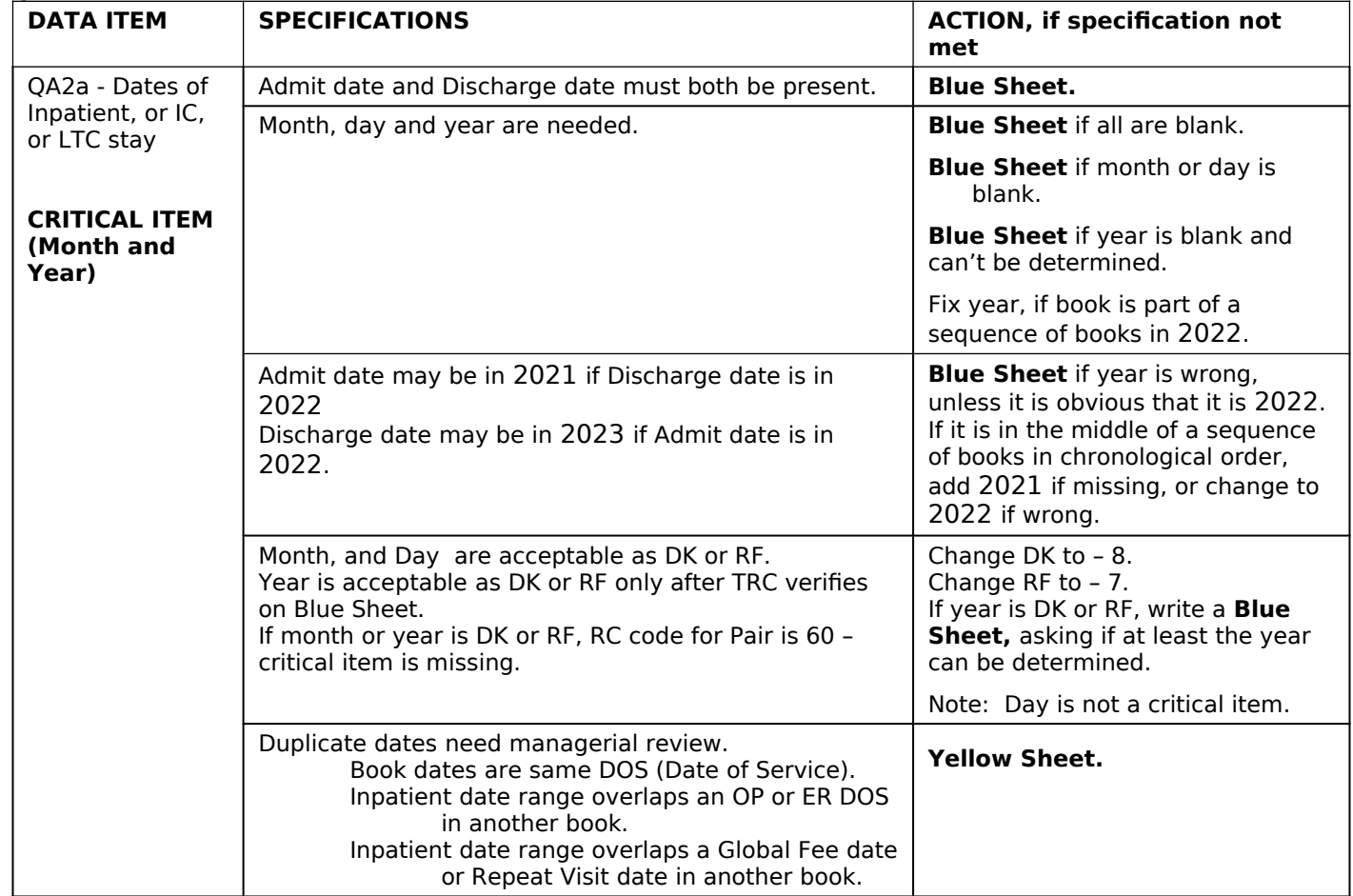

# **QA2b ADMITTED FROM ER? Follow Skip Pattern**

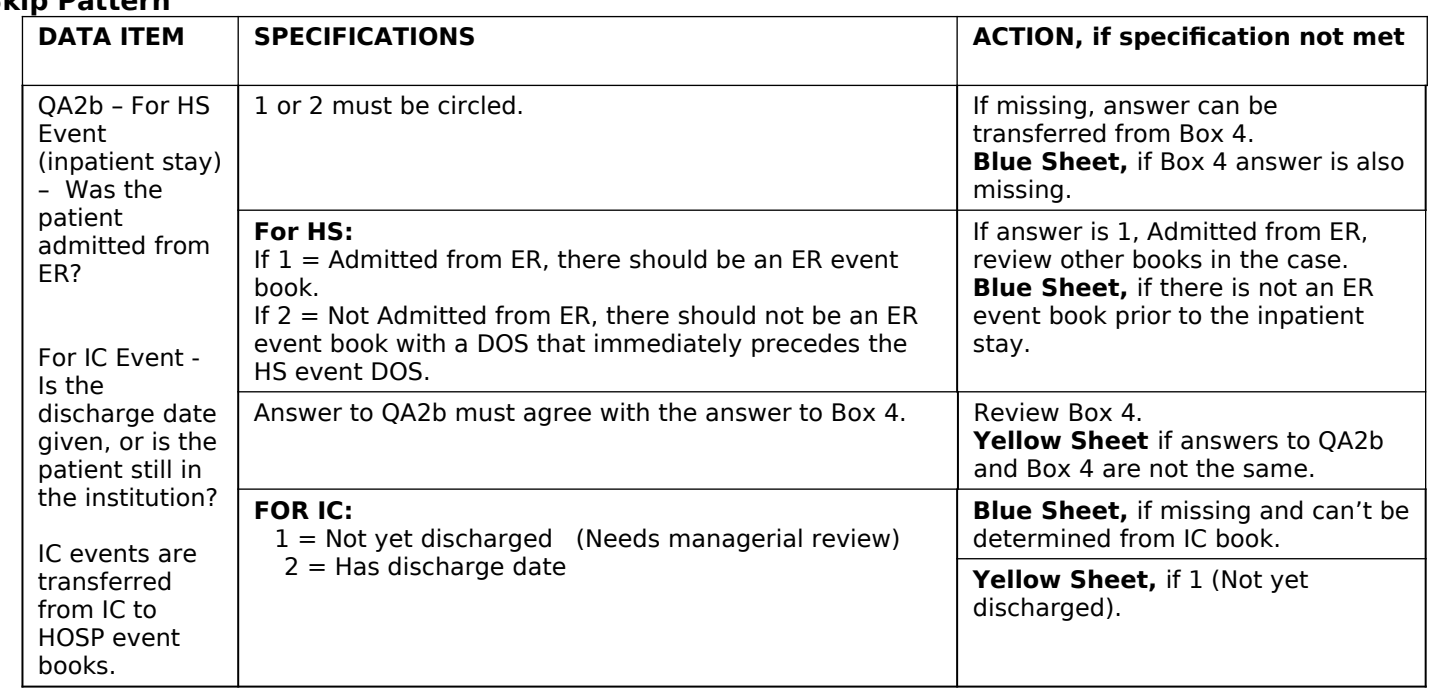

# **Decision Log for QA2b**

OP2-11\_HO\_EF\_v1.0 Page 8 of 84

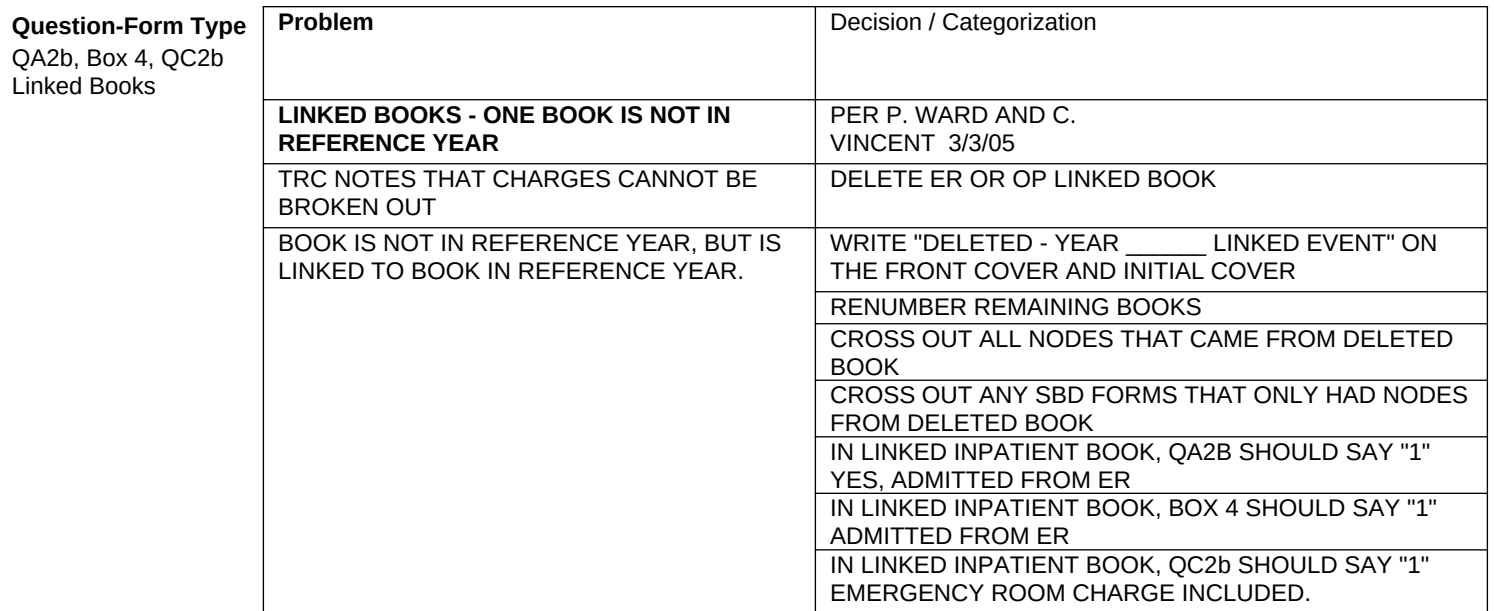

### **[PAGE 4 – MEDICAL RECORDS - EVENT DATE – OUTPATIENT/ER/OTHER (1 of 1)]**

### **SCREEN LAYOUT**

A2c. What was the date of this visit?

**A2C\_OUTPAT\_DATE** MONTH/DAY/YEAR

REFERENCE PERIOD – CALENDAR YEAR 2022

ENTER A DATE IN FORMAT MM/DD/YYYY. INCLUDE LEADING 0's FOR SINGLE DIGIT MONTHS AND DAYS.

#### **PROGRAMMER NOTES**

AC2\_OUTPAT\_DATE – value for month should be between 1 and 12; value for day (DD) should only valid numbers (1-28 for all months; 29-30 for all months except month 2; 31 allowed only for months 1, 3, 5, 7, 8, 10, and 12; value 29 allowed for month 2 only in leap years); value for year should be 2021 or 2022. (Add soft check for 2021 "You have entered a year other than study year. Press Cancel to make a correction or OK to continue.") (Add hard check for years other than 2021 or 2022 "YEAR MUST BE 2021, PLEASE CORRECT")

DK/REF – CONTINUE TO A3

# **EDIT SPECS FROM WESTAT**

#### **QA2c ER or OP DATE OF SERVICE Follow Skip Pattern**

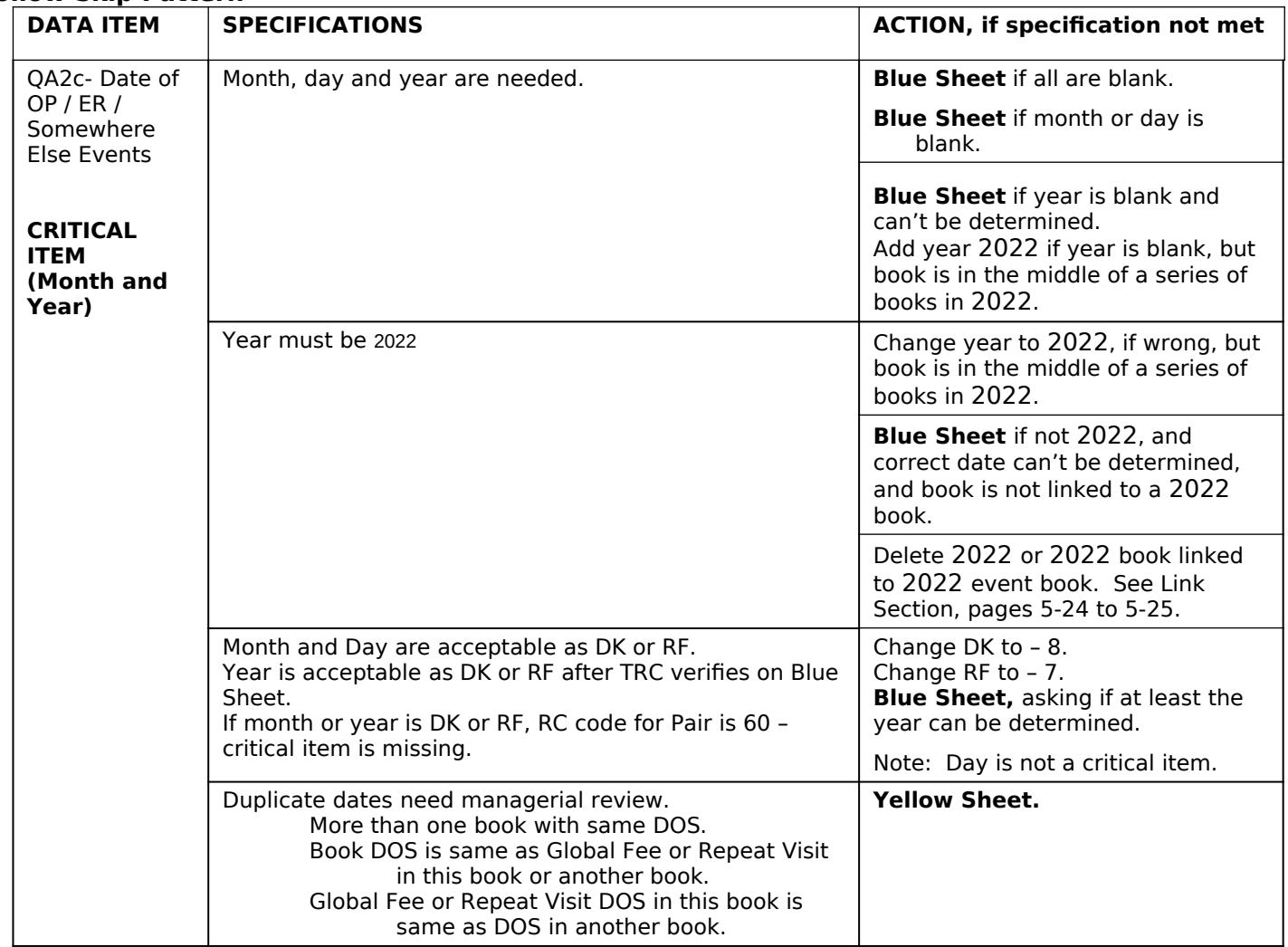

### **[PAGE 5 – MEDICAL RECORDS - SBD (1 of 2)]**

#### **SCREEN LAYOUT** A3. I need to record the name and specialty of each physician who provided services during the (TYPE OF EVENT) (DATE(S)) and whose charges might not be included in the hospital bill. We want to include such doctors as surgeons, attending physicians, radiologists, anesthesiologists, pathologists, and consulting specialists, but not residents, interns, or other doctors-in-training whose charges are included in the hospital bill. THERE MAY BE MORE THAN ONE TYPE OF EACH DOCTOR, SO PROBE FOR MULTIPLE SURGEONS, RADIOLOGISTS, ANETHESIOLOGISTS, AND OTHER SEPARATELY BILLING MEDICAL PROFESSIONALS. IF RESPONDENT IS NOT SURE WHETHER A PARTICULAR DOCTOR'S CHARGES ARE INCLUDED IN THE HOSPITAL BILL, ANSWER YES HERE. IF THIS IS A VA PROVIDER, DO NOT COLLECT THE SBD AND ALERT YOUR SUPERVISOR. THE VA FLAG WILL NEED TO BE SET. I need to collect information about the doctors whose services for this event might not be included in the charges on the hospital bill. I would like to record the group name, doctor name, and National Provider ID, if available. YES, SEPARATELY BILLING DOCTORS FOR THIS EVENT................1 **NO** SEPARATELY BILLING DOCTORS FOR THIS EVENT...................2  **ANYSBDS** ENTER NEW SBD INFO..........................................................................1 SELECT EXISTING SBD.........................................................................2 UPDATE DATA FOR THIS SBD..............................................................3 DELETE THIS SBD ROW........................................................................4 DONE ENTERING SBDS / NO MORE....................................................7  **SBD\_SOURCE**

#### **PROGRAMMER NOTES**

2018 UPDATE: PRELOGIC FOR A3: Create a logic skip around A3 if the VA flag is YES.

(TYPE OF EVENT) should fill with MREVTYPE (A1). IF MREVTYPE  $(A1) = 1$ , fill "inpatient stay" IF MREVTYPE (A1) = 2, fill "outpatient visit" IF MREVTYPE (A1) = 3, fill "emergency room visit" IF MREVTYPE  $(A1) = 4$ , fill "visit" IF MREVTYPE (A1) = 5, fill "institution stay"

(DATE) should fill based on the following logic: IF MREVTYPE (A1) = 1 or 5, fill "from INPATBEG\_DAT through INPATEND\_DAT" (A2a).

IF MREVTYPE  $(A1) = 2$ , 3, or 4, fill "on A2C OUTPAT DATE"  $(A2c)$ .

2019 UPDATE: When no SBDs have yet been added to any events within a contact group, the options available for the SBD\_SOURCE item are:

# 1. ENTER NEW SBD INFO

# 7. DONE ENTERING SBDs / NO MORE

After SBDs have been entered for any event(s) within a contact group, additional options are displayed at item SBD\_SOURCE. In addition to options 1 and 7 (from list above), other options include:

# 2. SELECT EXISTING SBD

- 3. UPDATE DATA FOR THIS SBD
- 4. DELETE THIS SBD ROW

Option 1 allows the entering of information about an SBD new to a contact group.

Option 2 allows an SBD already entered in another event to be selected from an existing list of SBDs entered in other events within the contact group.When an existing SBD is selected, the name and specialty fill, but Service and role do not fill, and must be completed for each new event.The Comments field can also be added for the new event (but is not required to be completed).

Option 3 allows a selected SBD's GROUP, PREFIX, FIRST, MIDDLE, LAST, NTL\_PROVIDER, and SPECIALTY fields to be edited. Edits to these fields will affect all occurrences of a particular SBD within the contact group.

Option 4 deletes a selected SBD and associated information from the current event, but not from the entire contact group.

Option 7 exits the SBD subroutine.

# **SECTION 5 – MEDICAL RECORDS – SBD SUBROUTINE**

### **[PAGE 6 – MEDICAL RECORDS - SBD (2 of 2)]**

**EF1 (**I need to collect information about the doctors whose services for this event might not be included in the charges on the hospital bill. I would like to record the group name, doctor name, and National Provider ID, if available.)

Physician Name: **NODE.SBDDOC**

GROUP/PREFIX/FIRST /MIDDLE /LAST /NTL\_PROVIDER

**EF3** What is this physician's specialty?

DCS: START TYPING IN SPECIALTY TO MAKE A SELECTION.

### Specialty: **NODE.SBDSPEC**

[IF OTHER:] Please specify the other specialty: **R\_NODE.OSSBDSPEC**

**EF2** Did this doctor provide any of the following services for this event: radiology, anesthesiology, pathology, or surgery?

SELECT ONE

- 1 Radiology 2 Anesthesiology 3 Pathology
- 4 Surgery
- 5 None of the above
- 6 DON'T KNOW

**EF5** How would you describe the role of this doctor for this medical event?

# SELECT ONE

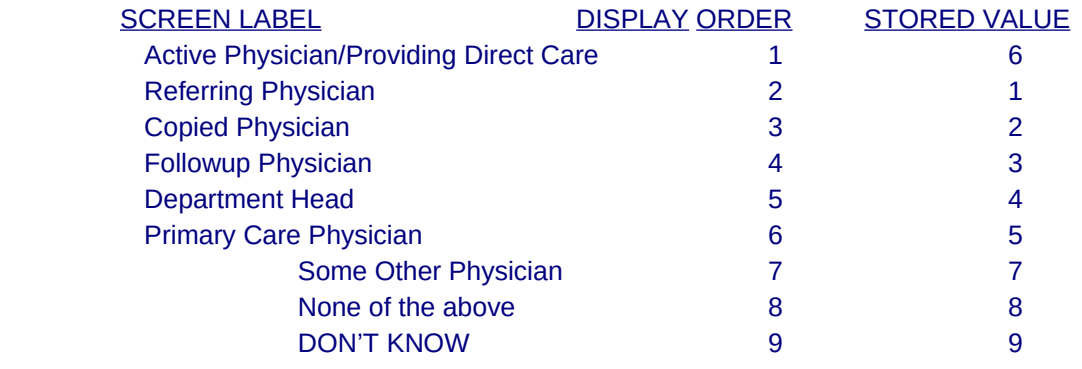

(IF OTHER DESCRIBE) Please

describe the other role.

**EF6** ENTER ANY COMMENTS ABOUT THIS SBD INCLUDING ADDITIONAL SERVICE(S) TO THE ONE PREVIOUSLY SELECTED [FILL SPECIALTY].

#### **PROGRAMMER NOTES: SBD SUBROUTINE**

2018 UPDATE: Create the ability to add notes in the system when keying SBD or any "additional information" (Example: Internal Medicine Dr serving as the Cardiologist). This information will be seen on the SBD node listing screen and master node list. This will assist the SBD DCS to probe more effectively to locate the correct SBD/data.

2018 UPDATE: On the list for SBD specialties, add Respiratory Therapy.

2017 UPDATE: Move "Previous SBD" list to the middle of the subroutine series of questions for better visibility.

2017 UPDATE: On the list for SBD specialties, add the following options.

- o Occupational Therapy
- o Physical Therapy
- o Speech Therapy

2016 UPDATE: SBD information collected to appear in alphabetical order in the SBD list. 2016 UPDATE: SBD groups to appear in the SBD list.

2016 UPDATE: The following items will be edited so that the Event Form matches the Abstraction

Notes Forms:

In the list for item EF2, place #s in front of each option:

- 1. Radiology
- 2. Anesthesiology
- 3. Pathology
- 4. Surgery
- 5. None of the above
- 6. DON'T KNOW

In the list for item EF5, place #s in front of each option:

- 1. Active Physicians/Providing Direct Care
- 2. Referring Physician
- 3. Copied Physician
- 4. Followup Physician
- 5. Department Head
- 6. Primary Care Physician
- 7. Some Other Physician
- 8. None of the above
- 9. DON'T KNOW

This SBD subroutine in hospital event form is a loop of six (6) questions, EF1 to EF6, and a "stop command" in EF7. The subroutine collects SBD name, specialty, billing practices, and role in this particular hospital event (e.g., sometimes SBDs are just offering advice).

After the collection of the SBD name in EF1, display the name under the main header in the upper left, but above the next questions within the SBD subroutine. After the collection of specialty in EF3, display the specialty with the name in the header for remaining SBD subroutine questions about that SBD.

Launch the SBD subroutine when question A3 ANYSBDS=YES (1).

If user enters A3=NO (2) or DK or REF, A3 should remain accessible via navigation back to item A3 to allow revision of A3 to YES.

EF1: We want users to enter name of doctor or group and populate a dynamic database *at the provider-level, no higher.* Display three text fields for user to record the SBD's first name, middle name or initial, and last name. Label those text fields FIRST, MIDDLE, LAST. In later event forms, the user should be able to "Select Existing SBD" and see names already entered from previous event forms. Newly added Provider ID (below last name of doctor) is 10-digits long. Move Group Name before Prefix and Name fields.

Fields include:

- GROUP = EF1GROUP
- PREFIX = EF1PREFIX
- FIRST = EF1FIRST
- MIDDLE = EF1MIDDLE
- LAST = EF1LAST
- NTL PROVIDER = EF1NPID

EF3: As one types characters in this field, EF3 should display corresponding list of specialties. For example if user starts entering "pedi…" they should see "pediatric allergy," "pediatric cardiology," pediatric critical care medicine," and so on. Note the other-specify text box, R\_NODE.OSSBDSPEC, to hold 50 characters. Do not require response in box. There is an enumerated option for "Unknown."

Fields include:

- SPECIALTY = EF3SPECIALTYDESC
- EF3SPECIALTY (automatically fills specialty ID based on description entered in SPECIALTY)
- OTH\_SPECIALTY = EF3SPEC\_OTHER

EF2: "Don't Know" is an enumerated response.

Field: SERVICE = EF2SERVICE

EF5: Note that Don't Know is an enumerated response.

Note the other-specify text box, NODE.ODOCTYOS, to hold 50 characters. Do not require response in box.

Fields include:

- ROLE ASK = EF5ROLE ASK
- EF5ROLE (automatically filles based on value entered in EF5ROLE\_ASK)
- OTHER\_ROLE = EF5ROLE\_OTHER

EF6: Text box to allow 100 characters. Do not require response in box. Field: OTHER\_ROLE = EF5ROLE\_OTHER

At the form level, the required fields are EF1 (Items EF1FIRST and EF1LAST), EF3 (EF3SPECIALTYDESC), EF2 (EF2SERVICE), EF5 (EF5ROLE ASK). Other fields within EF1 are optional. EF6 is optional. User is not allowed to move beyond item EF5 for an SBD before completing the required fields FOR EF1, EF3, EF2, AND EF5.. Attempting to move past past EF5 without completing all the required elements results in the following hard check: "FIRST AND LAST NAME, SPECIALTY, SERVICE, AND ROLE ARE REQUIRED WHEN ENTERING OR UPDATING AN SBD."

# **Table of Physician Specialties**

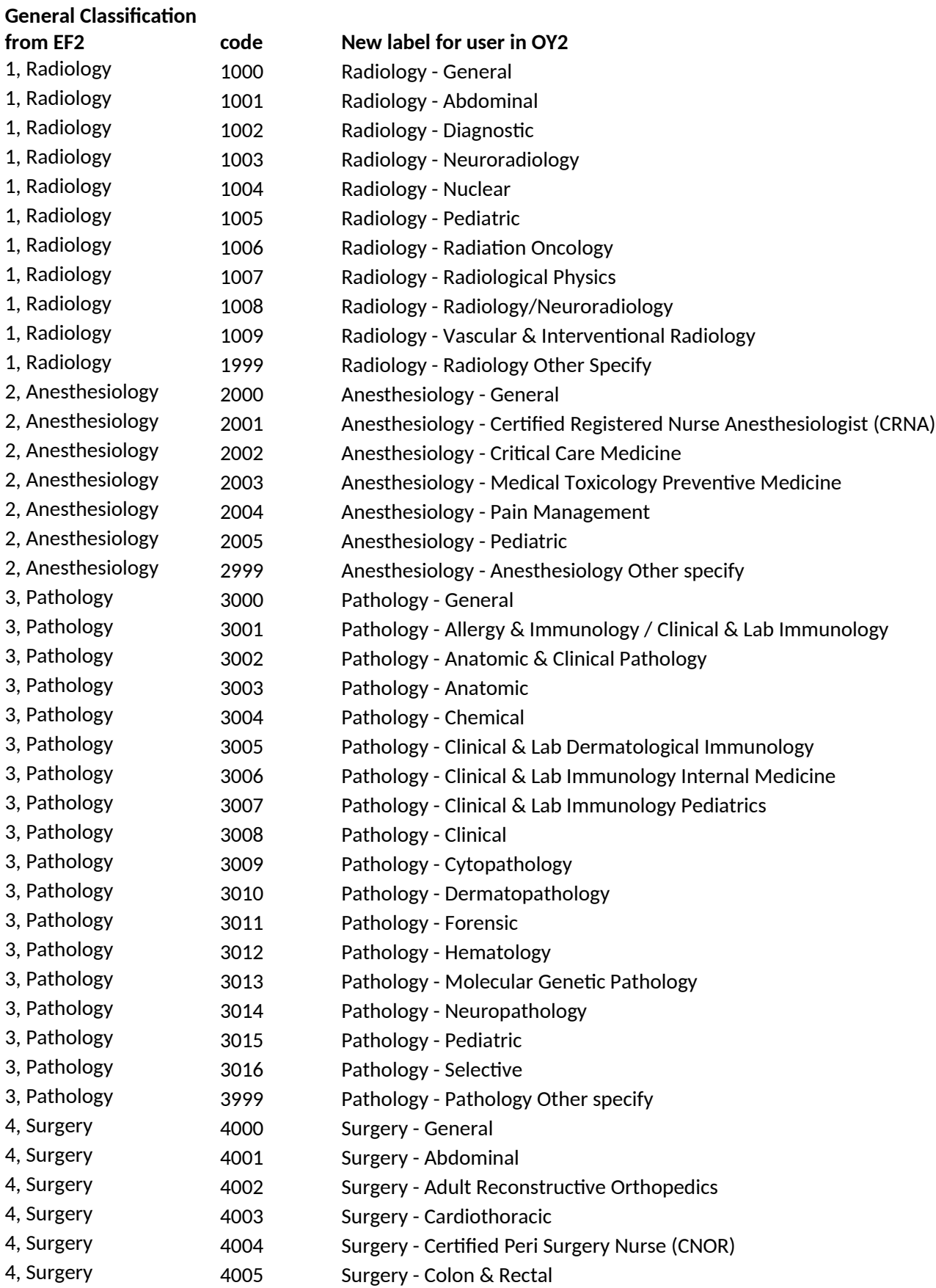

OP2-11\_HO\_EF\_v1.0 Page 16 of 84

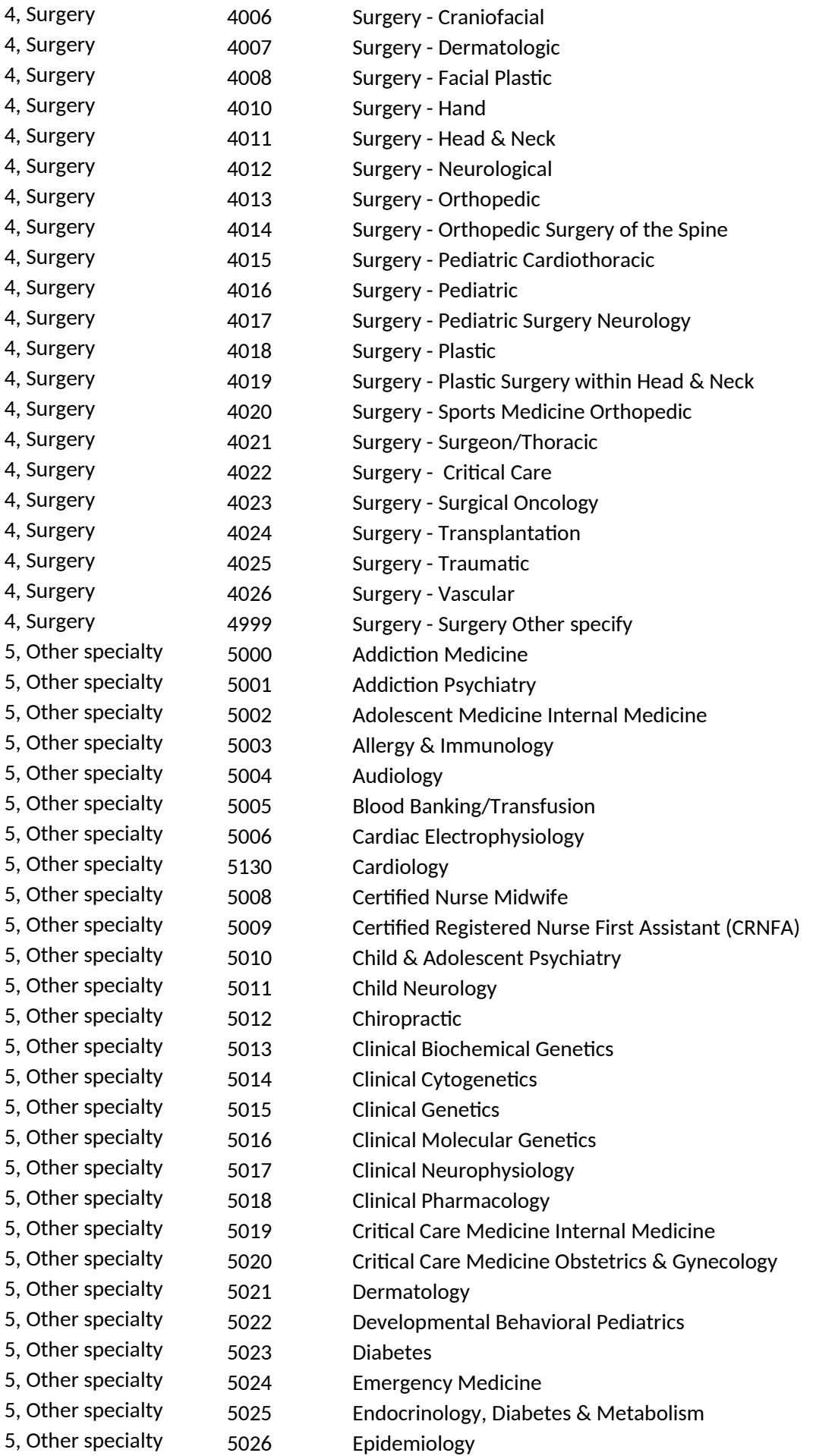

OP2-11\_HO\_EF\_v1.0 Page 17 of 84

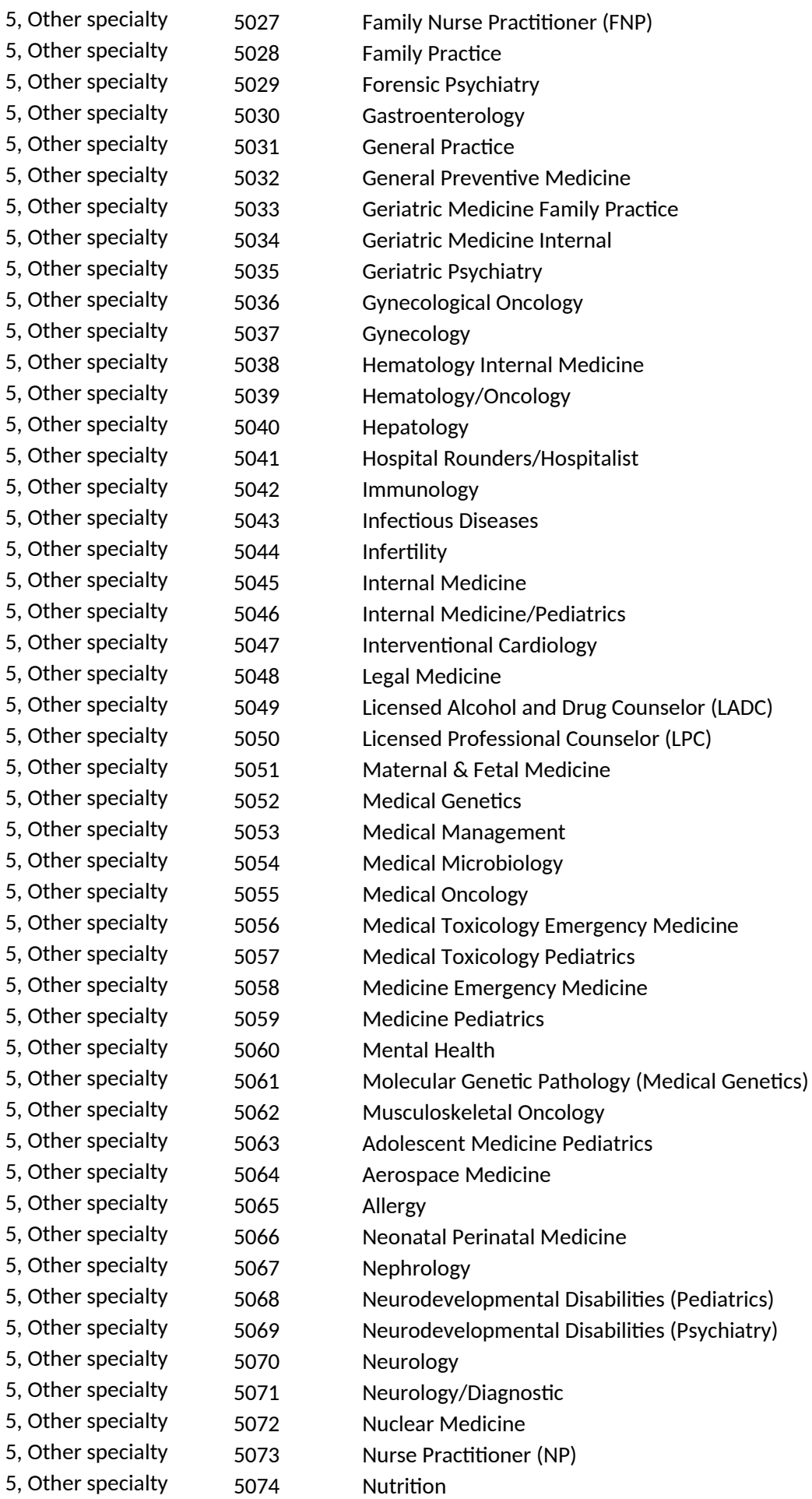

OP2-11\_HO\_EF\_v1.0 Page 18 of 84

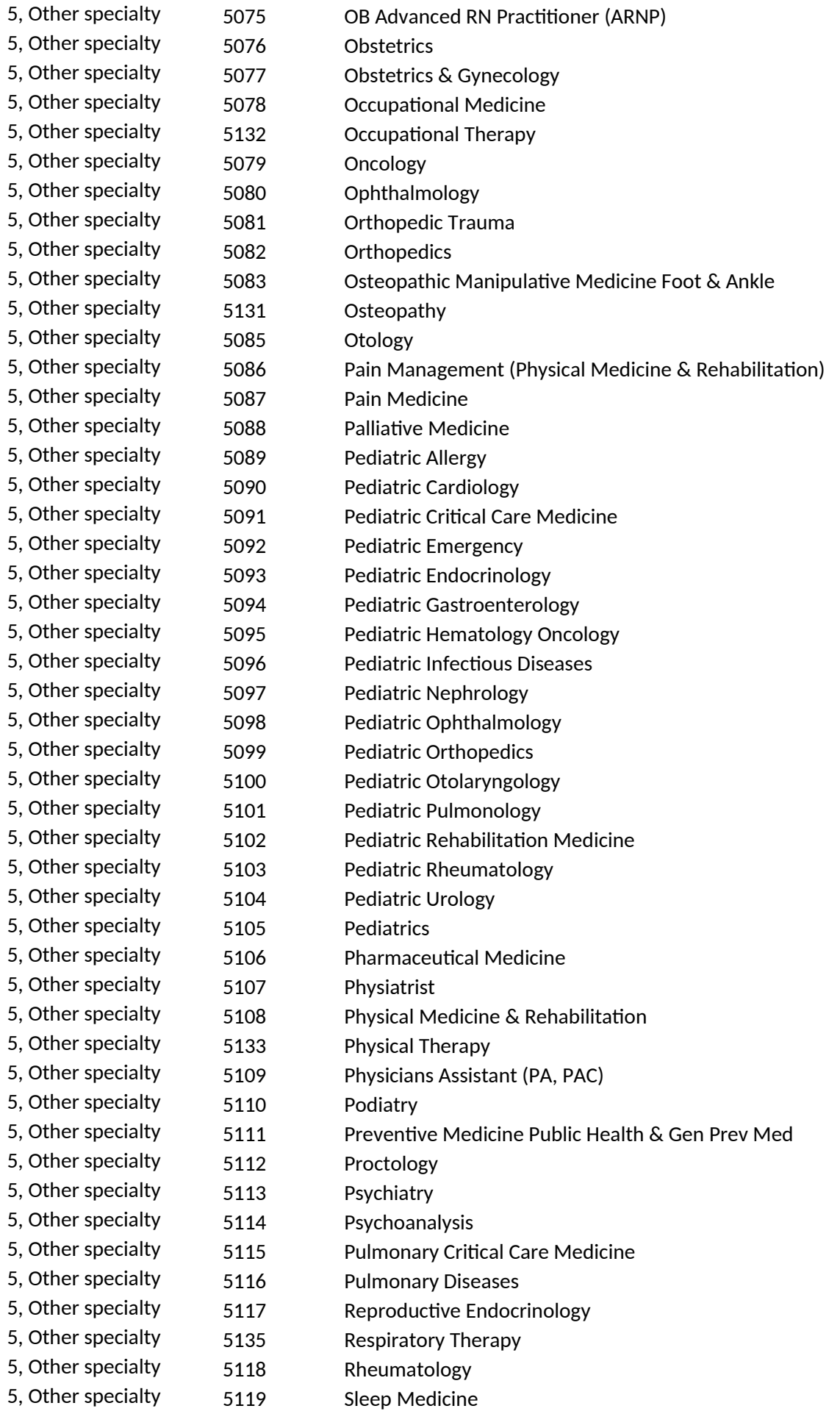

OP2-11\_HO\_EF\_v1.0 Page 19 of 84

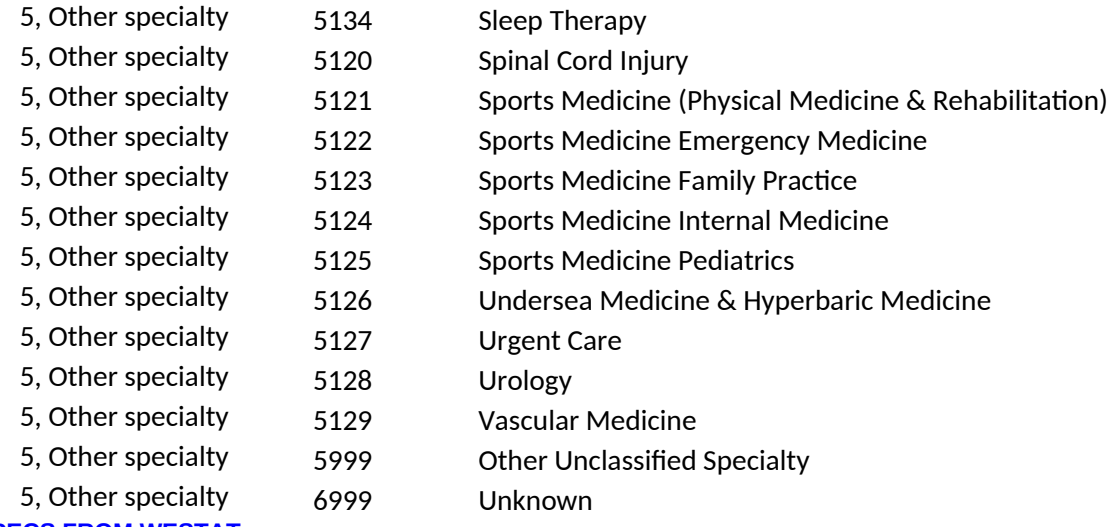

# **EDIT SPECS FROM WESTAT QA3 ANY SBDs?**

**Follow Skip Pattern**

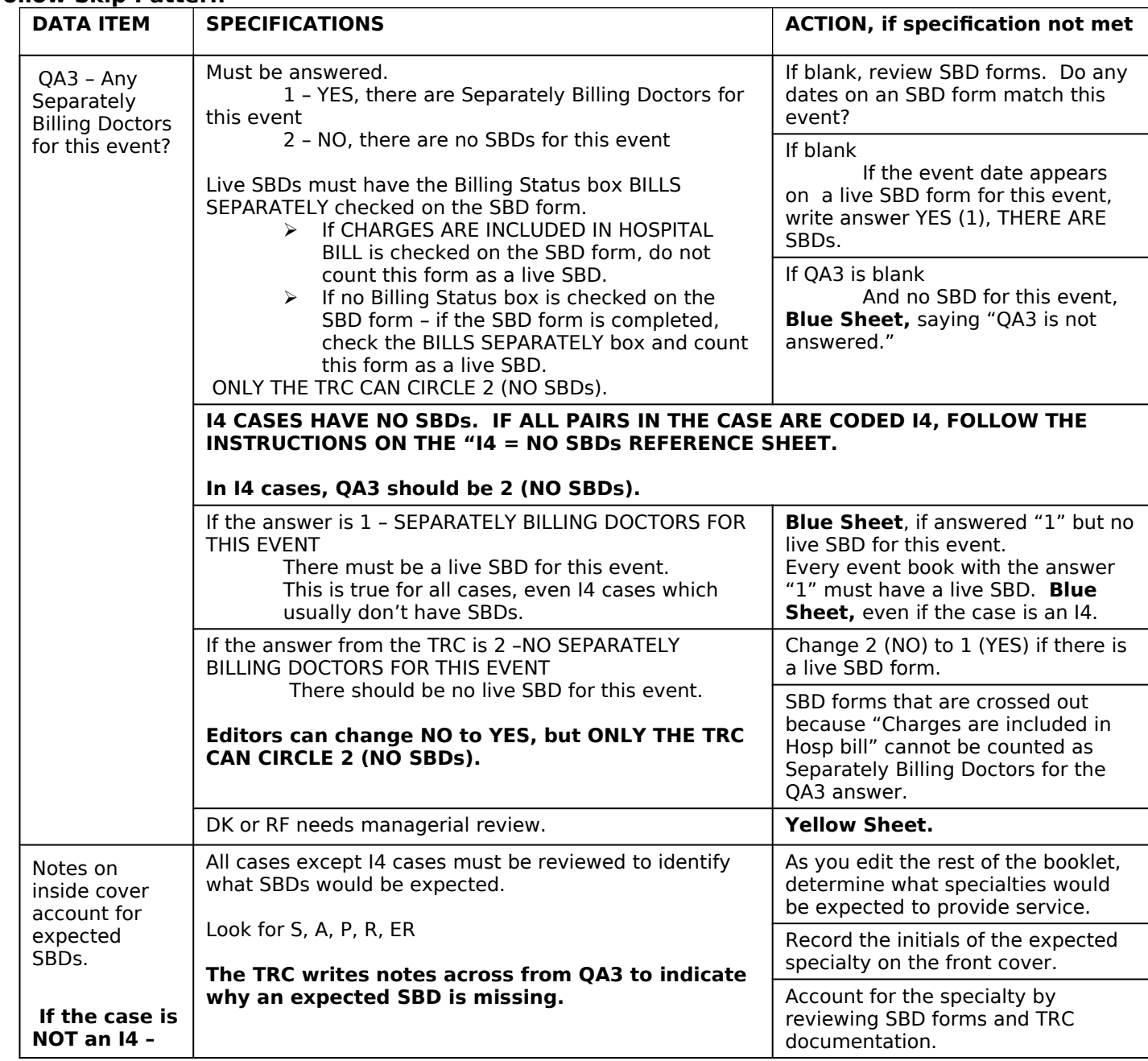

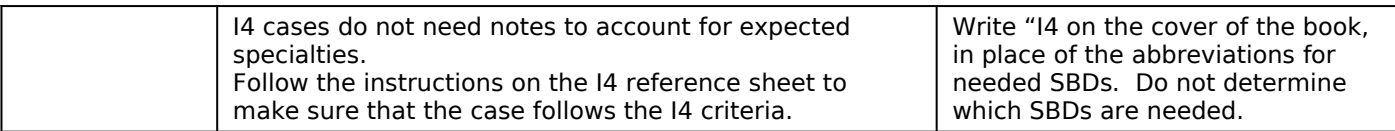

### **[PAGE 7 – MEDICAL RECORDS - DIAGNOSES (1 of 1)]**

### **SCREEN LAYOUT**

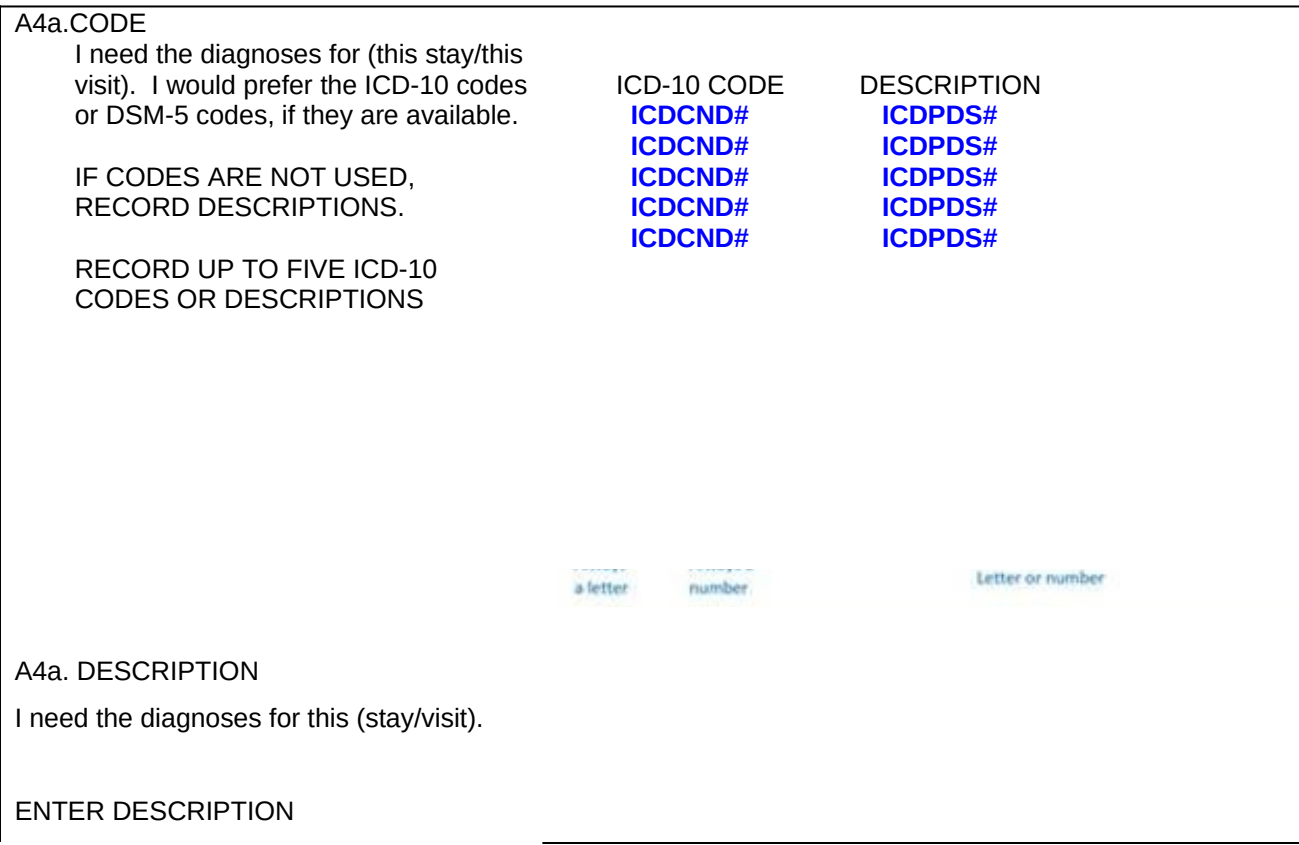

#### **PROGRAMMER NOTES**

# [SYSTEM SHOULD ALLOW FOR A MAXIMUM OF 5 ICD-10 CODES TO BE COLLECTED]

(this stay/these visit) - If MREVTYPE (A1)=1 or 5, fill: "this stay" ELSE fill: "this visit".

This is a question loop that will require:

- (1) A HISTORY BOX to display responses already collected.
- (2) A question to appear after each iteration of the questions that reads: Any More Diagnoses? YES=1 NO=2

DK/REF – CONTINUE TO A5a

For ICDCND, display "ENTER CODE" on screen. For ICDPDS, display "ENTER DESCRIPTION" on screen.

Description field allows up to 100 characters.

- 2019 UPDATE: Addition of onscreen ICD-10 graphic to emphasize correct code format. Logic also added to restrict code entries to only accurate formats.
	- 1. Code is 3-7 characters.
	- 2. First character is always a letter.
	- 3. Second character is always a number.
	- 4. Characters 3-7 can be letter or number.

2020 UPDATE: Values entered into ICDCND are checked against a dictionary of valid ICD-10 and DSM-5 codes. Entry is allowed for valid codes. If entry of an invalid code is attempted, a hard check message is displayed, "The code you entered is not in our database. Please verify your entry. If the entry is correct, leave ICDCND empty and move to ICDPDS field to enter a description instead."

#### **SBD REAL-TIME PROMPTING**

- OVERVIEW: If A4a collects a code in ICDCND# or text in ICDPDS# that is associated with certain expected SBDs (see list below STEP 3), but no such SBD was described in EF2, the system will prompt the respondent in real time with questions SBDPR1-SBDPR3. Those ask whether respondent overlooked SBDs in the medical record.
- STEP 1: Upon collecting ICD code (ICDCND#) or description (ICDPDS#) then the system should set "expectation flags" for surgery, anesthesiology, pathology, radiology. Flag names are R\_SPECTYPE\_R (radiology), R\_SPECTYPE\_A (anesthesiology), R\_SPECTYPE\_P (pathology), and R\_SPECTYPE\_S (surgery). Flag values are by default 0, or set to 1 based on reported ICD code or description.

EXAMPLE 1: ICDCND# records a code of 91.6, which means microscopic examination of skin sample. That would set the flag to R\_SPECTYPE\_P = 1 because such a procedure implies an SBD trained in pathology was involved.

EXAMPLE 2: ICDPDS# records "fluoroscopy" and R\_SPECTYPE\_R = 1 because such a procedure implies an SBD trained in radiology was involved.

EXAMPLE 3: ICDPDS# records "high fever and delirium" and no flag is set because those text phrases are not among those we are tracking in the list below STEP 3.

STEP 2: If R\_SPECTYPE\_S is set to "1" based on A4a responses, then system will check EF2 to see if it recorded specialties of Surgery (4), Anesthesiology (2), and Pathology (3) because those three specialties of SBDs often associated with surgery.

> If R\_SPECTYPE\_A is set to "1" based on responses to A4a, system will check EF2 to see if we have recorded an SBD specialty = Anesthesiology  $(2)$ .

> If R\_SPECTYPE\_P is set to "1" based on responses to A4a, system will check EF2 to see if we have collected an SBD specialty = Pathology  $(3)$ .

> If R\_SPECTYPE\_R is set to "1" based on responses to A4a, system will check EF2 to see if we have collected an SBD specialty = Radiology  $(1)$ .

- STEP 3: If STEP 2 determines we are not missing any expected specialty of SBDs, then go to A5a.
- STEP 4: If STEP 2 determines we are missing one or more specialty, then SBDPR1 to SBDPR3 below administer as needed for each missing specialty to prompt respondents to re-check medical records.
- **SBDPR1**: A diagnosis that you mentioned often involves a (FILL SPECIALTY). We did not record such persons in the earlier questions about separately billing doctors. Did you not mention them for this patient event because they were residents or interns?

IF SPECIALTY RECORDED IN COMMENTS, ANSWER "NO" HERE.

YES=1  $NO=2$ 

### **SBDPR1 PROGRAMMING NOTES**

FILL SPECIALTY = "surgeon," "anesthesiologist," and "pathologist" when R\_SPECTYPE\_S=1 FILL SPECIALTY = "anesthesiologist" when R\_SPECTYPE\_A=1 FILL SPECIALTY = "pathologist" when R\_SPECTYPE\_P=1 FILL SPECIALTY = "radiologist" when R\_SPECTYPE\_R=1

 If SBDPR1=YES, SKIP TO A5a If SBDPR1=NO, ASK SBDPR2

OP2-11 HO EF v1.0 **Page 23 of 84** 

SBDPR2: Do your records indicate that a (FILL SPECIALTY) was associated with this patient event?

IF SPECIALTY RECORDED IN COMMENTS, ANSWER "NO" HERE.

YES=1  $NO=2$ 

.

#### **SBDPR2 PROGRAMMING NOTES**

FILL SPECIALTY = "surgeon," "anesthesiologist," and "pathologist" when R\_SPECTYPE\_S=1 FILL SPECIALTY = "anesthesiologist" when R\_SPECTYPE\_A=1 FILL SPECIALTY = "pathologist" when R\_SPECTYPE\_P=1 FILL SPECIALTY = "radiologist" when R\_SPECTYPE\_R=1

If SBDPR2=YES, SYSTEM SKIP FOCUS BACK TO A3 via hard check: IF YES, GO BACK TO A3 AND THE SBD SELECTION SCREENS IN ORDER TO ACCOUNT FOR THE MISSING SBD FOR (FILL SPECIALTY). HIGHLIGHT 'SBD.ANYSBDS' BELOW, THEN CLICK ON THE 'Goto' BUTTON TO MOVE TO A3. If SBDPR2=NO, GO TO SBDPR3

## **SBDPR3**: PROBE WHY THERE WAS NO SBD OF THE EXPECTED TYPES FOR THIS EVENT

IF SPECIALTY RECORDED IN COMMENTS, NOTE THAT HERE.

Create a text box that allows 100 characters.

### **ICD-10 CODES ASSOCIATED WITH SBDS (VARIABLE NAME ICDCND#)**

### **\*NOTE ALL SURGERY RELATED CODES WILL ALSO PROMPT FOR ANESTHESIOLOGY AND PATHOLOGY**

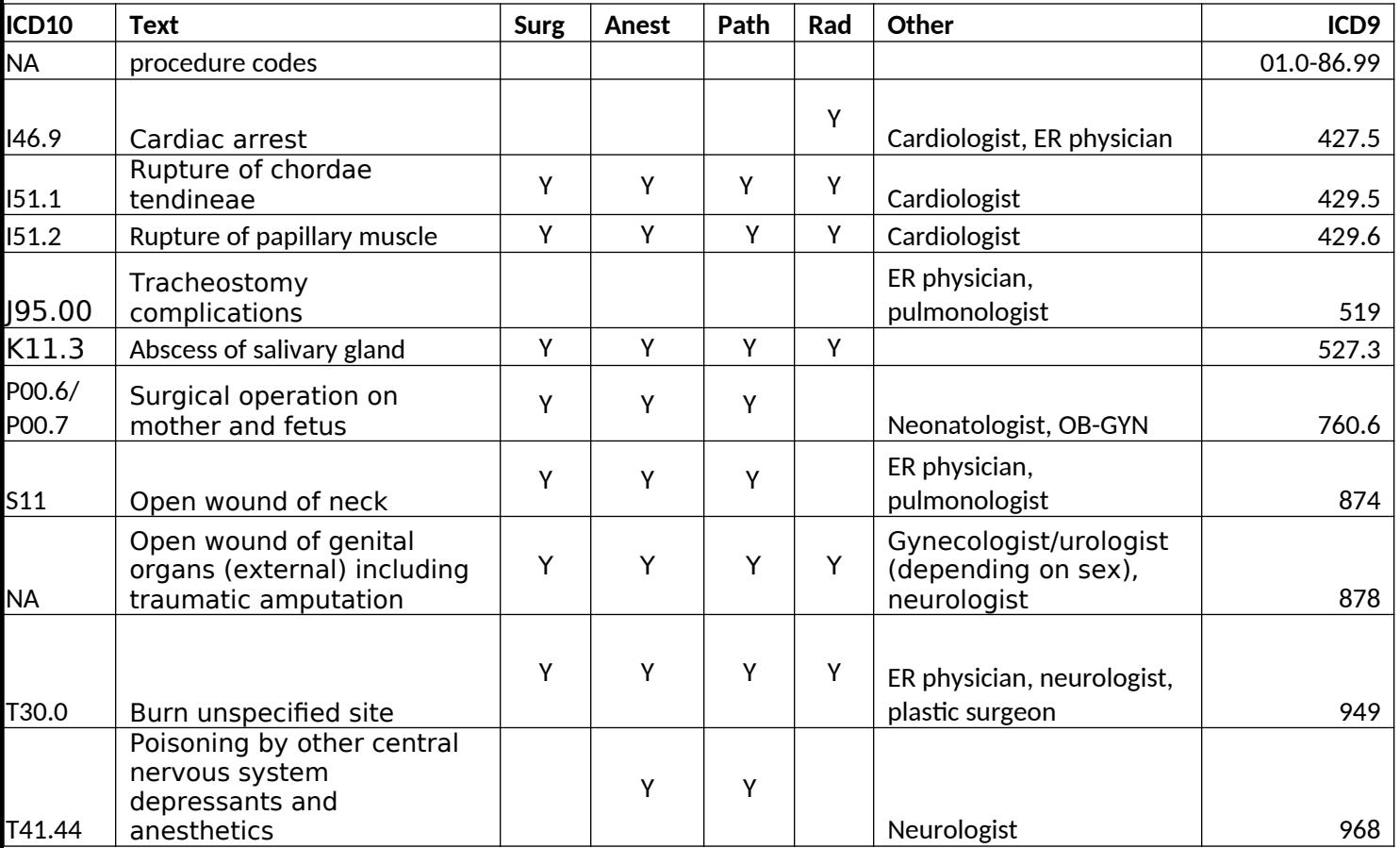

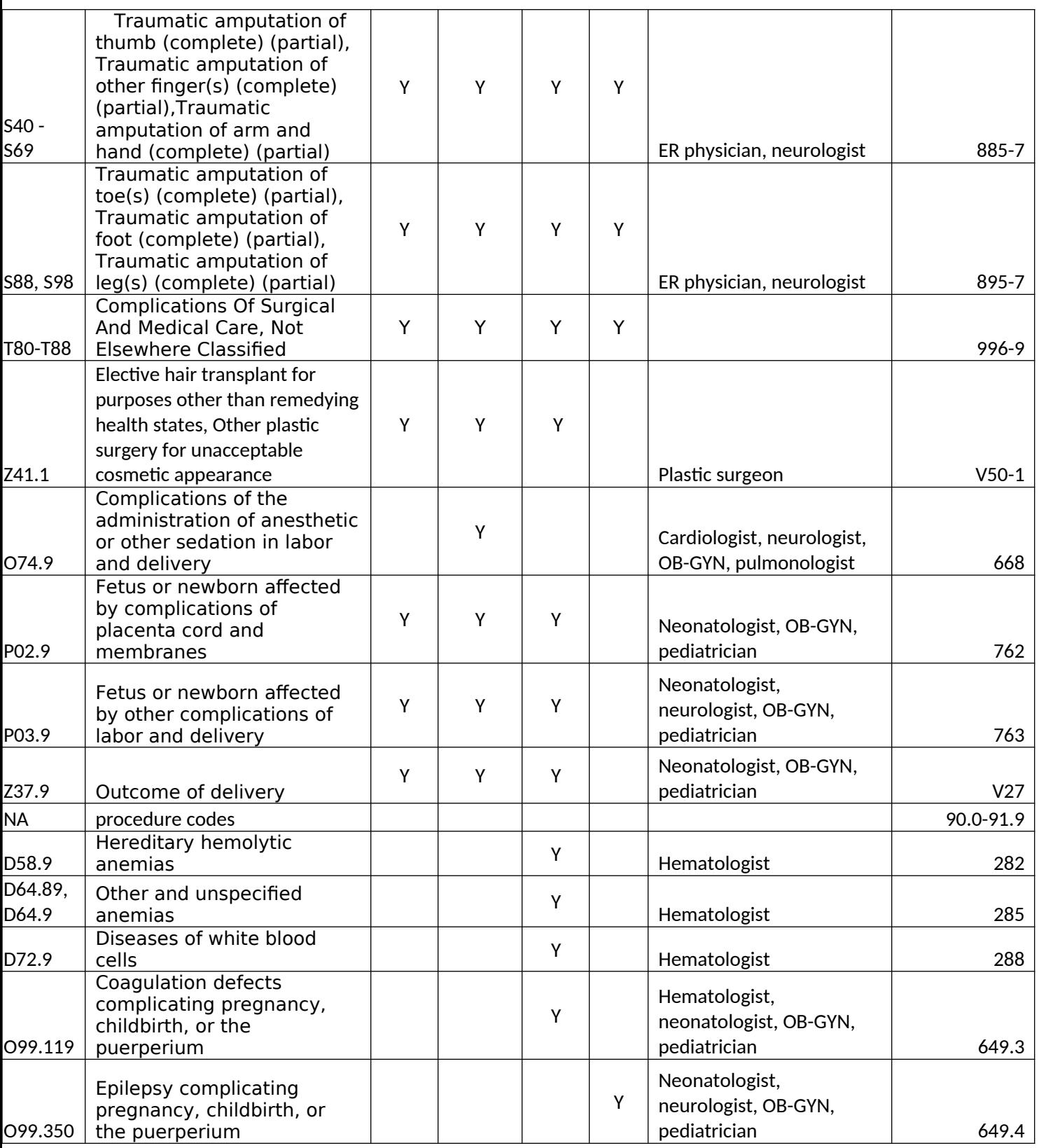

# **ICD-10 TEXT ASSOCIATED WITH SBDS (VARIABLE NAME ICDPDS#)**

# **\*NOTE ALL SURGERY RELATED TEXT WILL ALSO PROMPT FOR ANESTHESIOLOGY AND PATHOLOGY**

Surgery: surg\*, excision, removal, incision, introduction, repair, operat\*, biopsy, recovery, delivery, graft, transplant, \*oscopy, EGD, ERCP, dilation, courettage, \*ectomy, \*ostomy, \*oplasty, \*rrhaphy,

Anesthesiology: anesth\*, block, local

- Pathology: pathol\*, test, lab\*, finding, biopsy, result, -puncture, draw, culture, chemistry, micro\*, cytology, panel, profile, hemoglobin, hematology, cholesterol, lipid, lipoproteins, assay, antibody, screen, blood gases, smear, stain, occult blood, count, hematocrit, re-agent, transfusion, blood bank, blood sugar, A1C, ABD, AFB, thrombo\*, APTT, BMP, bleeding time, BT, blood urea, BUN, C & S, CBC, sensitivity, creatine, CK, CMP, dilation, courettage, D & C, ERA, FBS, Hb, lipoprotein, HDL, LDL, volume, MCV, MPV, OB, PAP, PKU, phenyl\*, TB, PPD, PSA, antigen, prothrombin, PT, PTT, RBC, RDW, red cell, T & S, type, TSH, thyroid, UA, WBC, \*alysis
- Radiology: Radiolog\*, ultra\*, MRI, \*scan, \*gram, x-ray, imaging, diagnostic, nuclear, compute\*, tomography, magnetic, resonance, fluoroscopy, \*raphy, abdomen, wrist, upper GI, angio\*, barium, techni\*, roentgen, anterior\*, posterior, AP, Ba, BaE, enema, CAT, C-spine, CT, axial, film, DSA, ERCP, endoscop-, radiation, ERT, Fx, fracture, GB, IRT, IVC, IVP, intravenous, KUB, kV, kW, kilo\*, lateral, Lat, LGI, LL, NMR, PA, PET, emission, Ra, Rad, RL, UGI, UL, US, \*graph

2019 Update: The following terms from the lists above will result in a prompt for SBDs only when the terms are stand-alone terms, and not part of a larger word or term.

PA, RA, US, CT, UL, LL, BA, ERA, CK, ERT, OB, LAT, CAT, RL, AP, ABD

These short terms are excluded from resulting in a prompt for SBDs based on the following process:

- 1. Process first searches for the existence of the small string within a larger string. If exists:
	- a. Searches beginning of larger string for existence of smaller string plus space or other special character placed after it. Examples: "ct ", "ct-"
	- b. Searches end of larger string for existence of smaller string plus space or other special character placed before it. Examples: " ct", ":ct"
	- c. Searches larger string for existence of smaller string with combinations of special characters surrounding it. Examples: " ct ", "(ct ", " ct/", "(ct)", "[ct ", "+ct;", "\_ct."
- 2. If one of the short terms is found through these searches to be a stand-alone term, it is allowed to result in the prompt for an SBD, as appropriate. If it is found to be part of a larger word/term, it is excluded from resulting in a prompt for an SBD.
- 3. Special characters involved in steps 1a-1c are:

```
- (hyphen)
(
)
   _ (underscore)
+
\epsilon\mathfrak{a}\overline{a}>
:
;
/
\
\lceil]
{
}
, (comma)
. (period)
```
### **EDIT SPECS FROM WESTAT**

# **QA4a DIAGNOSIS Diagnosis is a Critical Item**

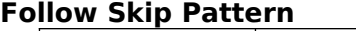

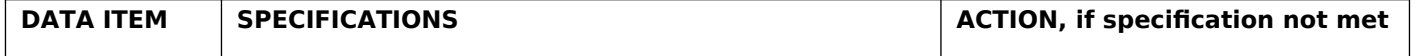

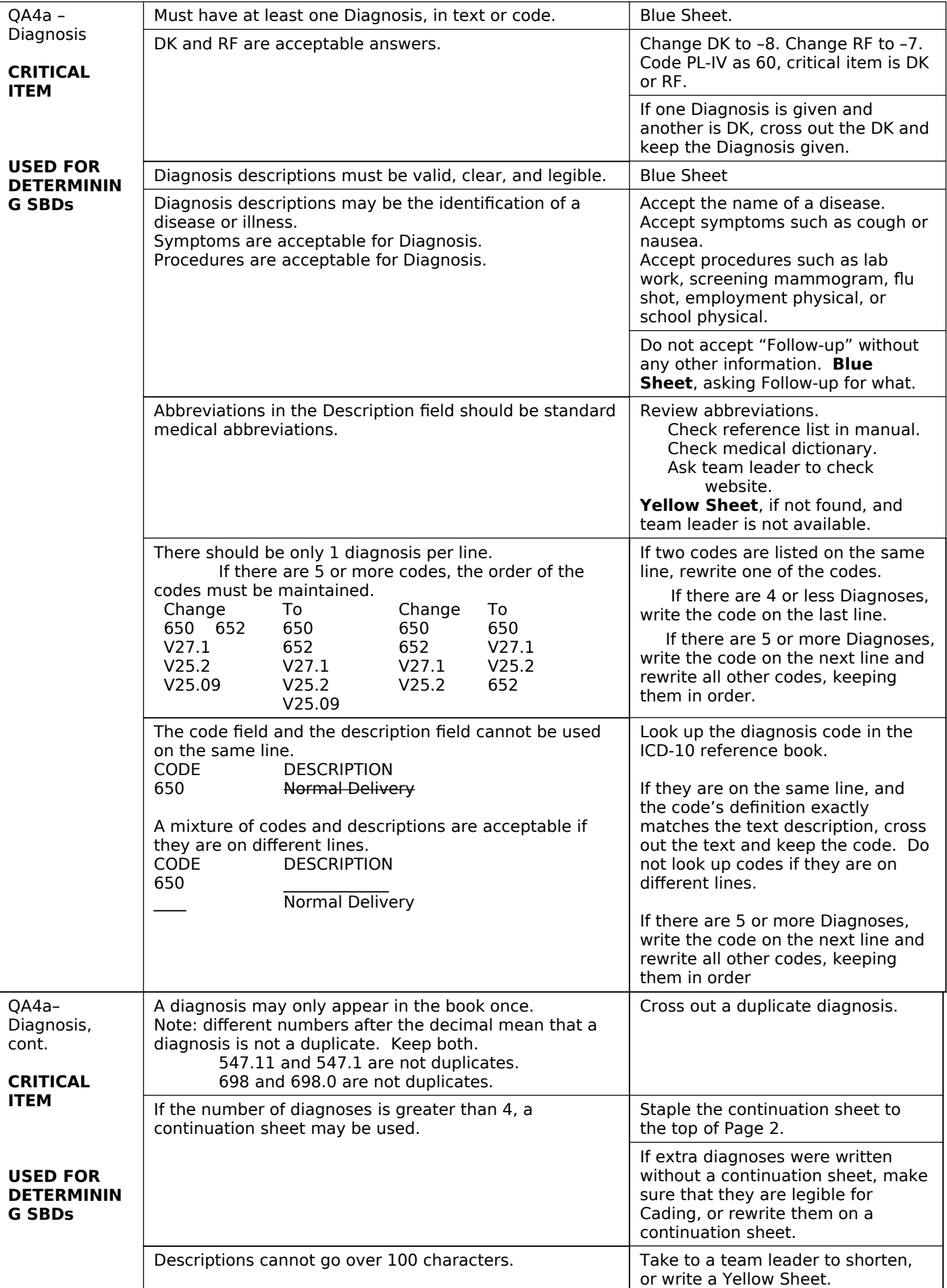

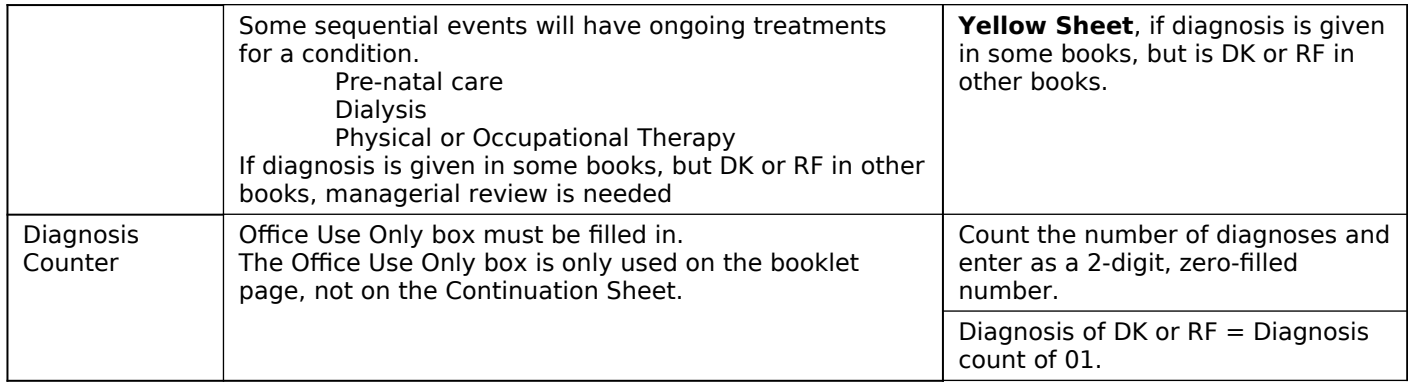

# **CHEAT SHEET RANGES FOR DIAGNOSES (ICD-10)**

# **Codes are between 3 and 7 characters, ranging from A00 to Z99.**

# **ICD-10-CM Code Structure**

ICD-10 diagnosis codes have between 3 and 7 characters:

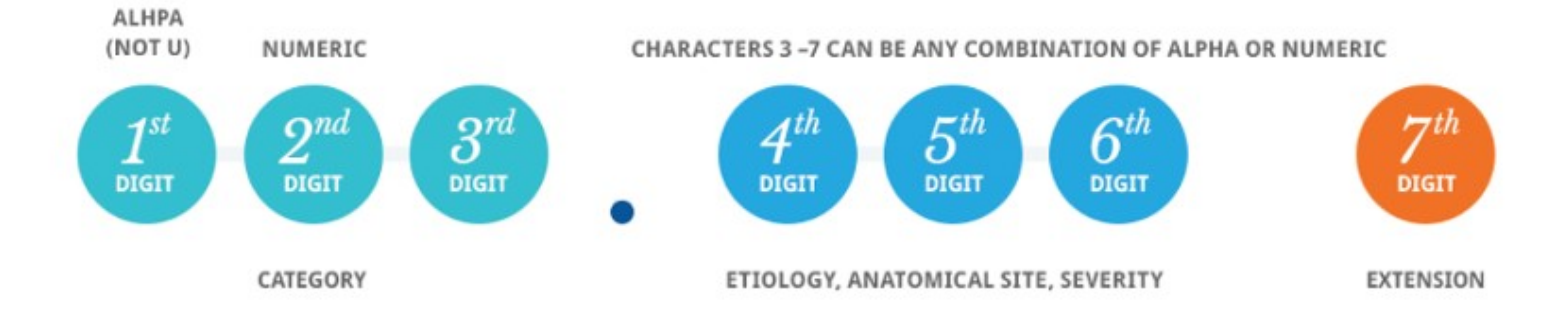

# **SECTION 9 – PATIENT ACCOUNTS – GLOBAL FEE NOTE: See end of section for edit specs from Westat for questions A5a, A5b, A5c, A5d, and A5e.**

# **[PAGE 9 – PATIENT ACCOUNTS - GLOBAL FEE (1 of 4)]**

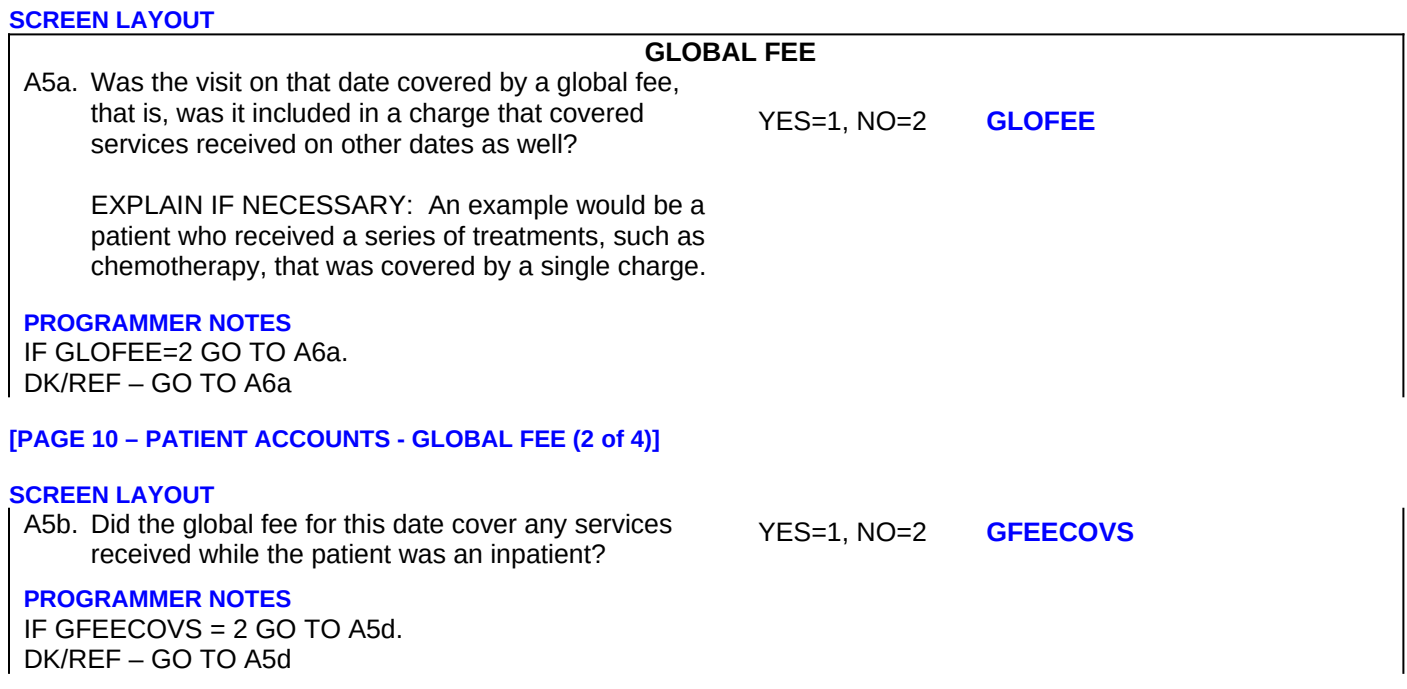

#### **[PAGE 11 – PATIENT ACCOUNTS - GLOBAL FEE (3 of 4)]**

#### **SCREEN LAYOUT**

A5c. What was the admit date of that stay?

ADMIT: **GFEEBEG\_DATE**

What was the discharge date of that stay?

DISCHARGE: **GFEEEND\_DATE**

REFERENCE PERIOD – CALENDAR YEAR 2022

ENTER A DATE IN FORMAT MM/DD/YYYY. INCLUDE LEADING 0's FOR SINGLE DIGIT MONTHS AND DAYS.

CODE AS "9/9/9999" IF NOT YET DISCHARGED.

#### **PROGRAMMER NOTES**

IF A2c = NOT YET DISCHARGED, ENTER DISCHARGE AS 9/9/9999.

GFEEBEG\_DATE – value for month should be between 1 and 12 GFEEBEG\_DATE – value for day (DD) should only valid numbers (1-28 for all months; 29-30 for all months except month 2; 31 allowed only for months 1, 3, 5, 7, 8, 10, and 12; value 29 allowed for month 2 only in leap years) GFEEBEG\_DATE – value for year should be 2021 or 2022 (Add soft check for 2021 "WARNING - You have entered a year other than study year. Please review and correct if needed, or suppress and continue.") (Add hard check for years other than 2021 or 2022 "YEAR MUST BE 2022, PLEASE CORRECT") GFEEEND\_DATE – value for month should be between 1 and 12 GFEEEND\_DATE – value for day (DD) should only valid numbers (1-28 for all months; 29-30 for all months except month 2; 31 allowed only for months 1, 3, 5, 7, 8, 10, and 12; value 29 allowed for month 2 only in leap years)

GFEEEND\_DATE – value for year should be 2022 or 2023 (Add soft check for 2023 "WARNING - You have entered a year other than study year. Please review and correct if needed, or suppress and continue.") (Add hard check for years other than 2022 or 2023 "YEAR MUST BE 2022, PLEASE CORRECT")

DK/REF – CONTINUE TO A5d

# **[PAGE 12 – PATIENT ACCOUNTS - GLOBAL FEE (4 of 4)] SCREEN LAYOUT** A5c1. Were there any other dates on which services were covered by this global fee? 1 YES 2 NO A5d. What were the other dates on which services covered by this global fee were provided? Please include dates before or after 2022 if they were included in the global fee. ENTER A DATE IN FORMAT MM/DD/YYYY. INCLUDE LEADING 0's FOR SINGLE DIGIT MONTHS AND DAYS. Did (PATIENT NAME) receive services on this date in an: Outpatient Department (TYPE=OP) Emergency Room (TYPE=ER) Somewhere else (TYPE=96) Specify the other location where services were received. **GFEEOTHRS\_1 A5\_EVNTBEG\_DATE GFTYPETXT A5\_WHSPC** IF TYPE=91, SPECIFY  **A5\_WHSPC\_OTH** A5e. Do you expect (PATIENT NAME) will receive any future services that will be covered by this same global fee? YES=1, NO=2 **GFEEFUTS** A5f. You've described different dates of service covered by a global fee. Do you know if there were additional doctors providing services whose charges weren't included in the hospital bill? YES=1, NO=2 **GFEEDOC**

**PROGRAMMER NOTES**

A5c1 – "NO" GO TO A5e DK/REF NOT ALLOWED

A5d - [SYSTEM WILL SET UP AS A LOOP, SO NO LIMIT ON NUMBER OF DATES REQUIRED]

A5 EVNTBEG DATE – value for month should be between 1 and 12 A5\_EVNTBEG\_DATE – value for day (DD) should only valid numbers (1-28 for all months; 29-30 for all months except month 2; 31 allowed only for months 1, 3, 5, 7, 8, 10, and 12; value 29 allowed for month 2 only in leap years) A5 EVNTBEG DATE – value for year may be 2021, 2022, or 2023. (Add soft check for 2021 and 2023 "You have entered a year other than study year. Press Cancel to make a correction or OK to continue.") (Add hard check for years other than 2021, 2022, or 2023: "YEAR MUST BE 2022, PLEASE CORRECT").

A5d is a question loop that will require:

- (1) A HISTORY BOX to display responses already collected.
- (2) A question to appear after each iteration of the questions that reads: Any More Dates? YES=1 NO=2
- (3) If 96 ("Somewhere else") (displays onscreen as option 3) is entered for GTYPETXT, GO TO A5\_WHSPC. Response options for A5\_WHSPC are: Ambulance; Hospital Free Standing Clinic/ Hospital Satellite Clinic; Independent Facility; Independent Pathology Clinic, Laboratory, Clinical Lab; Independent Radiology Clinic, Imaging CTR, X-Ray; Institution; Long Term Care Unit; Observation, Ambulatory Surgery Center; Rehab Center; SNF; SurgiCenter; Other.
- (4) If Other (91) is selected for A5\_WHSPC, provide a text box for the DCS/abstractor to enter the "specify" option.

OP2-11 HO EF v1.0 **Page 31 of 84** 

(5) The "specify" option should be set up so a response can be entered in as text in item A5\_WHSPC\_OTH. The text box allows up to 50 characters.

At A5d and A5e, (PATIENT NAME) should fill with patient's first name and patient's last name from Housing Component data file.

A5d - DK/REF – CONTINUE TO A5e

A5e - DK/REF –CONTINUE TO A5f.

A5f –IF GFEEDOC = 1, DISPLAY HARD CHECK. IF GFEEDOC = 2, DK/RF GO TO A6A. HARD CHECK SAYS "IF YES, GO BACK TO A3 AND THE SBD SELECTIONS SCREENS IN ORDER TO ACCOUNT FOR THE MISSING DOCTOR(S). HIGHLIGHT 'SBD.ANYSBDS' BELOW, THEN CLICK ON THE 'GOTO' BUTTON TO MOVE TO A3."

### **EDIT SPECS FROM WESTAT**

**Pattern**

# **GLOBAL FEE SECTION Follow Skip**

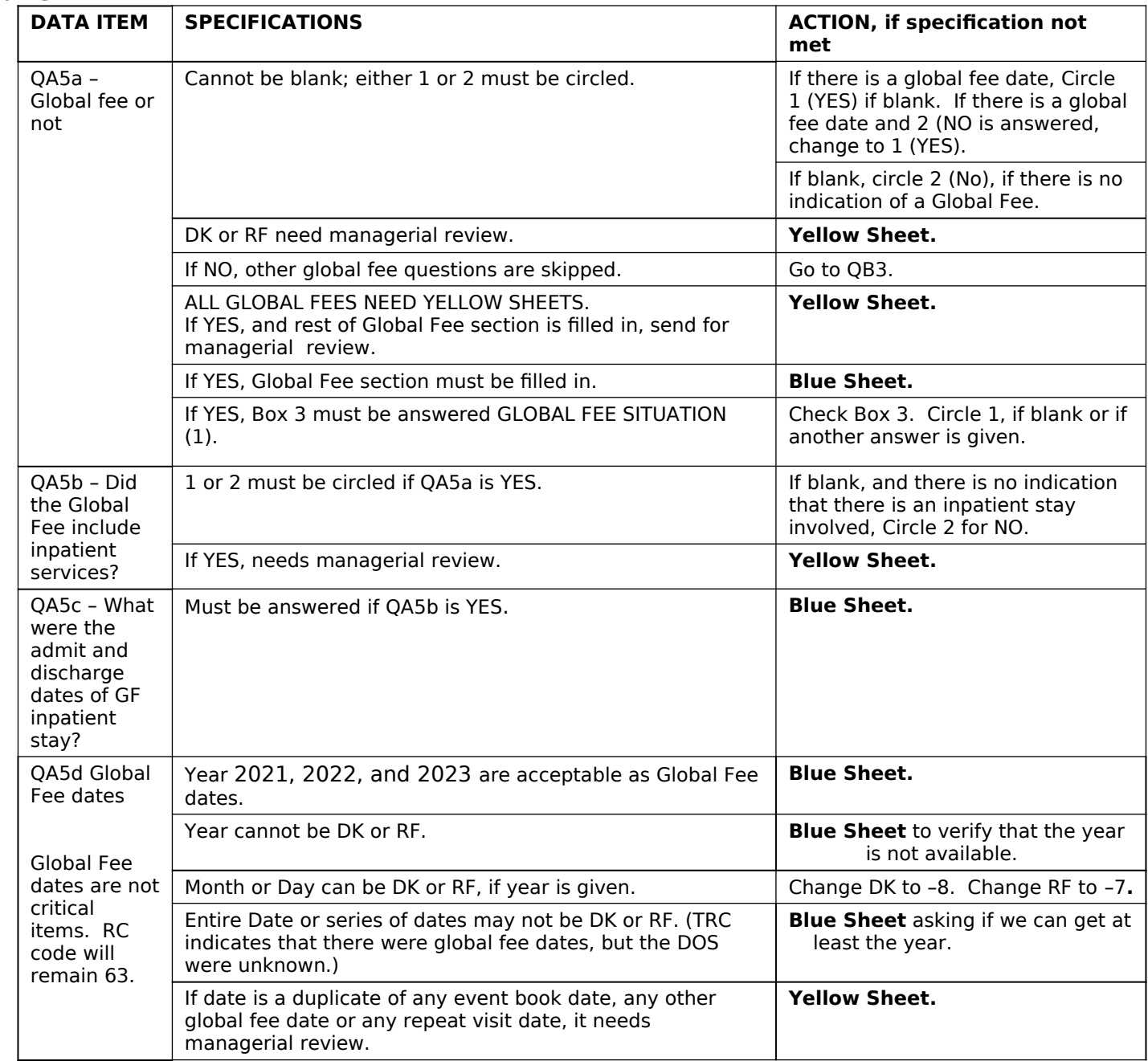

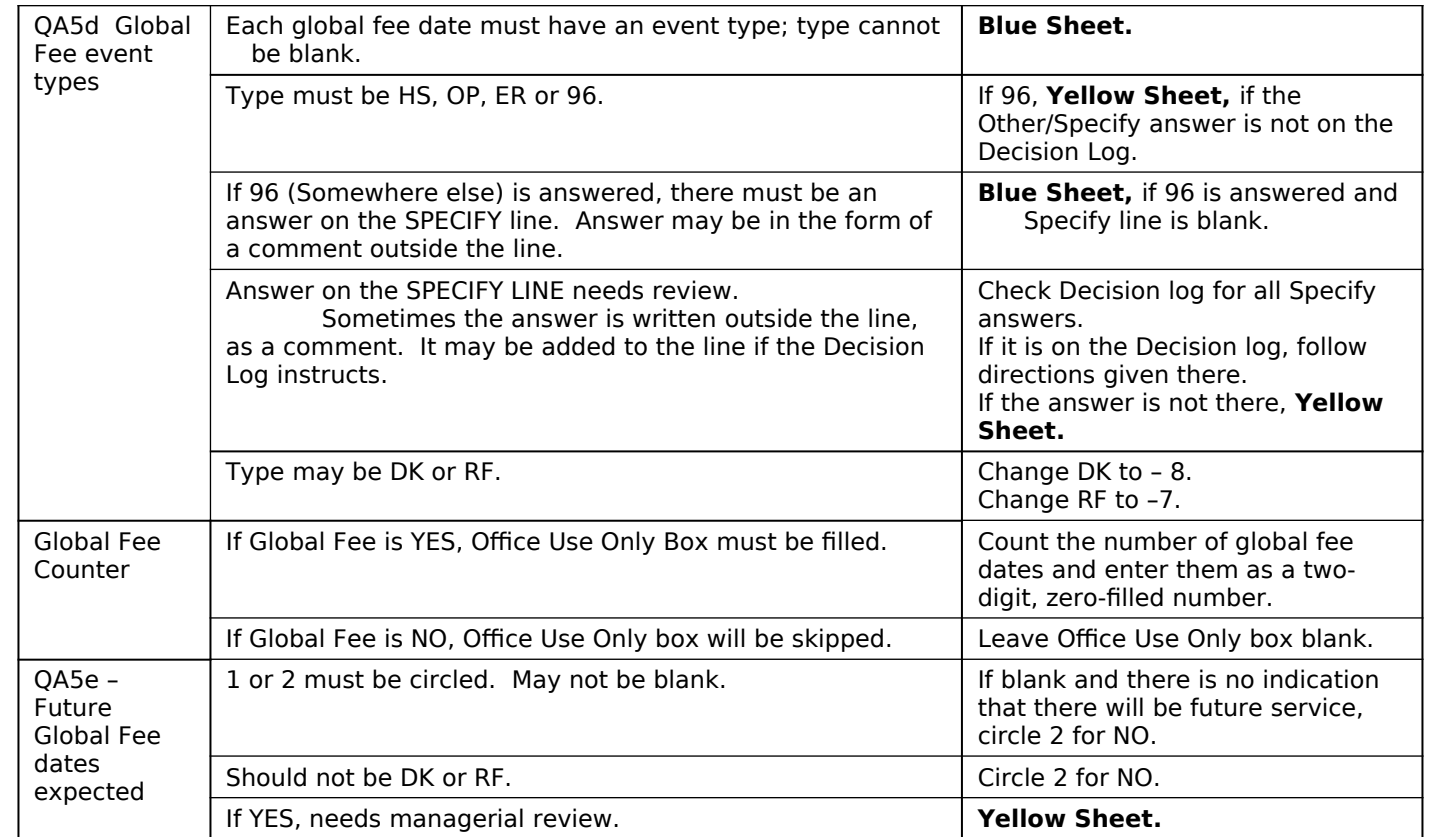

# **Decision Log**

**PROGRAMMER NOTES**: Include all "Problems" in a drop down menu at the other specify entry of A5d and program the required "decision" behind the scenes **Problem Decision / Categorization** 

**Question - Form**

**Type QA5d - Global fee event type**

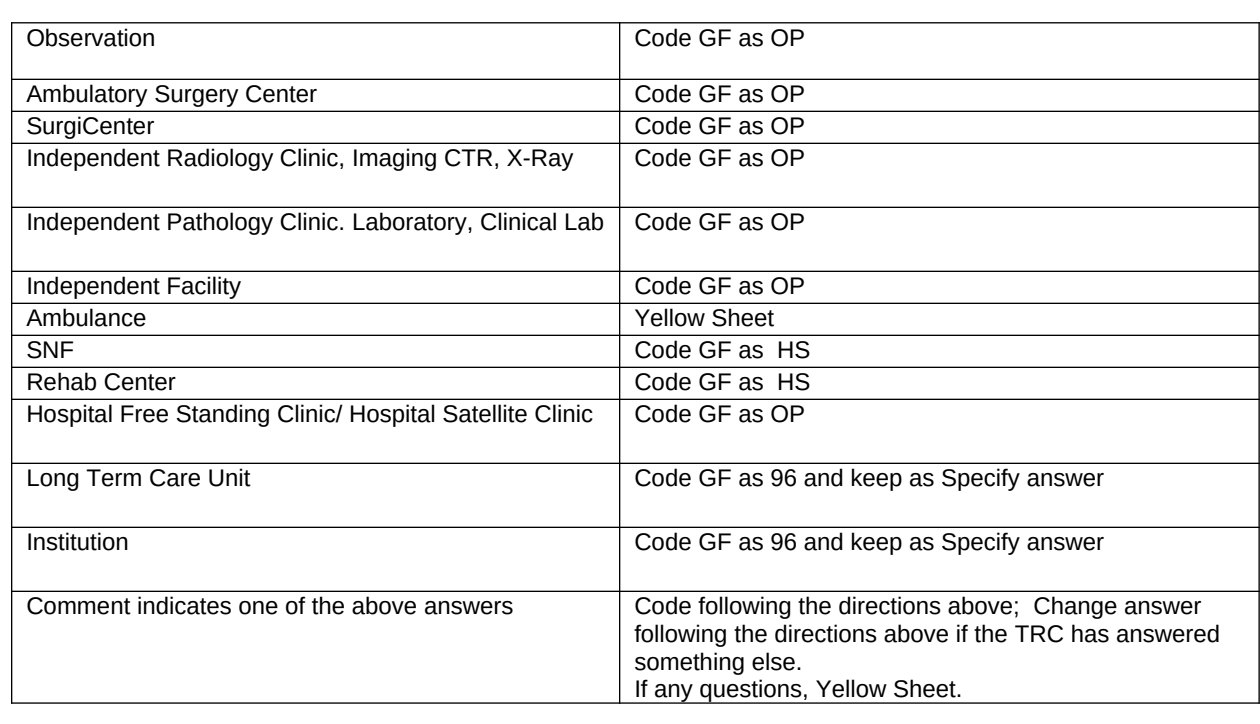

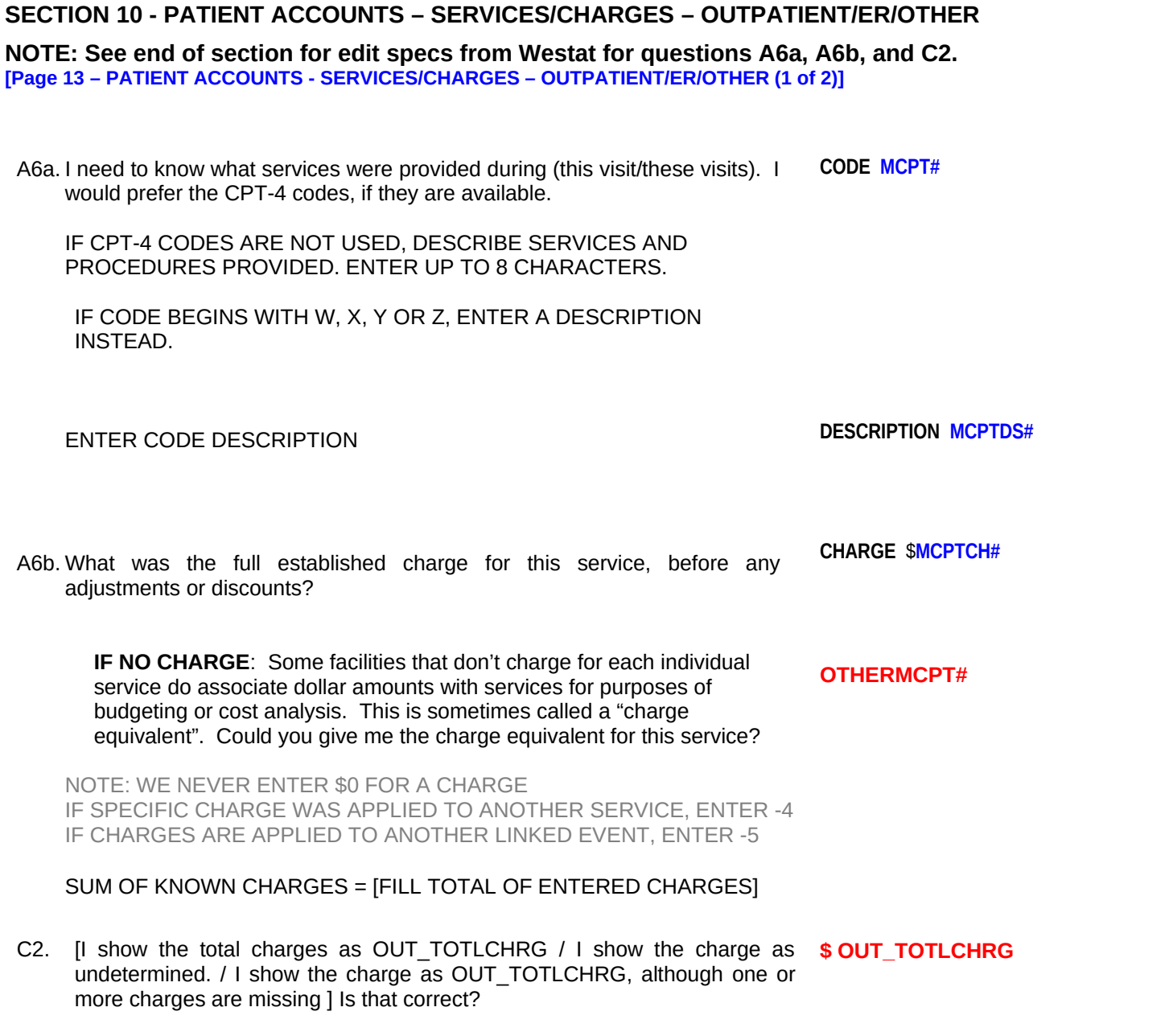

IF INCORRECT, CORRECT ENTRIES SHOWN ABOVE AS NEEDED

#### **PROGRAMMER NOTES**

2021 UPDATE: Check MCPT fields for any of the following codes or modifiers:

- HCPCS/CPT4 codes: G0425, G0426, G0427, G0406, G0407, G0408, G2012, G2010, 99421, 99422, 99423, G2061, G2062, G2063
- 2022 UPDATE: Add the following HCPCS/CPT4 codes: 99441, 99442, 99443, 98966, 98967, 98968Modifiers: 95, GQ, GT

Determine YES or NO if any of the codes or modifiers listed immediately above are in MCPT fields. If NO, no soft check is displayed at this point. If YES: check item A1 MREVTYPE. Does MREVTYPE = 2 (In a Hospital Outpatient Department)? If NO, no soft check is displayed at this point. If YES, display a soft check message:

ONE OR MORE CODES/MODIFIERS INDICATES TELEHEALTH, BUT THE LOCATION OF SERVICE SELECTED IS NOT TELEHEALTH. CONFIRM THE CURRENT LOCATION OF SERVICE AND CONTINUE OR CLICK THE GOTO BUTTON TO CHANGE THE LOCATION OF SERVICE TO TELEHEALTH.

2022 UPDATE: Modifiers added in MCPT must be 2 characters. After the first 5 characters in an MCPT field, any additional entry within that same field must be 0 characters or 2 characters.

2020 UPDATE: Values entered into MCPT are checked against a dictionary of valid CPT-4 and HCPCS codes. Entry is allowed for valid codes. If entry of an invalid code is attempted, a hard check message is displayed, "The code you entered is not in our database. Please verify your entry. If the entry is correct, leave MCPT empty and move to MCPTDS field to enter a description instead."

2016 UPDATE: REQUESTING EVENT FORM CHANGE IN WHAT IS CONSIDERED AN ERROR FOR A6a/b GRID. [The following only occurs during re-abstraction: If an event includes a duplicated CPT code and associated charge that needs to be deleted, the deletion creates errors for all CPTs/charges listed after it, even if their CPTs or values do not change. This happens when the deleted item is not the last in the list/grid. For example, if the second CPT and associated charge in the list is deleted, the system marks that removal as an error. Then it shifts every CPT and charge "below" that one in the grid. Each one of those shifts counts as an error. Requesting Event Form change in what is considered an error.]

### **Design Note for A6b**

Move the gray interviewer NOTE up above the OTHERMCPT variable.

### **Design Note for C2**

C2.  $\Box$  I show the total charges as **OUT TOTLCHRG** / I show the payment as undetermined. *I* I show the payment as **OUT\_TOTLCHRG**, although one or more payments are missing ] Is that correct? IF INCORRECT, CORRECT ENTRIES SHOWN ABOVE AS NEEDED.

#### **CHARGES**

. .

Services charge: CPT-4 CODE: [MCPT\_1] / DESC: [MCPTDS\_1] charge = \$[MCPTCH\_1]

. Services charge: CPT-4 CODE: [MCPT\_N] / DESC: [MCPTDS\_N] charge = \$[MCPTCH\_N] Inpatient charge: Total amount = \$[IN\_TOTLCHRG]

#### **Programmer:**

At least one entry of MCPTCH must be something other than -4. Entries of dollars, DK, RF all count as valid entries in the presence of -4. If a user answers A6\_Anymore ("Any more procedures") as "No" and the sole entry is -4 or all entries are -4, then administer a hard check message: "At least one charge must have a value other than -4."

If user enters -5 in MCPTCH even once, then all such entries should be -5 or administer a hard check "If charges are linked to another event, then record each charge in this event as -5."

When a user answers A6 Anymore ("Any more procedures") as "No", and one or more MCPTCH entries equals DK, RF administer a soft check message: "One or more charges was recorded as Don't Know or Refused. Press review and correct if needed, or suppress and continue."

A6b: 0 is UNALLOWABLE. Must have a positive value, -4, -5, DK or REF response.

IF C2=NO + "NEXT" SEND USER BACK TO FORM A6. [ACCOMPLISHED WITH A HARD CHECK.]

Validation: If OUT TOTLCHRG>30000 administer soft-check "You have entered a charge over \$30,000. Please review and correct if needed, or suppress and continue."

A6a - [SYSTEM WILL SET UP AS A LOOP, SO NO LIMIT ON CPT-4 CODES REQUIRED]

A6a and A6b is a question loop that will require:

- (1) A HISTORY BOX to display responses already collected.
- (2) A question to appear after each iteration of the questions that reads: Any More Services? YES=1 NO=2

A6a – (this visit/these visits) – If A5a=YES fill: "these visits" ELSE fill: "this visit".

A6a – For MCPT field, display "CPT-4 Code" and "SUM OF KNOWN CHARGES = ". Sum of known charges displays running total

of charges entered for the event.

A6a – For MCPTDS field, display "SUM OF KNOWN CHARGES = ". Sum of known charges displays running total of charges entered for the event.

OP2-11 HO EF v1.0 **Page 35 of 84** 

A6a – Field length allows up to 100 characters.

A6b, IF NO CHARGE – (s) – If A6a has one response fill: " " ELSE fill: "s".

A6b, IF NO CHARGE – (this/these) – If A6a has one response fill "this" ELSE fill: "these".

A6b, VERIFY – (Is this/Are these) - If A6a has one response fill: "Is this" ELSE fill: "Are these".

A6b, VERIFY – (s) - If A6a has one response fill: " " ELSE fill: "s".

A6b, VERIFY – (this/these) - If A6a has one response fill: "this" ELSE fill: "these".

C2 – customized wording. If there is even one reserve code entered in the charge fields, then end the currently displayed phrase with "…although there are some charges that are missing." Do not use the word "total" because we don't know the true total. For example:

"I show the charge as \$30, although one or more charges is missing. Is that correct?"

"I show the charge as zero, although one or more charges is missing. Is that correct?"

If all the entries in the SOP fields are reserve codes, then display:

"I show the total charge as undetermined."

DOLLAR AMOUNTS SHOULD BE FORMATTED TO INCLUDE COMMAS and DECIMAL POINTS A6a - DK/REF – CONTINUE TO A6b A6b - DK/REF – CONTINUE TO C2 C2 – A6b = -5 (RESERVE CODE INDICATING CHARGES LINKED TO OTHER EVENT) CONTINUE TO LC2 C2 – A2a <> -5 (NOT LINKED TO ANOTHER EVENT) THEN GO TO C3 FEEORCAP

C2: DK/REF NOT ALLOWED

Do a check that -5 is entered for all MPCT# or none at all. Check that at least 3 characters are entered in **MCPTDS#.**

[After C2 – continue to C3]

### **[Page 14 – PATIENT ACCOUNTS - SERVICES/CHARGES – OUTPATIENT/ER/OTHER (2 of 2)]**

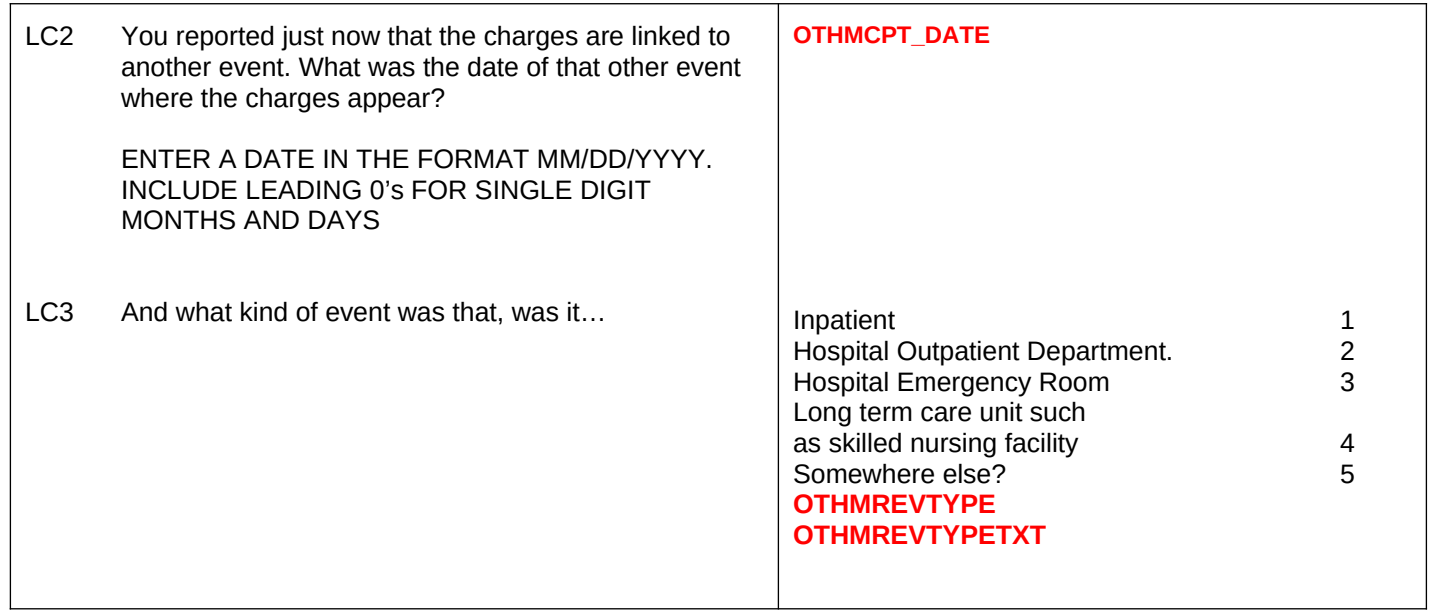

### **PROGRAMMER NOTES**

**OTHMCPT\_DATE --** value for month should be between 1 and 12

**OTHMCPT\_DATE --** value for day (DD) should only valid numbers (1-28 for all months; 29-30 for all months except month 2; 31 allowed only for months 1, 3, 5, 7, 8, 10, and 12; value 29 allowed for month 2 only in leap years) **OTHMCPT\_DATE --** value for year should be 2021, 2022, or 2023. (Add hard check for years other than 2021, 2022, or 2023: "YEAR MUST BE 2022, PLEASE CORRECT").
LC2 – DK/REF, CONTINUE TO LC3

IF LC3 OTHMREVTYPE = "Somewhere else", OTHMREVTYPETXT DISPLAYS: "Specify other location". TEXT FIELD ALLOWS UP TO 30 CHARACTERS.

LC3 –CONTINUE TO LSPCHECK

2021 UPDATE: For linked events (MCPTCH = -5), instrument skips from completed LC3 to LSPCHECK (skipping payment items) because payments are captured in linked event.

#### **EDIT SPECS FROM WESTAT**

# **QA6a PROCEDURES / CHARGES PROCEDURE IS A CRITICAL ITEM / CHARGE IS NOT A CRITICAL ITEM Follow Skip**

# **Pattern**

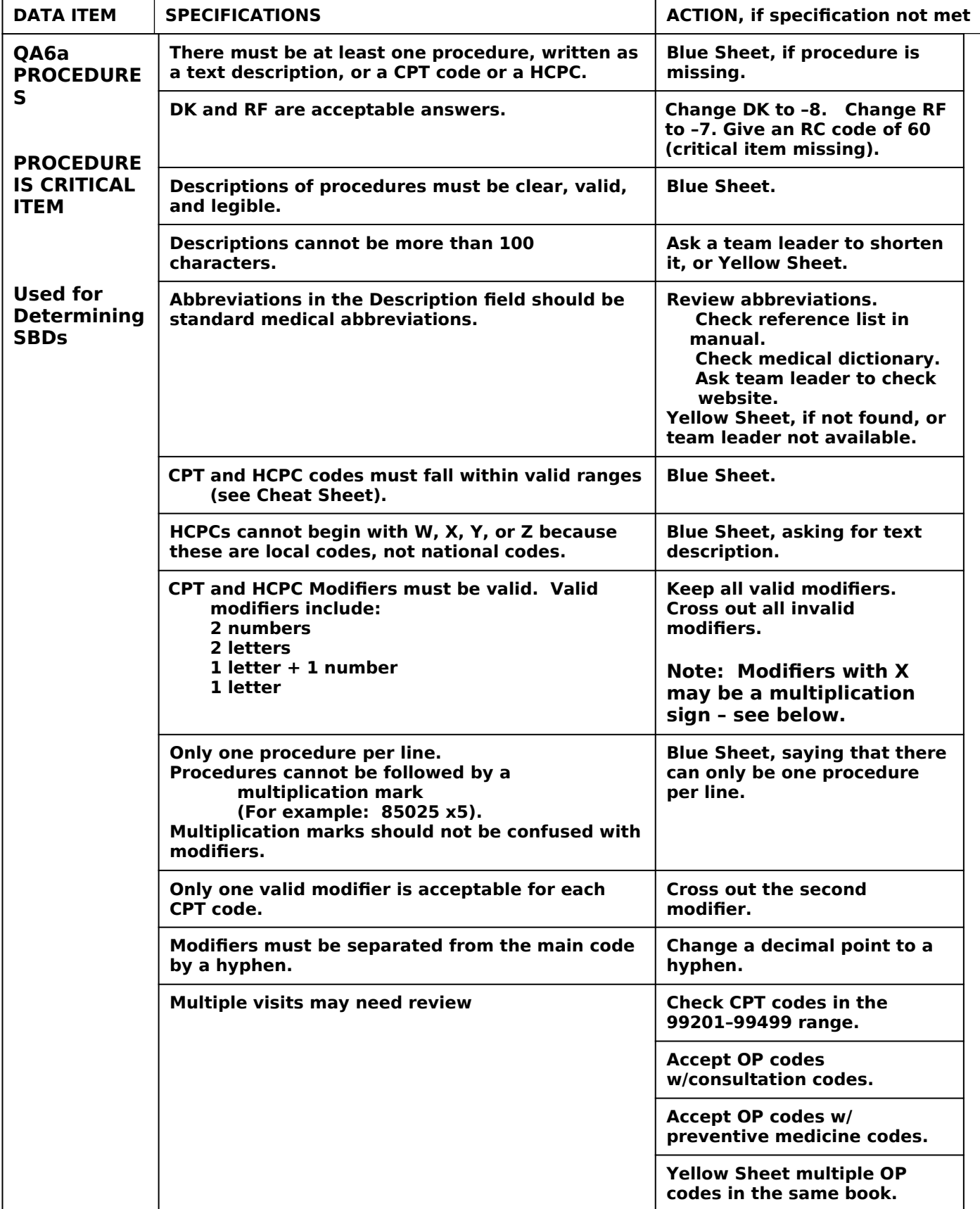

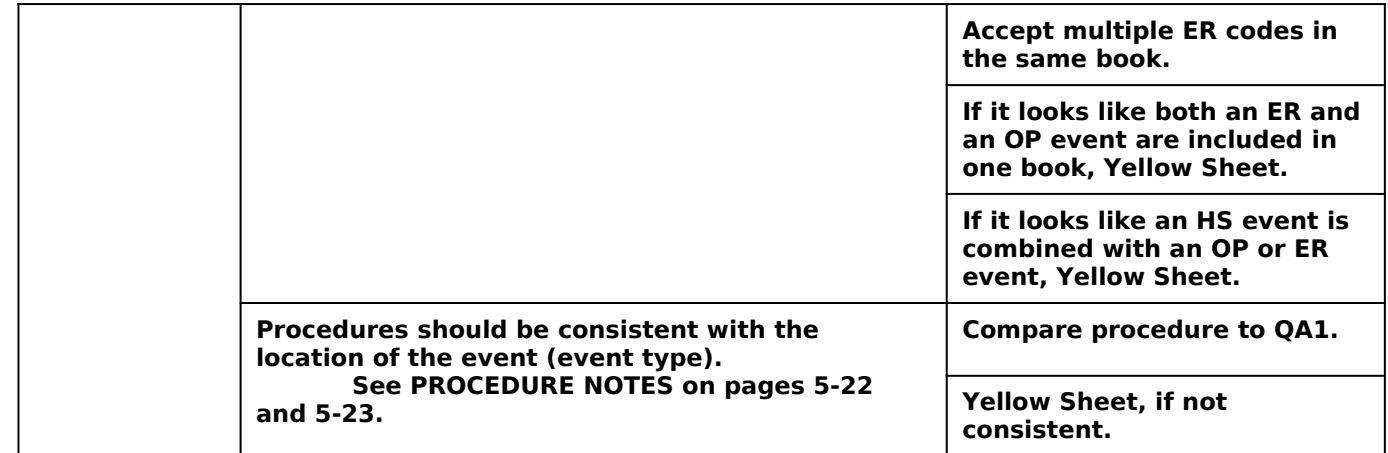

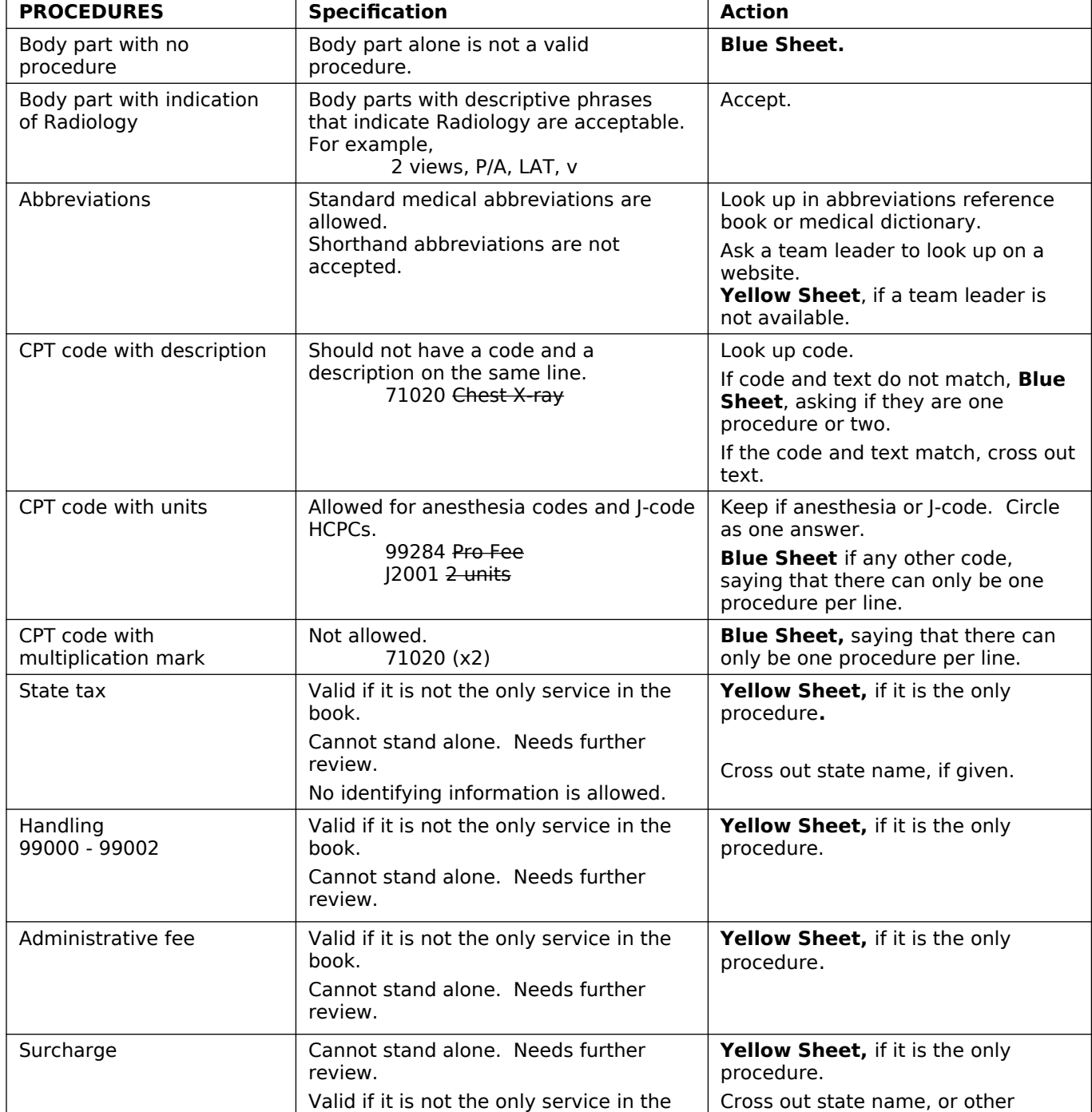

# **PROCEDURES THAT NEED SPECIAL HANDLING**

 $\overline{\phantom{a}}$ 

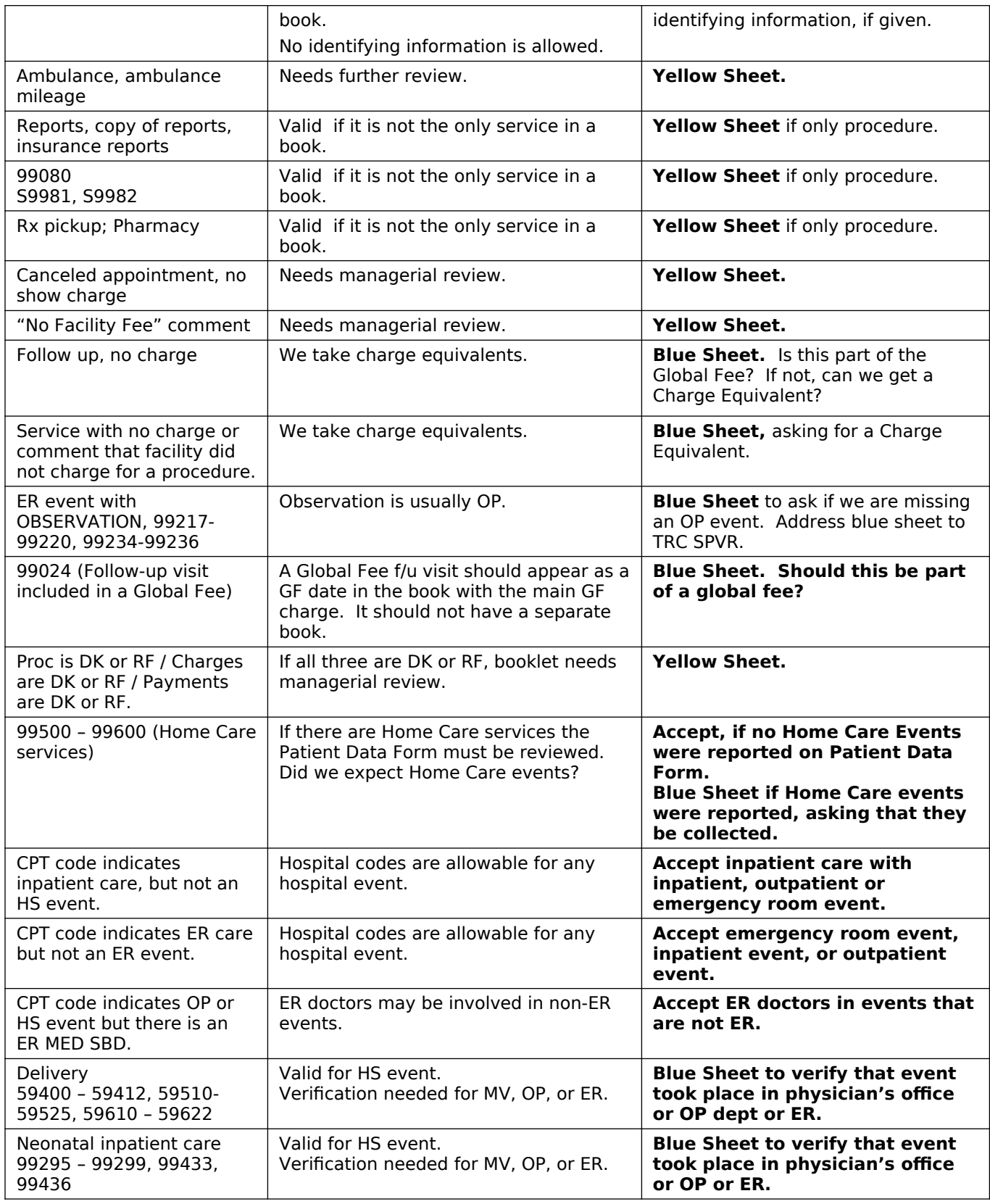

**CHEAT SHEET RANGES FOR PROCEDURES (CPT-4 and HCPC)** [Modifiers are separated by a hyphen – may be 2 numbers or 2 letters, a number and a letter, or one letter.] **CPT4** – 5 DIGITS: Anesthesiology 00100 to 01999, 99100, 99116, 99135 & 99140 **Surgery** 10021 - 19499 20000 - 29999 30000 - 39599 (36400 - 36425 are not surgery) 40490 - 49999 50010 - 59899 (59020 & 59025 are not surgeries) 60000 - 69990 93501 - 93545, 93580 - 93581 Radiology 70010 - 79999 938\_ \_, 939\_ \_ Pathology and Laboratory 80048 - 89356 36400 - 36425, 36540 also HCPC G0001 Medicine 90281 - 99602 [HH = 99500 – 99602] Evaluation and Management 99201 - 99499 [ER = 99281 – 99288) **HCPC** – 'ALPHA' + 4 DIGITS STARTING WITH A, B, C, D, E,G, H, J, K, L, M, P, Q, R, S, T, V *[Do not accept W, X, Y, Z – Blue Sheet for text description]*

# QA6b CHARGES for OP or EREVENTS

Follow Skip Pattern

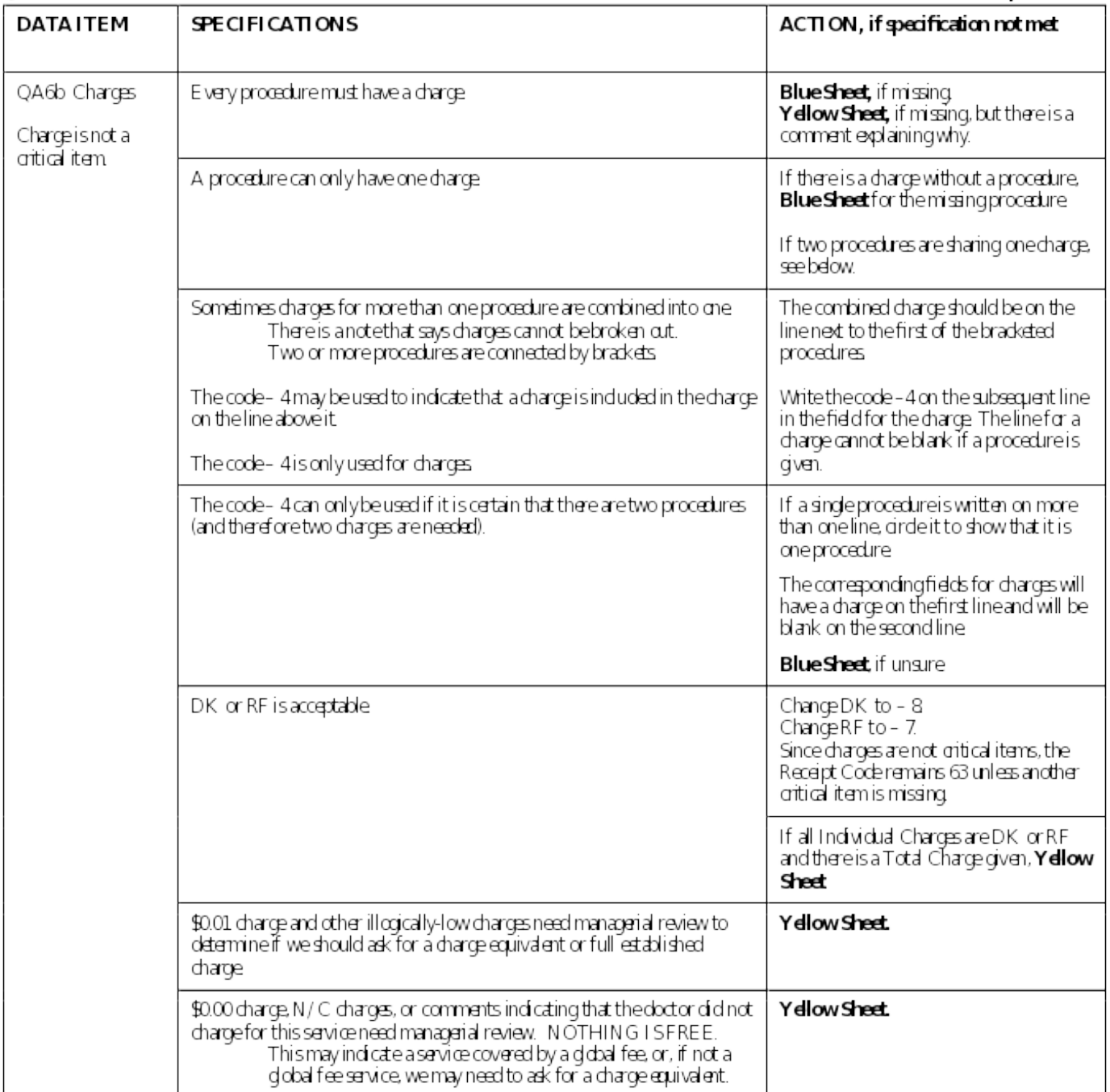

# **QC2** CHARGE

# **Follow Skip Pattern**

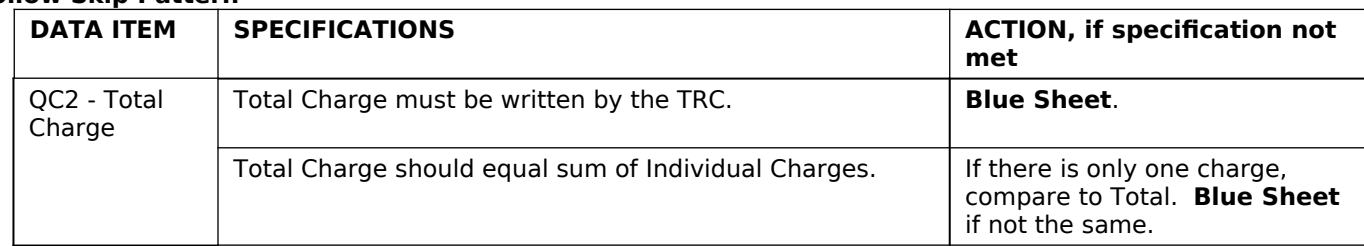

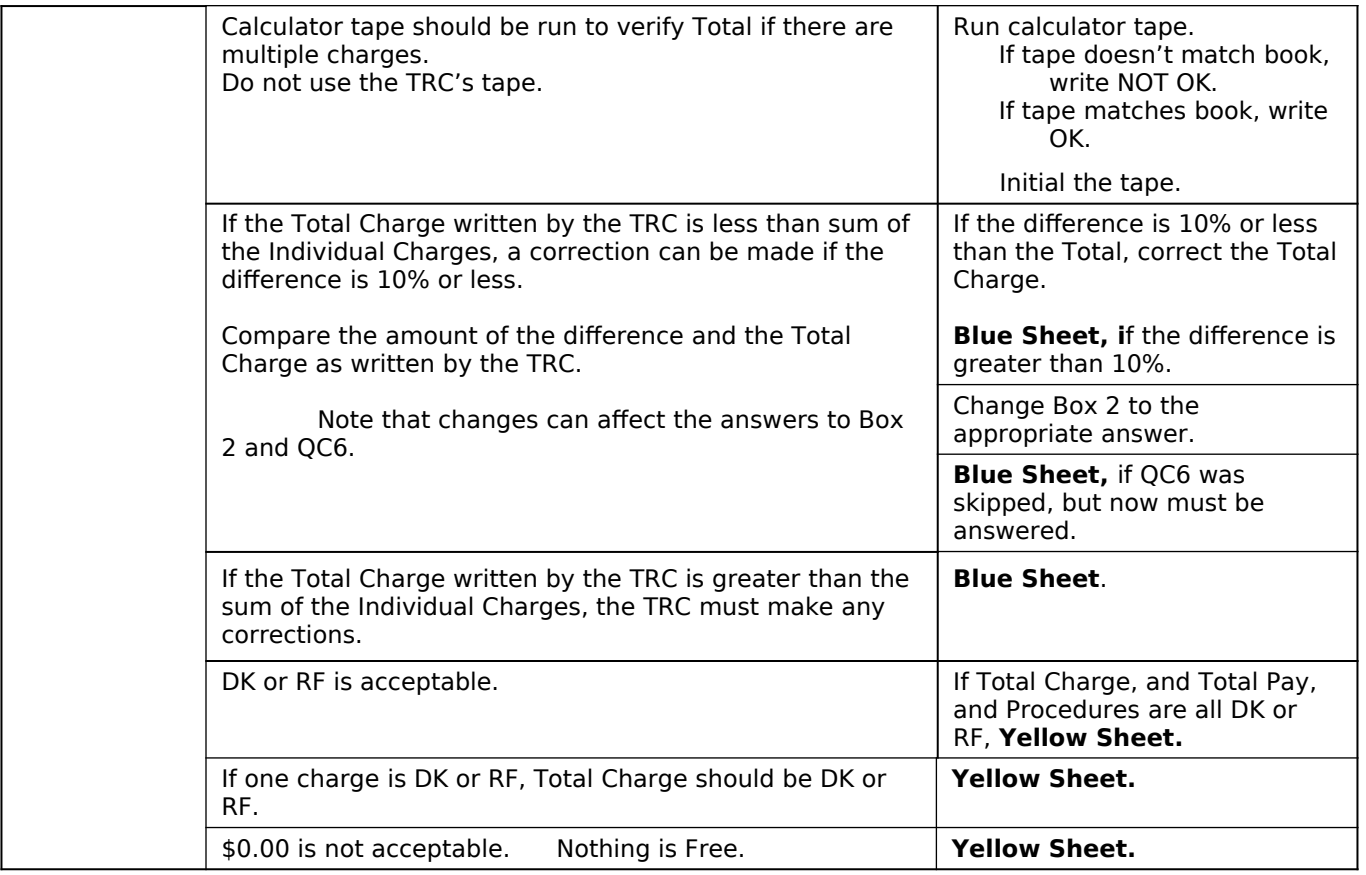

# **SECTION 11 – PATIENT ACCOUNTS – SERVICES/CHARGES – INPATIENT/LTC**

**NOTE: See end of section for edit specs from Westat for questions A8, A9, A10a, and C2a.**

# LINKED BOOKS - PENDING FURTHER RTI DISCUSSION 0A6a OC2 OC4 OC5 OC6 LINKED BOOKS

**Follow Skip Pattern** 

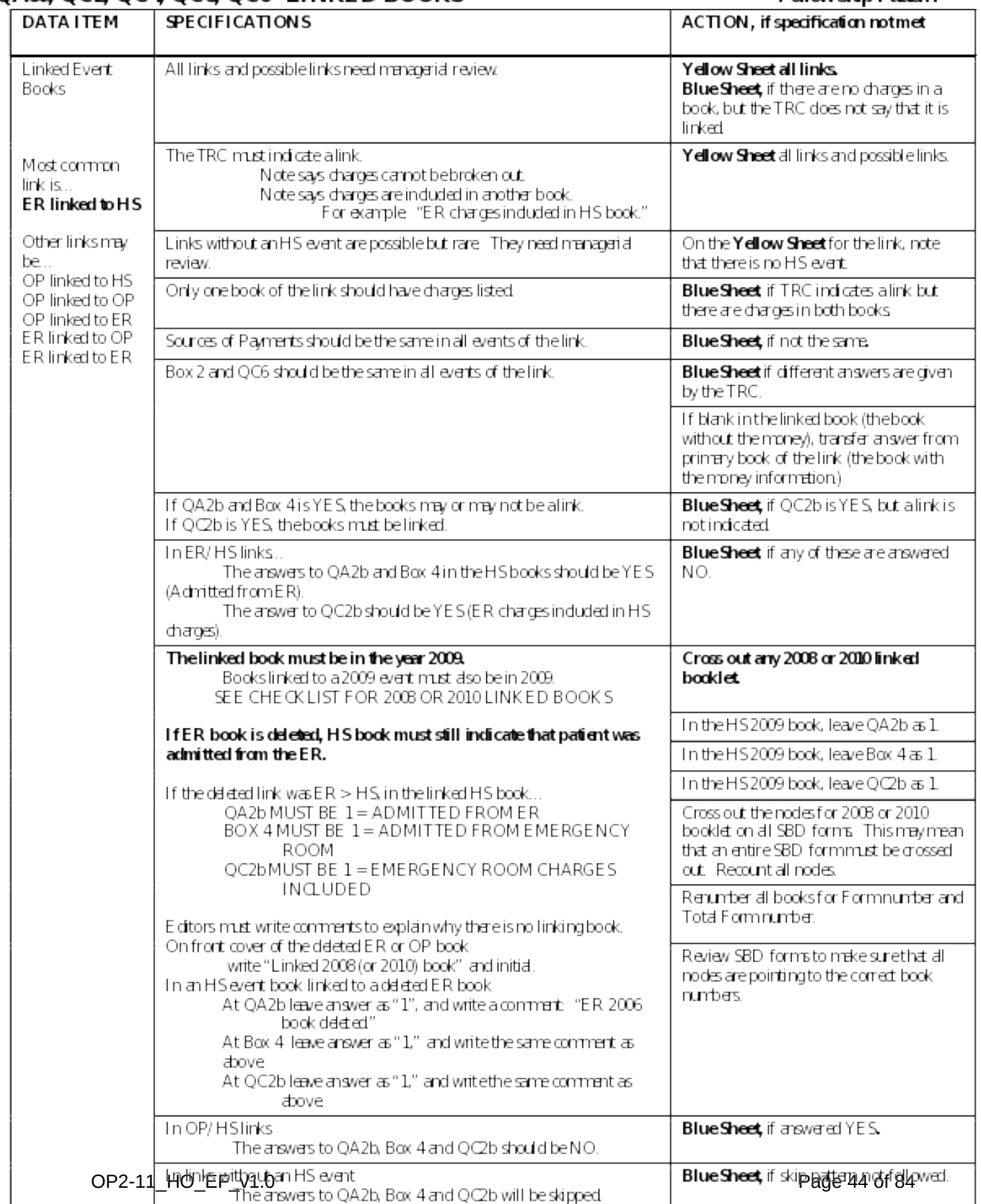

#### **[Page 15 – PATIENT ACCOUNTS - SERVICES/CHARGES – INPATIENT/LTC (1 of 6)]**

#### **SCREEN LAYOUT**

A8. According to Medical Records, (PATIENT NAME) was (in long term care / an inpatient) during the period from [ADMIT DATE] to [DISCHARGE DATE]. What was the DRG for this stay?

DRG: **STAYDRG** DRG NOT RECORDED:……………………….1 **NODRG**

 DRG IS A CODE USED TO CLASSIFY INPATIENT STAYS AND IT IS USUALLY ONE TO THREE DIGITS LONG.

IF NO DRG, ENTER F6 (DON'T KNOW).

#### **PROGRAMMER NOTES**

The check for an entry in either STAYDRG or NODRG should be a hard check, with message "Enter a DRG or put '1' in the NODRG field if none recorded for this event."

[If STAYDRG GO TO C2a. If NODRG GO TO A9.]

SYSTEM WILL COLLECT A RANGE OF 1 TO 989 FOR THE DRG.

(PATIENT NAME) should fill with patient's first name and patient's last name from Housing Component data file.

[ADMIT DATE] should fill with INPATBEG DAT from A2a. [DISCHARGE DATE] should fill with INPATEND\_DAT from A2a.

DK/REF – CONTINUE TO A9.

2019 UPDATE: Add fill of "in long term care" or "an inpatient" depending on the response to item A1. If response  $= 1$ , use "an inpatient" as fill. If response = 5, use "in long term care" as fill.

2019 UPDATE: If STAYDRG is DK or REF, go to NODRG.

#### **[Page 16 – PATIENT ACCOUNTS - SERVICES/CHARGES – INPATIENT/LTC (2 of 6)]**

### **SCREEN LAYOUT**

A9. Did the patient have any surgical procedures during this stay? YES=1, NO=2 **ANYSURG**

# **PROGRAMMER NOTES**

 $[$ If ANYSURG = 2 GO TO C2a. $]$ A9 - DK/REF – GO TO C2a

**[Page 17 – PATIENT ACCOUNTS - SERVICES/CHARGES – INPATIENT/LTC (3 of 6)]**

#### **SCREEN LAYOUT**

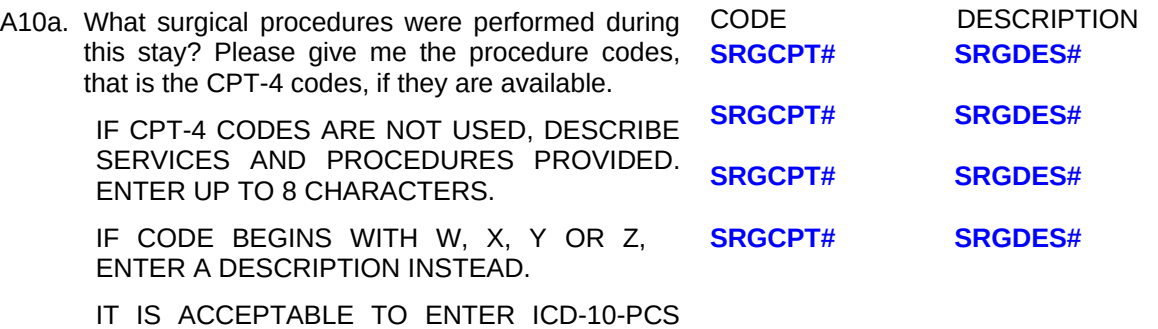

CODES IN THE DESCRIPTION FIELD FOR THIS QUESTION IF A PROCEDURE CODE OR DESCRIPTION IS NOT AVAILABLE.

#### **PROGRAMMER NOTES**

A10a - [SYSTEM WILL SET UP AS A LOOP, SO NO LIMIT ON CPT-4 CODES REQUIRED]

A10a is a question loop that will require:

- (2) A HISTORY BOX to display responses already collected.
- (2) A question to appear after each iteration of the questions that reads: Any more surgical procedures? YES=1 NO=2

A10a - DK/REF – CONTINUE TO C2a

SRGDES field allows up to 100 characters.

# **SCREEN LAYOUT**

# C2a.

What was the **full established charge** for this (long term care / inpatient) stay, before any adjustments or discounts?

# [**IF ADFROMER=1**]

Please do not include any emergency room charges, unless they cannot be separated from the [inpatient/long term care] charges.

EXPLAIN IF NECESSARY: The **full established charge** is the charge maintained in the hospital's master fee schedule for billing insurance carriers and Medicare or Medicaid. It is the "list price" for the service, before consideration of any discounts or adjustments resulting from contractual arrangements or agreements with insurance plans.

**IF NO CHARGE**: Some facilities that don't charge for each individual service do associate dollar amounts with services for purposes of budgeting or cost analysis. This is sometimes called a "**charge equivalent**." Could you give me the charge equivalent for this inpatient stay?

IF POSSIBLE, RECORD ONLY INPATIENT CHARGE HERE. IF YOU CANNOT SEPARATE THE INPATIENT CHARGE FROM THE EMERGENCY ROOM, YOU MAY REPORT THE COMBINED ΤΩΤΔΙ

# NOTE: WE NEVER ENTER \$0 FOR A CHARGE

# **[Page 19 – PATIENT ACCOUNTS - SERVICES/CHARGES – INPATIENT/LTC (5 of 6)]**

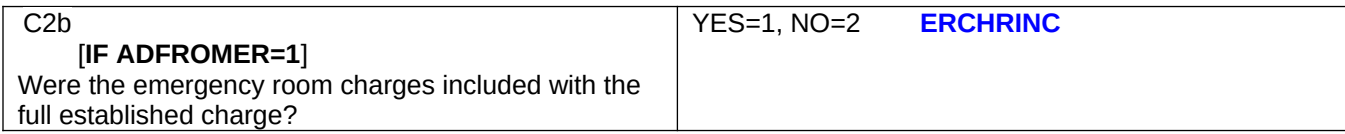

C2b - DK/REF AND MREVTYPE= 5 CONTINUE, OTHERWISE SKIP TO C3

# **[Page 20 – PATIENT ACCOUNTS - SERVICES/CHARGES – INPATIENT/LTC (6 of 6)]**

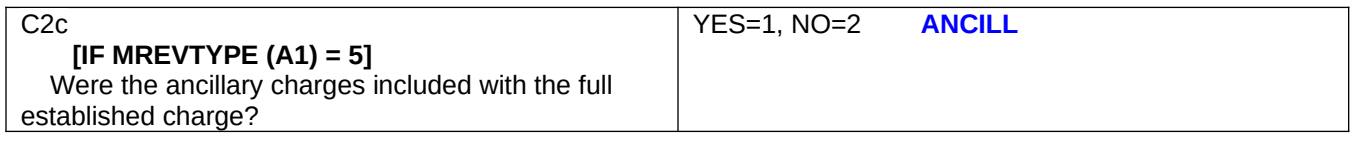

**C2c:** DK/REF GO TO C3

# **FULL ESTABLISHED CHARGE OR CHARGE EQUIVALENT:**

**\$IN\_TOTLCHRG**

#### **PROGRAMMER NOTES**

IF C2a = DK/REF administer a soft check that states the following "The charge was recorded as Don't Know or Refused. Please review and correct if needed, or suppress and continue."

0 is UNALLOWABLE. Must have a positive value or DK/REF response

Validation: If IN\_TOTLCHRG>250,000 administer soft-check "You have entered a charge over \$250,000. Please review and correct if needed, or suppress and continue."

ONLY DISPLAY TEXT READING "Please do not include any emergency room charges, unless they cannot be separated from the [inpatient/long term care] charges." IF ADFROMER (from A2b) =1.

Fill [inpatient/long term care]: If MREVTYPE = 1, fill "inpatient"; if MREVTYPE = 5, fill "long term care".

 ONLY DISPLAY TEXT READING "Were the emergency room charges included with the full established charge?" IF ADFROMER (from A2b) =1. For ERCHRINC: If ADFROMER (from A2b)=2 code ERCHRINC=2

 ONLY DISPLAY TEXT READING "Were the ancillary charges included with the full established charge?" IF MREVTYPE  $(from A1) = 5.$ 

VERIFY – (this/these) - If A8 or A10a has one response fill: "this" ELSE fill: "these".

VERIFY – (s) - If A8 or A10a has one response fill: " " ELSE fill: "s".

DK/REF – CONTINUE TO C3

2019 UPDATE: Add fill of "in long term care" or "an inpatient" depending on the response to item A1. If response  $= 1$ , use "an inpatient" as fill. If response = 5, use "in long term care" as fill.

[After C2a, CONTINUE TO C3]

# **EDIT SPECS FROM WESTAT**

# **QA8 – QA10b INPATIENT SERVICES DRG or Surgery Procedures is a Critical Item Follow** Follow **Skip Pattern**

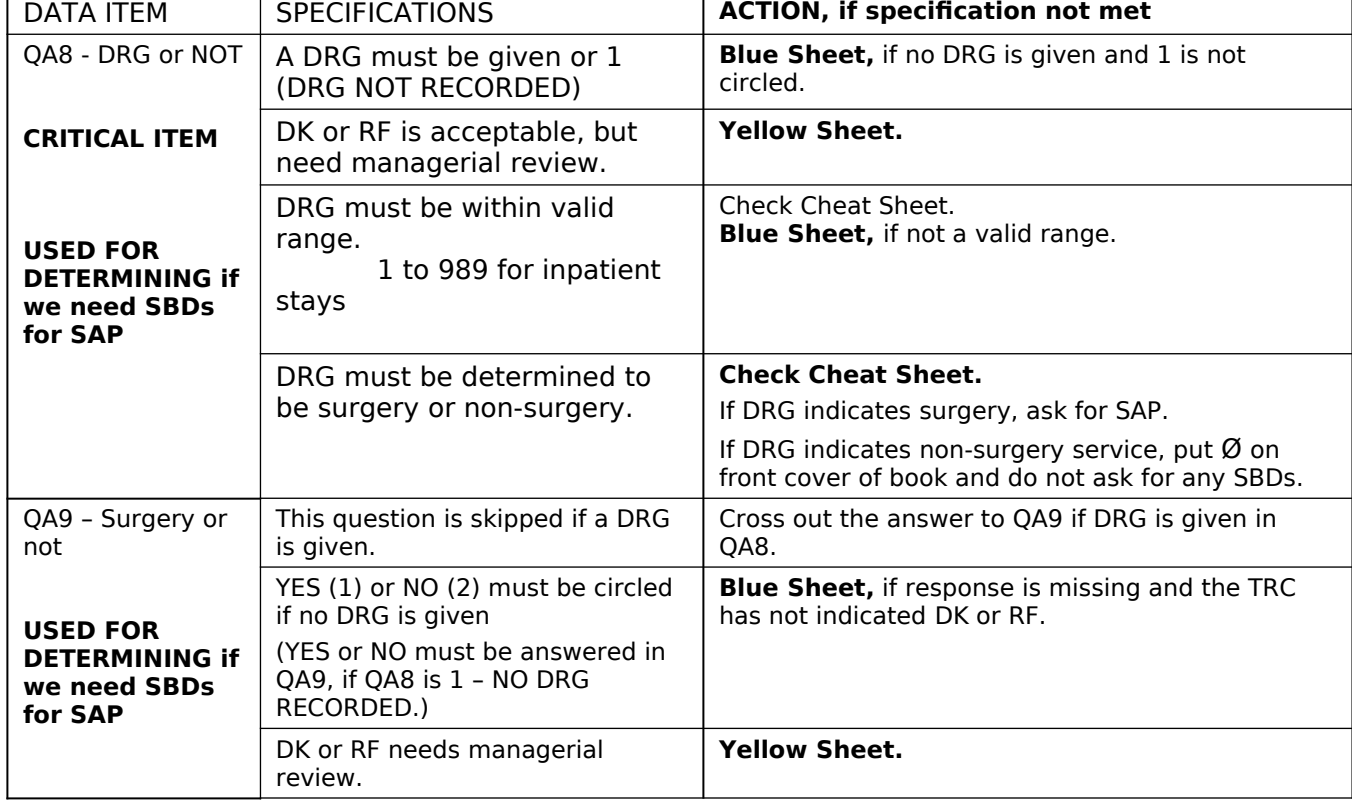

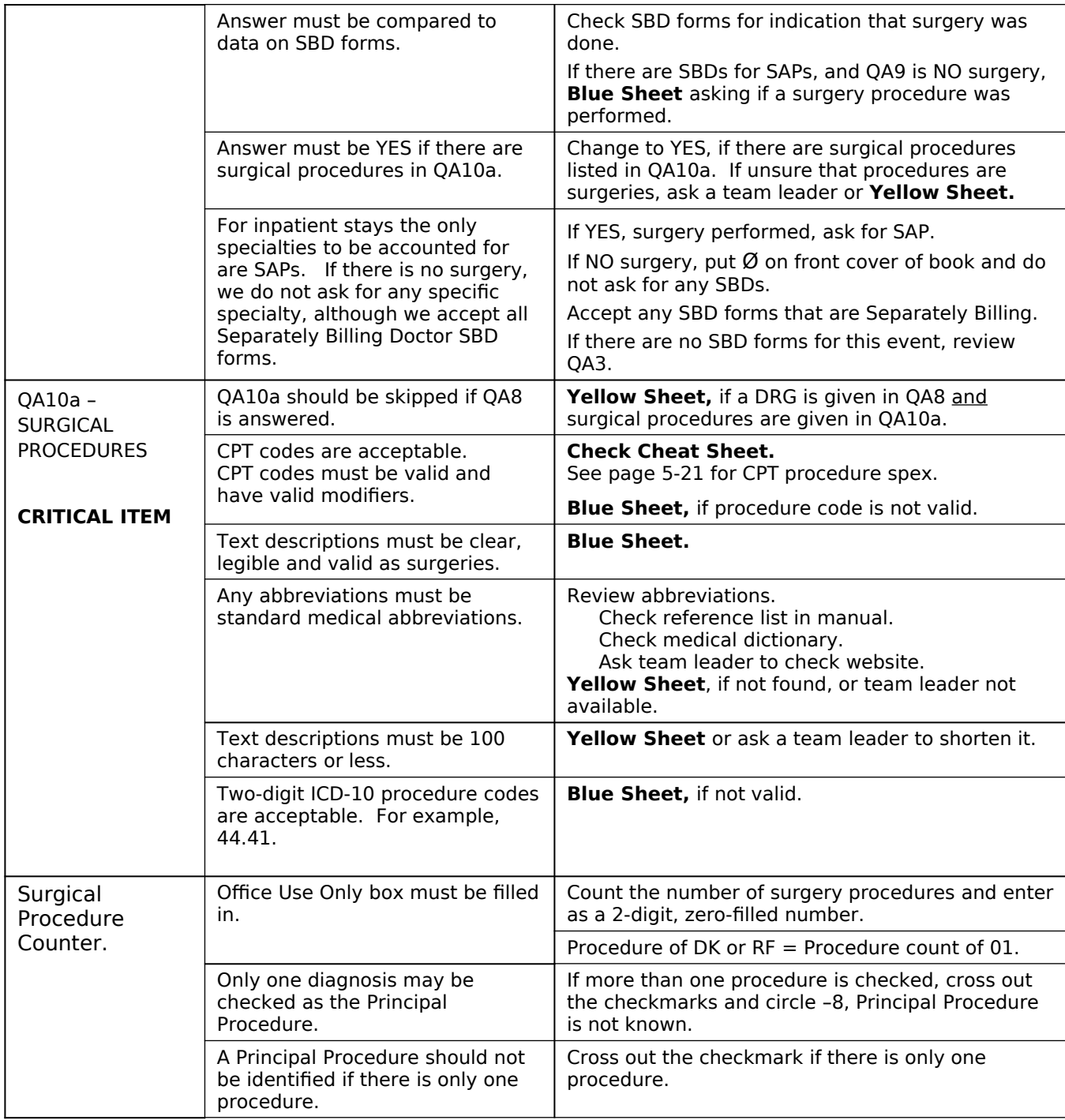

# **QC2 a-b INPATIENT CHARGES Follow Skip**

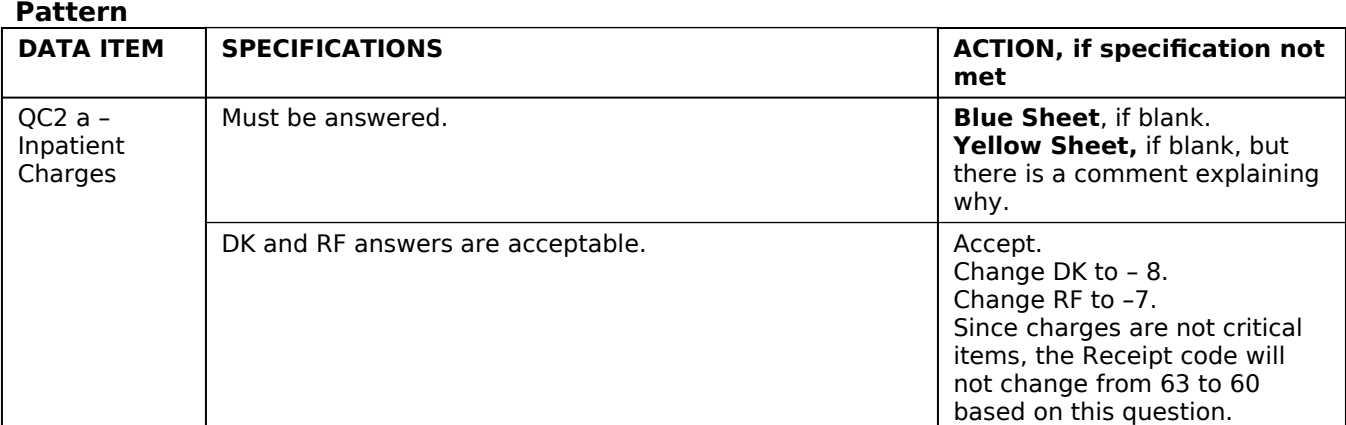

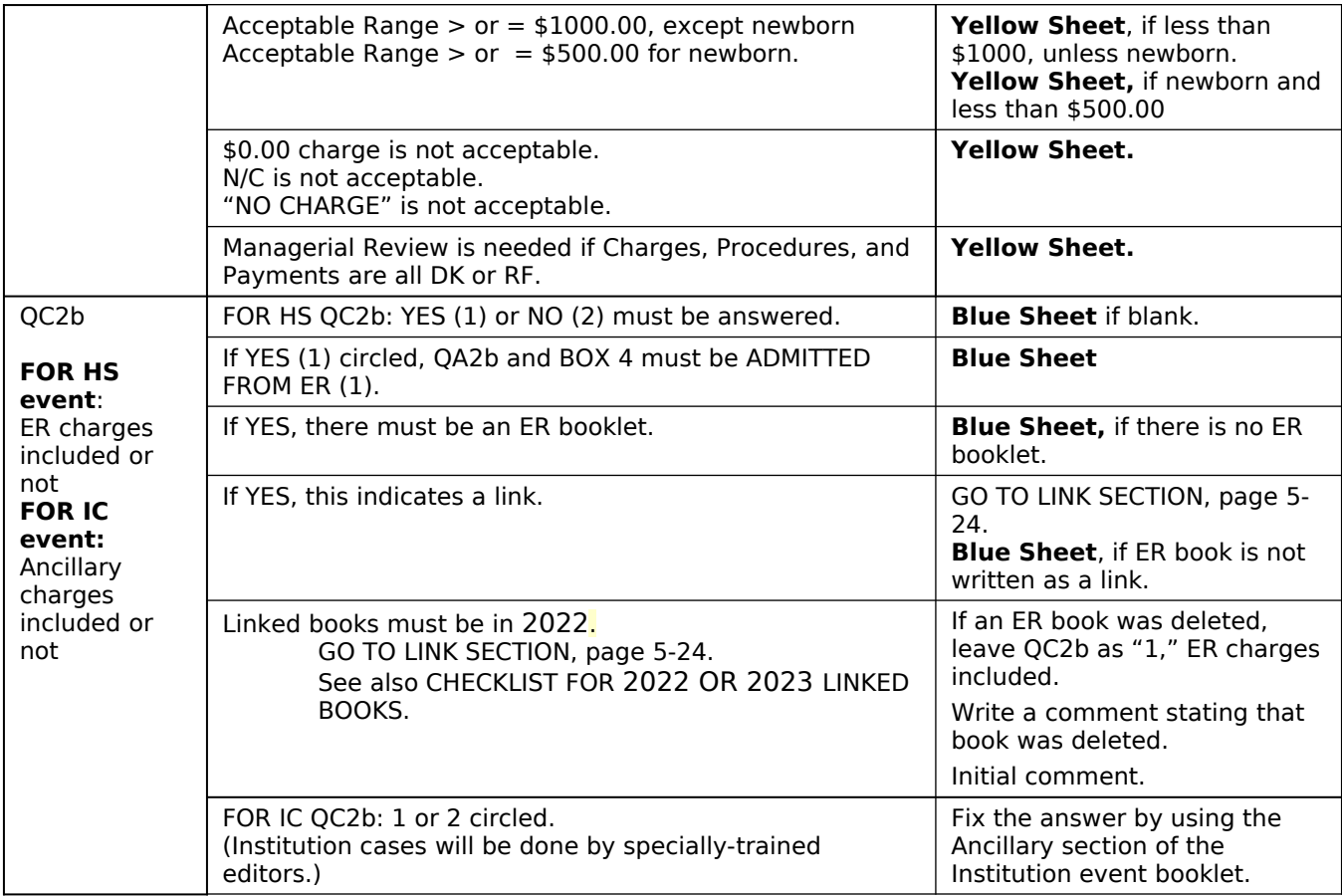

# **SECTION 12 – PATIENT ACCOUNTS – REIMBURSEMENT TYPE**

# **[Page 21 – PATIENT ACCOUNTS - REIMBURSEMENT TYPE (1 of 1)]**

# **SCREEN LAYOUT**

C3. Was the facility reimbursed for (this visit/these visits/this stay) on a fee-for-service basis or capitated basis?

EXPLAIN IF NECESSARY: Fee-for-service means that the facility was reimbursed on the basis of the services provided.

Capitated basis means that the patient was enrolled in a prepaid managed care plan where reimbursement is not tied to specific visits, this is also called Per Member Per Month.

IF IN DOUBT, CODE FEE-FOR-SERVICE.

# **PROGRAMMER NOTES**

IF FEEORCAP=2 GO TO C7a

(this visit/these visits/this stay) – If MREVTYPE  $(A1) = 2$ , 3, or 4 and GLOFEE  $(Asa) = Yes$  fill: "these visits". If MREVTYPE  $(A1) =$ 2, 3, or 4 and GLOFEE (A5a) =NO fill: "this visit". If MREVTYPE = 1 or 5 fill: "this stay".

DK/REF – CONTINUE TO C4

# **EDIT SPECS FROM WESTAT QC3 REIMBURSEMENT TYPE Follow**

**Skip Pattern**

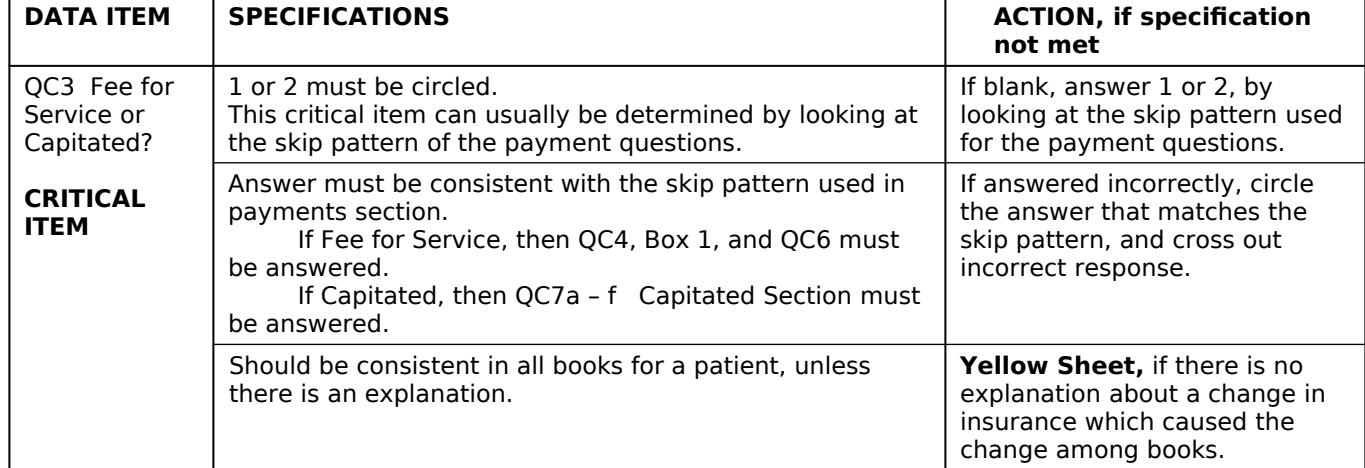

# **SECTION 13 – PATIENT ACCOUNTS – SOURCES OF PAYMENT**

# **[Page 22 – PATIENT ACCOUNTS - SOURCES OF PAYMENT (1 of 1)] SCREEN LAYOUT**

C4. From which of the following sources has the facility received payment for (this visit/these visits/this stay) and how much was paid by each source? Please include all payments that have taken place between (DATE) and now for (this visit/these visits).

IF NONE, ENTER ZERO (0).

[DCS ONLY] IF NAME OF INSURER, PUBLIC, OR HMO, PROBE: And is that Medicare, Medicaid, or private insurance?

[DCS ONLY] IF PROVIDER VOLUNTEERS THAT PATIENT PAYS A MONTHLY PREMIUM, VERIFY: So, you receive a monthly payment rather than payment for the specific service? IF YES: GO BACK TO C3 AND CODE AS CAPITATED BASIS.

C5. [I show the total payment as **TOTPAYM** / I show the payment as undetermined. / I show the payment as **TOTPAYM**, although one or more payments are missing ] Is that correct? / [THE TOTAL PAYMENT IS **TOTPAYM** . IS THAT CORRECT?

IF NO, CORRECT ENTRIES ABOVE AS NEEDED.

# **PROGRAMMER NOTES**

When a user answers MoreSources 1 ("Any more payments") as "No", and one or more entries among PATPAYM, CAREPAYM, AIDPAYM, PINSPAYM, VAPAYM, CHAMPAYM, WORKPAYM equals DK, RF administer a soft check message: "One or more payments was recorded as Don't Know or Refused. Please review and correct if needed, or suppress and continue."

**SOURCE** 

b. Medicare;

c. Medicaid;

f. Tricare;

d. Private Insurance;

g. Worker's Comp; or

 What was that?)  **OTPAYMOS OTPAYMOSTXT**

(IF SOMETHING ELSE:

**TOTAL PAYMENTS \$ TOTLPAYM**

h. Something else?

e. VA/ChampVA;

a. Patient or Patient's Family;

PAYMENT AMOUNT \$**PATPAYM**

\$**CAREPAYM**

\$**AIDPAYM**

\$**PINSPAYM**

\$**CHAMPAYM**

\$**WORKPAYM**

\$**OTHRPAYM**

\$**VAPAYM**

2019 UPDATE: Each C4 item a-h (PATPAYM to OTHERPAYM) appears on its own screen, along with the entire C4 question text and DCS instructions. Each screen has the word "SOURCE:" before the source (Medicare, Private Insurance, etc.) being asked about on a given screen. The differences among screens is only the source being asked about.

Require an entry in each source of payment (SOP) field PATPAYM to WORKPAYM. Require an entry in OTHRPAYM if MoreSources = 1. The following are allowed entries: 0, integer, integer with 2 decimal places, F6/DK, F7/REF.

In the summary of charges that displays, "I show the total payment as [TOTLPAYM]" distinguish different types of reserve codes, by displaying phrases "Don't Know" or "Refused" instead of the generic word "missing."

If there is even one reserve code entered in the SOP fields, then end the currently displayed phrase with "…although one or more payments are missing." Do not cite "total." For example:

"I show the payment as \$30, although one or more payments is missing. Is that correct?"

"I show the payment as zero, although one or more payments is missing. Is that correct?"

If all the entries in the SOP fields are reserve codes, then display:

"I show the total payment as undetermined."

TOTLPAYM counts entries of DK or REF in the individual SOPs as "0".

This variable that is recorded on screen C5 is called TOTLPAYMOK, it saves values of Yes or No. It is a critical item.

OP2-11 HO EF v1.0 **Page 52 of 84** 

# FILL INSTRUCTIONS:

- 1. All SOP >=0 (e.g., 0, integer dollars, dollars + cents)
	- a. Text: I show the total payment as TOTLPAYM.
- 2. All SOP <0 (e.g., hotkeys F6 and F7 whose numeric values are -1 and -2)
	- a. Text: I show the total payment as undetermined.
- 3. Mixed entries (e.g., a zero or dollar amount along with one or more DK/REF)

a. Text: I show the payment as TOTLPAYM, although one or more payments are missing.

Even if all the individual payments recorded in C4 are DK or REF and the value of TOTLPAYM=0, then we collect either

- 1. Reasons for payment < > charges (e.g., PLC1 and the appropriate screens for C6)
- 2. Confirmation that payment = charge (C5a).

If a particular SOP was coded as "Don't Know" or "Refused" then display the appropriate phrase instead of the generic word "missing."

(VISIT DATE) should fill with OUTPAT\_DATE from A2c if MREVTYPE = 2, 3, or 4. (VISIT DATE) should fill with INPATBEG\_DAT

if MREVTYPE = 1 or 5 and ADFROMER = 2. (VISIT DATE) should fill with OUTPAT\_DATE if MREVTYPE = 1 or 5 and

AFROMER = 1.

C4 - [SYSTEM WILL SET UP "SOMETHING ELSE" AS A LOOP, SO NO LIMIT REQUIRED]

C4 – (this visit/these visits) - If B2a=YES fill: "these visits" ELSE fill: "this visit".

C4h - The OTPAYMOSTXT variable was added to record free-form text for the "Other, Specify" option. Interviewers will be able to record responses in the text box that do not occur in the listed options Field = up to 50 characters.

C4h is a question loop that will require:

- (1) A HISTORY BOX to display responses already collected.
- (2) A question to appear after each iteration of the question that reads: Any more sources? YES=1 NO=2
- (3) The "something else" option should be set up so a response can be selected from among response options, or entered in as text.

C4h – Include the following options for the "Other Specify";

 Auto or Accident Insurance Indian Health Service State Public Mental Plan State/County/Local program **Other** 

C5 – System should compute and display total payments from preceding charges reported in fields \$**PATPAYM#** through \$**OTHRPAYM.** The dollars total is referred to in spec as **\$TOTLPAYM**and will be a fill in the C5 question. The answer for the user is Yes or No. However if the user answers "No" then a hard check error message should be administered, "IF INCORRECT, CORRECT ENTRIES AS NEEDED" and return user to previous screen.

C4 - DK/REF – CONTINUE TO C5

C5 - DK/REF – CONTINUE TO BOX 1

DOLLAR AMOUNTS SHOULD BE FORMATTED TO INCLUDE COMMAS and DECIMAL POINTS

# **Design Note for C5**

C5.

# **CHARGES**

```
Services charge: CPT-4 CODE: [MCPT_1] / DESC: [MCPTDS_1] charge = $[MCPTCH_1]
```
. .

```
.
Services charge: CPT-4 CODE: [MCPT_N] / DESC: [MCPTDS_N] charge = $[MCPTCH_N]
```
# PAYMENTS

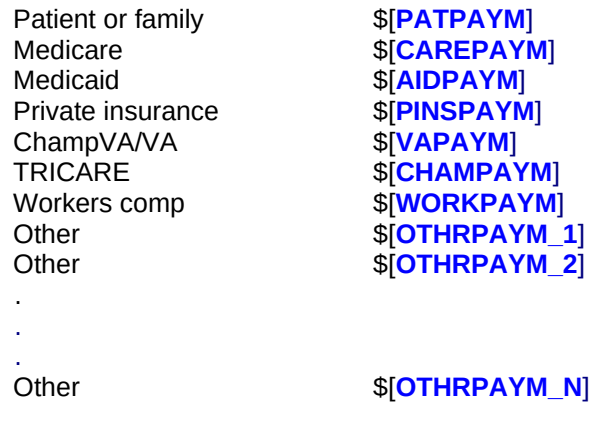

 [I show the total payment as TOTPAYM / I show the payment as undetermined. / I show the payment as TOTPAYM, although one or more payments are missing ] Is that correct?

# **EDIT SPECS FROM WESTAT<br>QC4 PAYME NT SOURCE SAND AMOUNTS**

Fdlow Skip Pattern

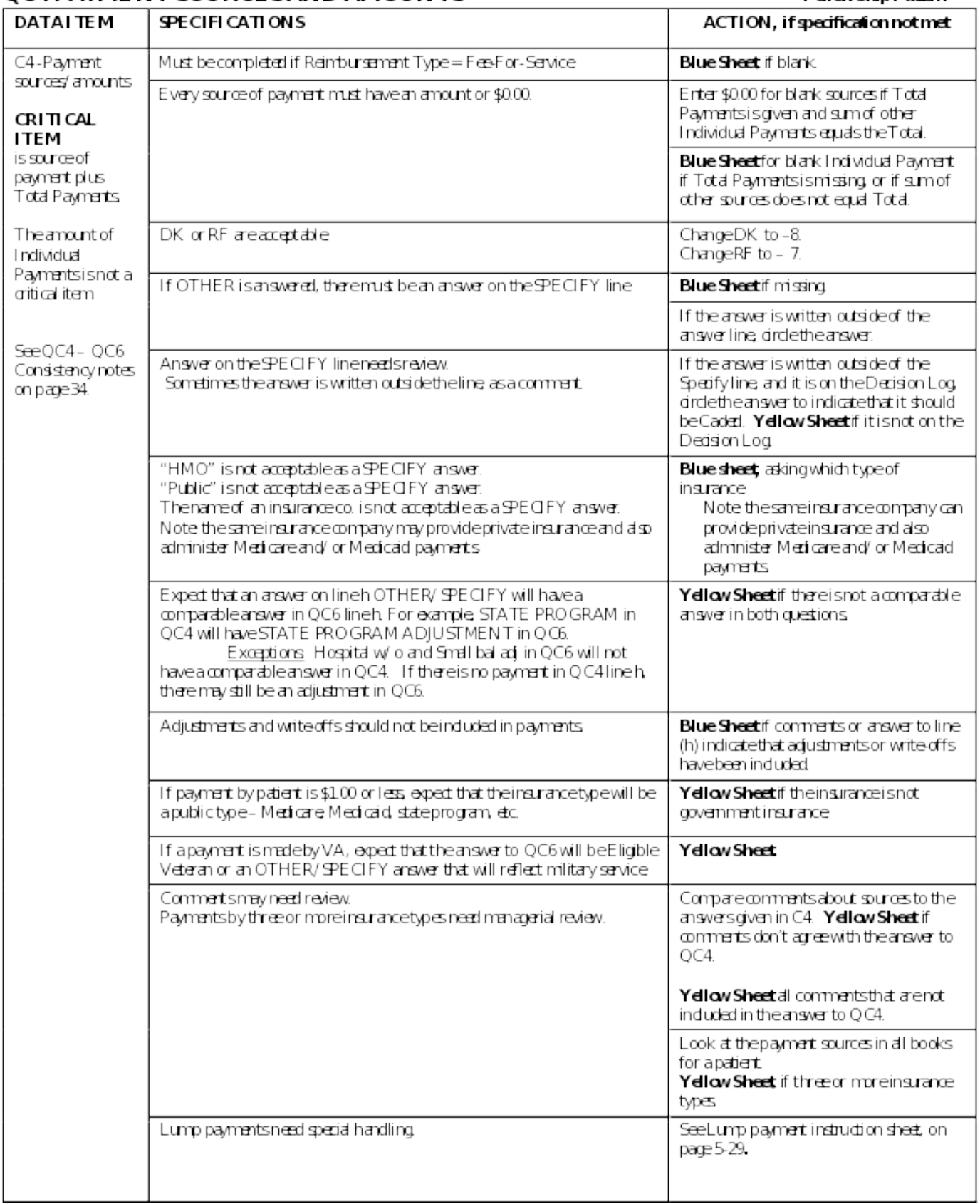

# **QC5 TOTAL PAYMENTS**

**Follow Skip Pattern** 

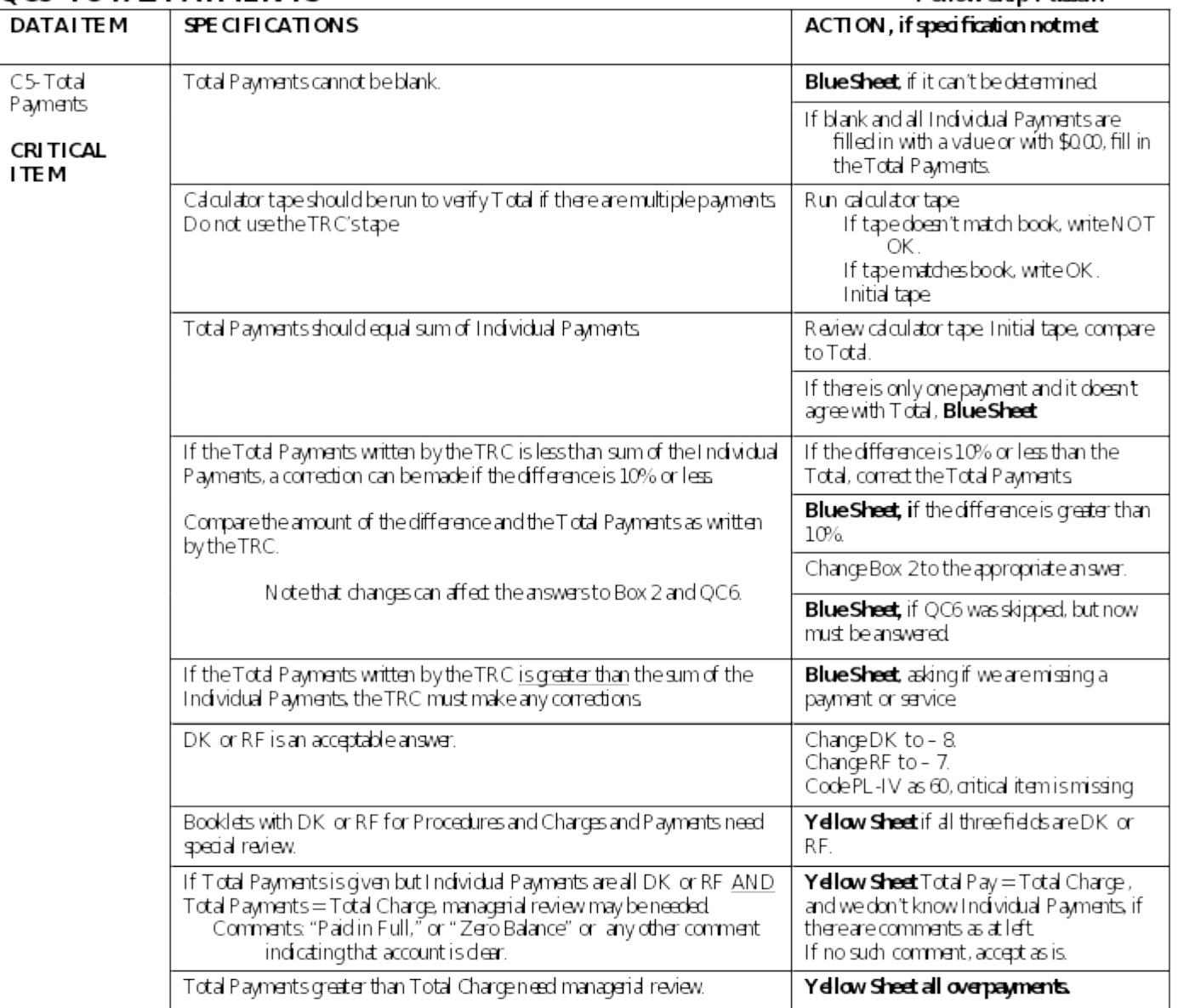

# **Decision Log for QC4**

**PROGRAMMER NOTES** Include all "Problems" in a drop down menu at the other specify entry and program the required "decision" behind the scenes. May require implementing instructional boxes for the DCS/abstractor. For example, if the DCS selects "vocational rehabilitation" an instruction box should pop up asking the DCS to probe for source of funding: federal, state, county, other gov't, private, etc.]

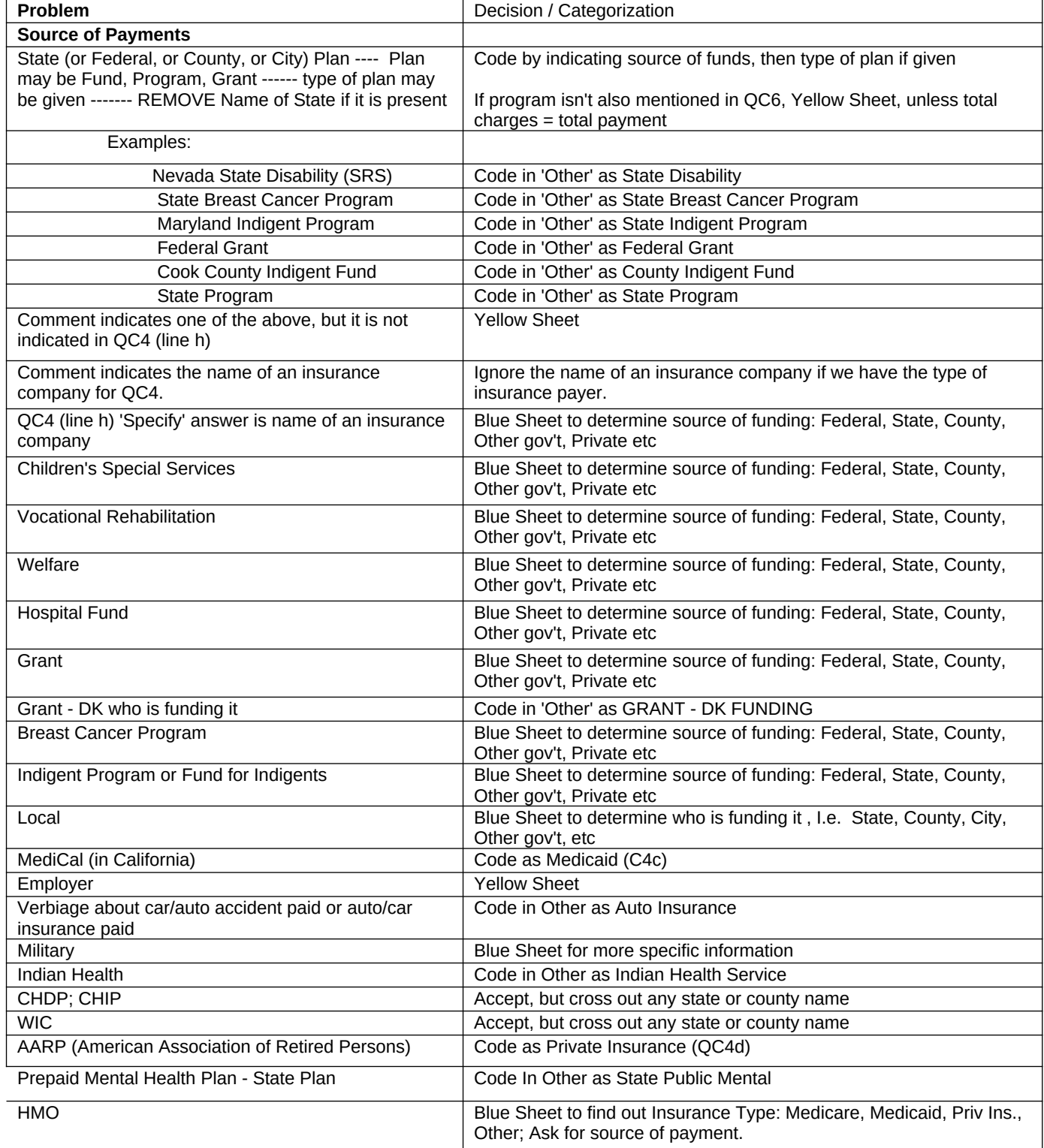

# LUMP SUM - PENDING FURTHER RTI DISCUSSION<br>QC4 - QC5 LUMP SUM PAYMENTS

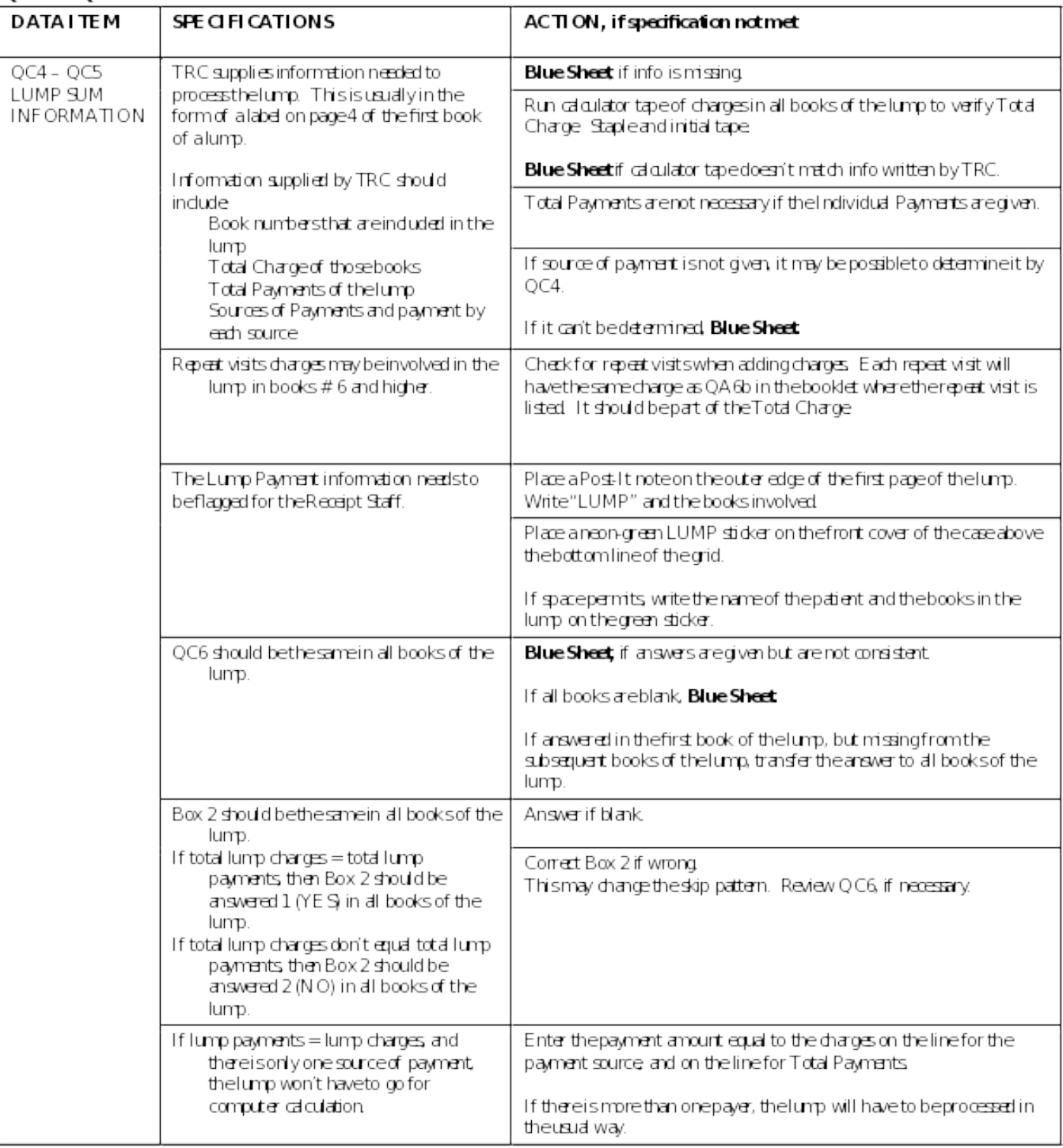

# **BOX 2 DO TOTAL PAYMENTS EQUAL TOTAL CHARGES?**

If totChrgFlag = 1 and totPayFlag = 1 *(This means no reserve codes were used for any charge and payment variables)*

**YES, AND ALL PAID BY PATIENT OR PATIENT'S FAMILY -1 (GO TO LSPCHECK)**

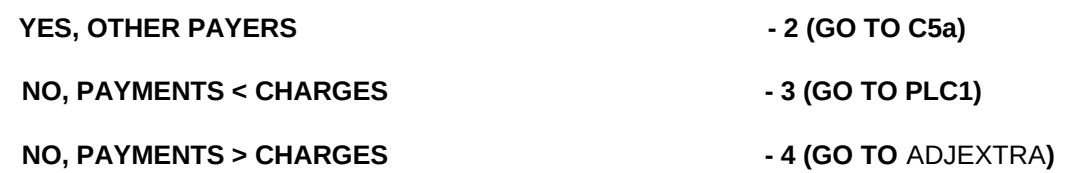

IF totChrgFlag =2 AND totPayFlag =2 *(This means only reserve codes were used for charge and payment variables – no values recorded)* –

-GO TO PLC1 (*payments less than charges discrepancy questions)*

IF totChrgFlag =2 AND totPayFlag =3 *(This means only reserve codes were used for charges and a mix of values and reserve codes was used for payment variables)*

- GO TO PLC1 *(payments less than charges discrepancy questions)* 

IF totChrgFlag =3 AND totPayFlag =2 *(This means a mix of values and reserve codes were used for charges and only reserve codes were used for payment variables)* - GO TO PLC1 *(payments less than charges discrepancy questions)* 

IF totChrgFlag =3 AND totPayFlag =3 *(This means there is a mix of values and reserve codes for charge and payment variables)*

- GO TO PLC1 *(payments less than charges discrepancy questions)*

IF totChrgFlag =1 AND totPayFlag =2 OR totPayFlag =3, AND TOTLPAYM < TOTLCHRG *(This means, if we have all the charges, but the payments are either all reserve codes, or have at least 1 reserve code, and the total payment is less than the total charge)*

- GO TO PLC1 *(payments less than charges discrepancy questions)*

IF totChrgFlag =1 AND totPayFlag =3, AND TOTLPAYM > TOTLCHRG *(This means, if we have all the charges, and the payments have at least 1 reserve code, BUT the total payment is MORE than the total charge)* - GO TO ADJEXTRA *(payments more than charges discrepancy question)*

# **[PROGRAM BEHIND THE SCENES – SHOULD NOT APPEAR ON SCREEN. VARIABLE NAME=CPAYBOX]**

# **PROGRAMMER NOTES**

DESCRIPTION OF PROGRAMMING REQUIRED FOR BOX 2 IF MREVTYPE=2,3, OR 4 AND IF C2=C5 AND ONLY C4 OPTION WITH A RESPONSE IS 'a' (patient or patient's family – PATPAYM, GO TO BOX 3.

IF C2=C5 AND C4 OPTIONS b, c, d, e, f, g, or h HAVE A RESPONSE, GO TO C5a.

IF C2≠C5, GO TO C6.

IF C2 OR C5 = DK/REF, GO TO BOX 3

IF MREVTYPE=1 OR 5 AND

IF C2a=C5 AND ONLY C4 OPTION WITH A RESPONSE IS 'a' (patient or patient's family - PATPAYM), GO TO FINISH **SCREEN** 

IF C2a=C5 AND C4 OPTIONS b, c, d, e, f, g, or h HAVE A RESPONSE, GO TO C5a.

OP2-11 HO EF v1.0 **Page 59 of 84** 

IF C2a≠C5, GO TO C6.

IF C2a OR C5 = DK/REF, GO TO FINISH SCREEN.

# **EDIT SPECS FROM WESTAT**

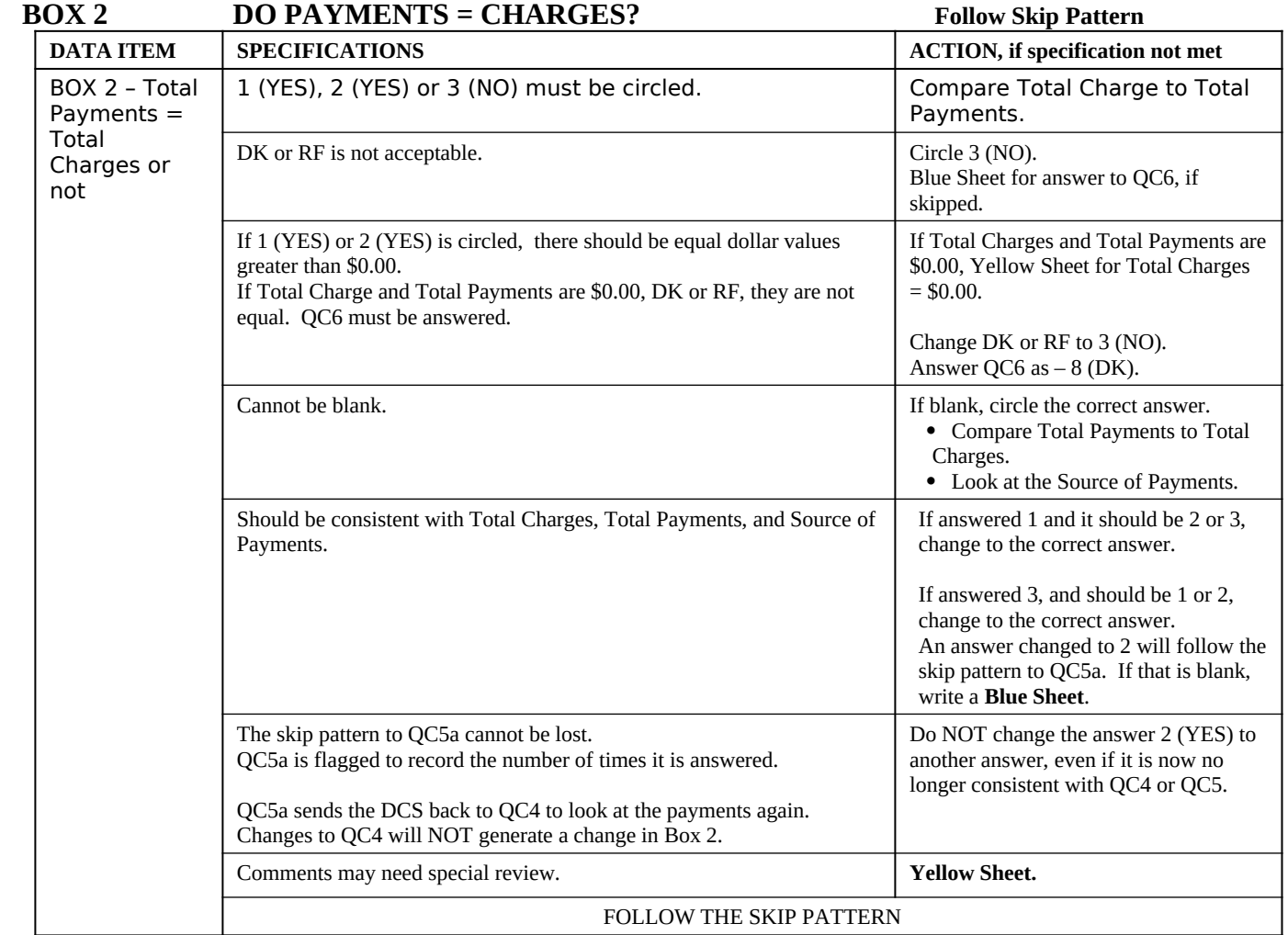

# **SECTION 14 – PATIENT ACCOUNTS – VERIFICATION OF PAYMENT**

**[Page 23 – PATIENT ACCOUNTS - VERIFICATION OF PAYMENT (1 of 1)]**

# **SCREEN LAYOUT**

C5a. I recorded that the payment(s) you received equal the charge(s). I would like to make sure that I have this recorded correctly. I recorded that the total payment is [SYSTEM WILL DISPLAY TOTAL PAYMENT FROM C5]. Does this total payment include any other amounts such as adjustments or discounts, or is this the final payment?

IF NECESSARY, READ BACK AMOUNT(S) RECORDED IN C4.

YES, FINAL PAYMENTS RECORDED IN C4 AND C5 =1 **EQPAYOK**  $NO = 2$ 

# **PROGRAMMER NOTES**

[IF EQPAYOK=1 and MREVTYPE=2,3, OR 4 GO TO BOX 3.

IF EQPAYOK=1 and MREVTYPE=1 OR 5 GO TO FINISH SCREEN.

 IF EQPAYOK=2 DISPLAY HARD CHECK: "IF INCORRECT, RETURN TO C4 AND CORRECT PAYMENT ENTRIES AS NEEDED."]

payment(s) - If C4 has one response fill: " " ELSE fill: "s".

charge(s) – If MREVTYPE=2,3,or 4 and MCPTCH# (A6b) has two or more responses fill: "s" ELSE fill: " ". If MREVTYPE=1 or 5 fill " ".

AMOUNT(S) – If C4 has one response fill: " " ELSE fill: "s".

DK/REF – CODE AS 2 (NO) FIRST TIME THROUGH (GOES BACK TO C4), IF NOTHING CHANGES AND END UP BACK AT C5a, GO TO BOX 3 IF MREVTYPE=2,3, OR 4. IF MREVTYPE=1 OR 5, GO TO FINISH SCREEN.

# **EDIT SPECS FROM WESTAT**

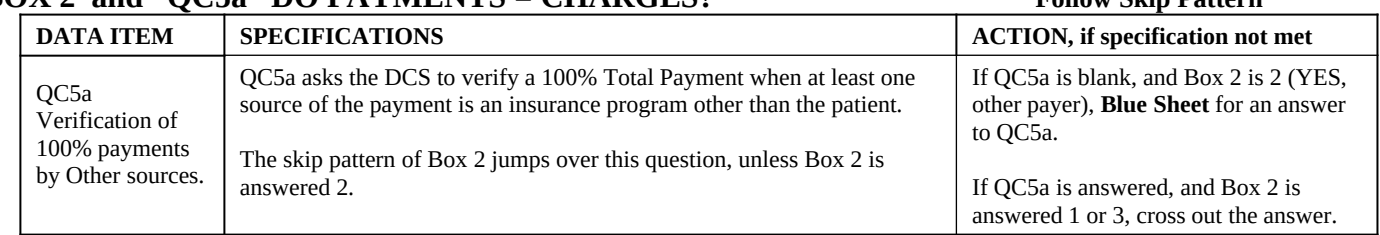

# **BOX 2 and QC5a DO PAYMENTS = CHARGES? Follow Skip Pattern**

# **SECTION 15 – PAYMENTS LESS THAN CHARGES** *(new section, UNDERPAYMENT)*

# **[Page 24 – SOURCES OF PAYMENT (1 of 1)]**

PLC1. It appears that the total payments were less than the total charge. Is that because …

IF THE ONLY PAYMENT FOR THIS EVENT WAS A LUMP SUM, ANSWER "NO" TO ALL OPTIONS.

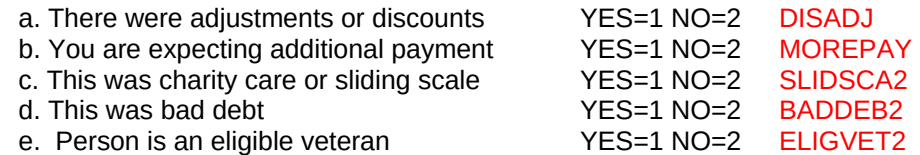

# **PROGRAMMER NOTES:**

2020 UPDATE: If MOREPAY = 1 and BADDEB2 = 1, display a soft check after BADEB2 that reads: "YOU HAVE INDICATED EXPECTING ADDITIONAL PAYMENT AND BAD DEBT AS REASONS PAYMENTS ARE LESS THAN CHARGES. PLEASE CONFIRM WITH THE POC BY ASKING: "**If the patient or other payer were to try to make a payment on this bill, would you be able to accept it?**" IF YES = Expecting Additional Payment from Patient. IF NO = Bad Debt. IF POC INDICATES BOTH ARE YES, SUPPRESS AND CONTINUE."

# 2016 UPDATE:

Create a new Section with single form called UNDERPAYMENT to contain DISADJ, MOREPAY, SLIDSCA2, BADDEB2, and ELIGVET2 spec'd above as PLC1a-d.

ELIGVET2 – allow DK/REF

If MOREPAY=1 then show C6\_additional.

If **[**DISADJ=1 and MOREPAY=1 **] or [**DISADJ=2 and MOREPAY=2 and SLIDSCA2=2 and BADDEB2=2**]** then show C6\_additional.

If both SLIDSCA2=1 and BADDEB2=1 with no other selection, do not show C6\_additional.

If both SLIDSCA2=1 or BADDEB2=1 with no other selection, do not show C6 additional.

2019 UPDATE: Each PLC1 item a-e (DISADJ to ELIGVET2) appears on its own screen, along with the entire PLC1 question text. The differences among screens is only the reason payments are less than charges being asked about.

ELIGVET2: Display onscreen instruction: "DCS: IF THE POC IS CONFUSED BY THE QUESTION, ANSWER THE QUESTION 'NO'."

# **SECTION 16 – PATIENT ACCOUNTS – DIFFERENCE BETWEEN PAYMENTS AND CHARGES**

**[Page 25– PATIENT ACCOUNTS - DIFFERENCE BETWEEN PAYMENTS AND CHARGES (1 of 1)] SCREEN LAYOUT**

*C6\_Additional, Question C6\_additional*

# **Expecting additional payment**

- i. Patient or Patient's Family? YES=1, NO=2 **EPAYPAT**
- 
- 
- 
- 
- 
- 
- 
- (IF SOMETHING ELSE: What was that?) **EPAYOTOS**

j. Medicare? YES=1, NO=2 **EPAYCAR** k. Medicaid? YES=1, NO=2 **EPAYAID** l. Private Insurance? YES=1, NO=2 **EPAYPINS** m. VA/ChampVA? YES=1, NO=2 **EPAYVA** n. Tricare? YES=1, NO=2 **EPAYCHAM** o. Worker's Comp? YES=1, NO=2 **EPAYWORK** p. Something else? YES=1, NO=2 **EPAYOTH EPAYOTOSTXT**

Are you expecting additional payment from:

# **ADJEXTRA**

.

It appears that the total payments were more than the total charges. Is that correct?

DCS: IF THE ANSWER IS "NO"

PLEASE GO BACK TO C5 (VERIFY

TOTAL PAYMENTS) TO RECONFIRM

CHARGES AND PAYMENTS AS NEEDED.

YES=1, NO=2

.

# **PROGRAMMER NOTES**

2016 UPDATE:

At least one entry among the variables on screen C6 additonal must be a "1", DK or RF. If all entries in the series are "2" (No) then administer a hard check when the user presses "Next" at C6\_Additional, "You must select at least one reason for underpayment."

At C6\_Additional

*If Additional pymt expected (MOREPAY) selected as a reason at PLC1, require a selection (1,DK,RF) at C6\_Additional. If all are 2, administer a hardcheck. If Sliding Scale and Bad Debt options are shown, include them in the check, otherwise, exclude them.*

if ( [MOREPAY] =="1" && [EPAYPAT] =="2" && [EPAYCAR] =="2" && [EPAYAID] =="2" && [EPAYPINS] =="2" && [EPAYVA] =="2" && [EPAYCHAM] =="2"

&& [EPAYWORK] =="2" && [EPAYOTH] =="2" && ([SHOW\_SLIDSCA] == "No" || [SLIDSCA] =="2") && ([SHOW\_BADDEB] == "No" || [BADDEB] =="2" ) )

HardCheck("ADDITIONAL PAYMENT UNSPECIFIED: You must select at least one reason for underpayment.");

if ( [MOREPAY] =="1" && [EPAYPAT] =="2" && [EPAYCAR] =="2" && [EPAYAID] =="2" && [EPAYPINS] =="2" && [EPAYVA] =="2" && [EPAYCHAM] =="2" && [EPAYWORK] =="2" && [EPAYOTH] =="2" ) ) HardCheck("ADDITIONAL PAYMENT UNSPECIFIED: You must select at least one reason for underpayment."); if ( [MOREPAY] =="1" && [EPAYPAT] =="2" && [EPAYCAR] =="2" && [EPAYAID] =="2" && [EPAYPINS] =="2" && [EPAYVA] =="2" && [EPAYCHAM] =="2" && [EPAYWORK] =="2" && [EPAYOTH] =="2" ) ) HardCheck("ADDITIONAL PAYMENT UNSPECIFIED: You must select at least one reason for underpayment."); if ( [ELIGVET2] =="2" && [EPAYPAT] =="2" && [EPAYCAR] =="2" && [EPAYAID] =="2" && [EPAYPINS] =="2" && [EPAYVA] =="2" && [EPAYCHAM] =="2" && [EPAYWORK] =="2" && [EPAYOTH] =="2" ) ) HardCheck("PAYMENT UNSPECIFIED: You must select at least one reason for underpayment.");

IF C5 < C2 then show C6 Adjustments or Discount response options a-h, and C6 Expecting additional payment options i-p. If C5 > C2 then show C6 Payments more than charges. When C2 recorded -5s only, skip PLC1, C6\_Additional, ADJEXTRA, and go to LSPCHECK.

C6 - (DATE) should fill based on the following logic:

IF MREVTYPE (A1 of Hospital Medical Event Form) = 1 or 5, fill " INPATBEG\_DAT" (A2a of Hospital Medical Event Form). IF MREVTYPE (A1 of Hospital Medical Event Form) = 2, 3, or 4, fill "OUTPAT\_DATE" (A2c of Hospital Medical Event Form).

(less than/more than) – [If MREVTYPE=2,3, or 4: If C5 < C2 fill: "less than", else if C5 > C2 fill: "more than".

If MREVTYPE=1 or 5: If C5 < C2a fill: "less than", else if C5 > C2a fill: "more than".]

DK/REF – [If MREVTYPE=2,3, or 4 GO TO BOX 3. If MREVTYPE=1 or 5 GO TO FINISH SCREEN.]

DO NOT SHOW Q6\_Exceeded if any selection on form UNDERPAYMENT (e.g., any entry of 1 or "YES")

C6p, should each be set up as a question loop that will require:

- (1) A HISTORY BOX to display responses already collected.
- (2) A question to appear after each iteration of the question that reads: Any more expected payments? YES=1 NO=2
- (3) The "something else" option should be set up so a response can be selected from a list, or entered in as text.

C6p - The EPAYOTOSTXT variable was added to record free-form text for the "Other, Specify" option. Interviewers will be able to record responses in the text box that do not occur in the listed options. DCS instructions onscreen for EPAYOTOSTXT read "EXPECTING ADDITIONAL PAYMENT," and ""PLEASE SPECIFY OTHER." EPAYOTOSTXT field is 50 characters.

**Other** 

C6p – Include the following options in listed options for the "Other Specify";

Auto or Accident Insurance

Indian Health Service

State Public Mental Plan

State/County/Local Program

**Other** 

ALSO ALLOW SYSTEM TO PULL UP NAME OF SOURCE SPECIFIED IN C4h.

2019 UPDATE: Each C6\_additional item i-p (EPAYPAT to EPAYOTH) appears on its own screen, along with the entire C6\_additional question text. The differences among screens is only the source of additional expected payment being asked about.

2019 UPDATE: IF PLC1 ITEMS DISADJ, MOREPAY, SLIDSCA2, BADDEB2, AND ELIGVET2 ALL = 2, AND C6\_ADDITIONAL ITEMS EPAYPAT, EPAYCAR, EPAYAID, EPAYPINS, EPAYVA, EPAYCHAM, EPAYWORK, AND EPAYOTH ALL =2, DISPLAY HARDCHECK: "YOU MUST SELECT AT LEAST ONE REASON PAYMENTS ARE LESS THAN CHARGES. RETURN TO PLC1 ITEMS AND/OR C6\_ADDITIONAL ITEMS AND SELECT THE REASON(S)."

2019 UPDATE: IF ADJEXTRA = 2, DISPLAY A HARD CHECK: "IF THE ANSWER IS 'NO,' PLEASE GO BACK TO C5 (VERIFY TOTAL PAYMENTS) TO RECONFIRM CHARGES AND PAYMENTS AS NEEDED."

#### **QC6 REASONS FOR PAYMENTS LESS THAN CHARGES Follow Skip Pattern** DATA ITEM SPECIFICATIONS **ACTION, if specification not met**  $OC6a - r$ Reason for PAYMENTS LESS THAN CHARGES See QC4-QC6 **CONSISTENCY** notes If payments are less than charges, there must be a YES (1) answer on lines a – r. **Blue Sheet,** if there is no YES answer, and payments are less than charges. The answer must be consistent with the source of payments on QC4. Check the answer with the QC4 – QC6 CONSISTENCY reference sheet, or page 5-34 of the spex. YES (1) or NO (2) must be circled for each choice. Since YES (1) may be answered for more than one choice, only the TRC can answer NO (2). **Blue Sheet** if missing for any choice. **Blue Sheet** if both YES (1) and NO (2) are circled for a choice. **Blue Sheet** if only YES answer is circled, and NO answers are blank, and the payments are less than charges. Let the TRC fill in the NO answers. If there is a YES answer in PAYMENTS MORE THAN CHARGES section, all choices in the PAYMENTS LESS THAN CHARGES SECTION should be NO (2). **Blue Sheet** if there is a YES answer in both PAYMENTS LESS and PAYMENTS MORE sections. Circle NO (2) for all answers in the PAYMENTS LESS section, if all answers are blank and there is a YES (1) answer in the PAYMENTS MORE section. If OTHER is answered, there must be an answer on the SPECIFY line (QC6 line h or line p). Sometimes the answer is written outside the line, as a comment. Answer on the SPECIFY line (QC6 line h or line p) needs review. Check Decision log for all Specify answers. If it is on the Decision log, follow directions given there. If the answer is not there, **Yellow Sheet. Blue Sheet** if Specify answer is missing. If the answer is written outside of the Specify line, and it is on the Decision Log, circle the answer to indicate that it should be Caded. **Yellow Sheet** if it is not on the Decision Log. QC6 line h answers should also be reflected in QC4 unless total pay is \$0.00. State program paid; State program adj. Exceptions :Hospital w/o or sm ball adj **Yellow Sheet.** Provider write-off and Small balance write-off are acceptable answers on line h. Accept. Courtesy Discount (line d) may need review. If the only payer is an insurance, **Yellow Sheet**. If there are three insurance types, managerial review is needed. If the sources of payment include three or more insurance types, **Yellow Sheet.** This may be indicated by the answers to QC4 and QC6 in all books for a patient.

**EDIT SPECS FROM WESTAT**

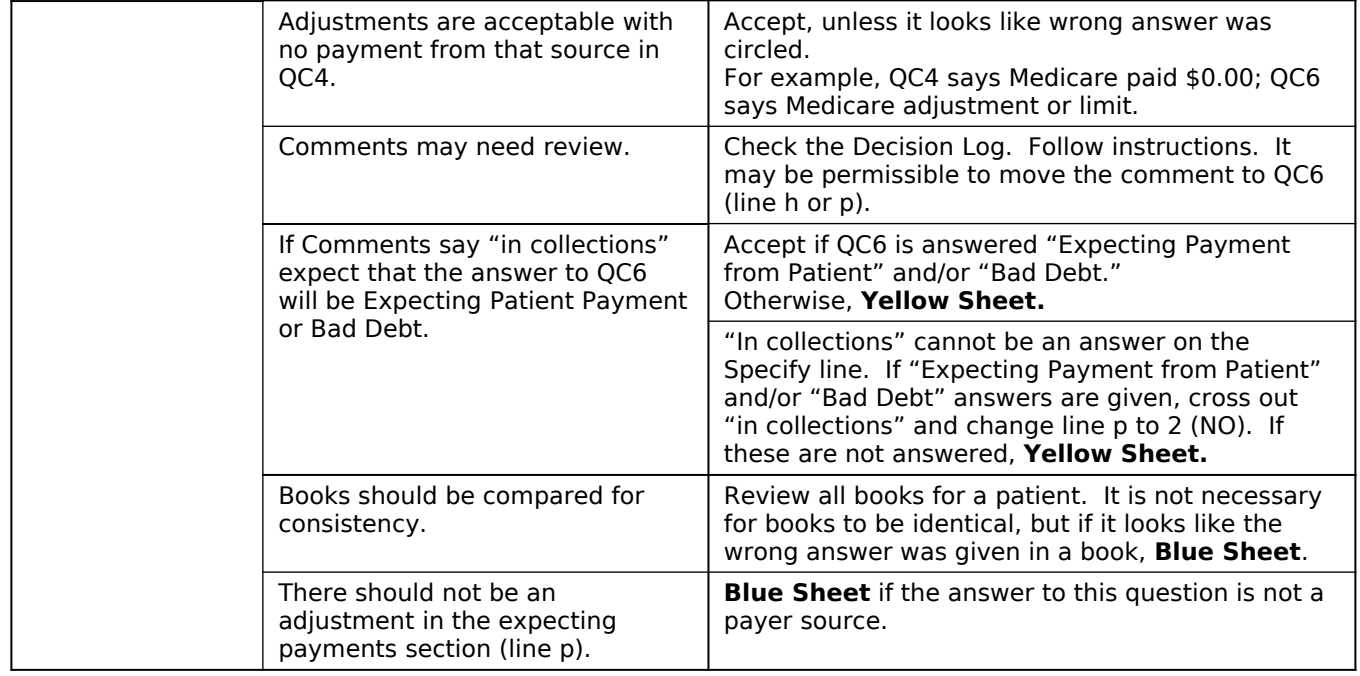

# **QC6 Reasons for Payments More Than Charges.** The Management of Pattern

DATA ITEM SPECIFICATIONS **ACTION, if specification not met**  $QC6 s - v$ Reason for PAYMENTS MORE THAN **CHARGES** See QC4-QC6 **CONSISTENCY** notes on page 5- 34. OVERPAYMENTS NEED REVIEW **Yellow Sheet.** If payments are more than charges, there must be a YES (1) answer on lines s-v **Blue Sheet.** More than one YES answer is acceptable. **Blue Sheet** if the NO answers are missing and payment is more than charges. The answer must be consistent with the source of payments on QC4. Check the answer with the QC4 – QC6 CONSISTENCY notes on page 5-34. YES (1) or NO (2) must be circled for each choice. **Blue Sheet** if missing and payment is less than charge. Since YES (1) may be answered for more than one choice, only the TRC can answer NO (2). **Blue Sheet** if only YES answer is circled, and the NO answers are blank, if payments are more than charges. Let the TRC fill in the NO answers. If there is a YES answer in PAYMENTS LESS THAN CHARGES section, all choices in the PAYMENTS MORE THAN CHARGES SECTION should be NO (2). Review the payments and charges. Are payments less or more than charges? **Blue Sheet** if there is a YES answer in both PAYMENTS LESS and PAYMENTS MORE sections. If Payments are Less than Charges, and answers in the PAYMENTS MORE section are all blank, and there is a YES (1) answer in the PAYMENTS LESS section,. Circle NO (2) for all answers in the PAYMENTS MORE section. If OTHER is answered, there must be an answer on the SPECIFY line (QC6 line v). Sometimes the answer is written outside the line, as a comment. Check Decision log for all Specify answers. If it is on the Decision log, follow directions given there. If the answer is not there, **Yellow Sheet. Blue Sheet** if Specify answer is missing.

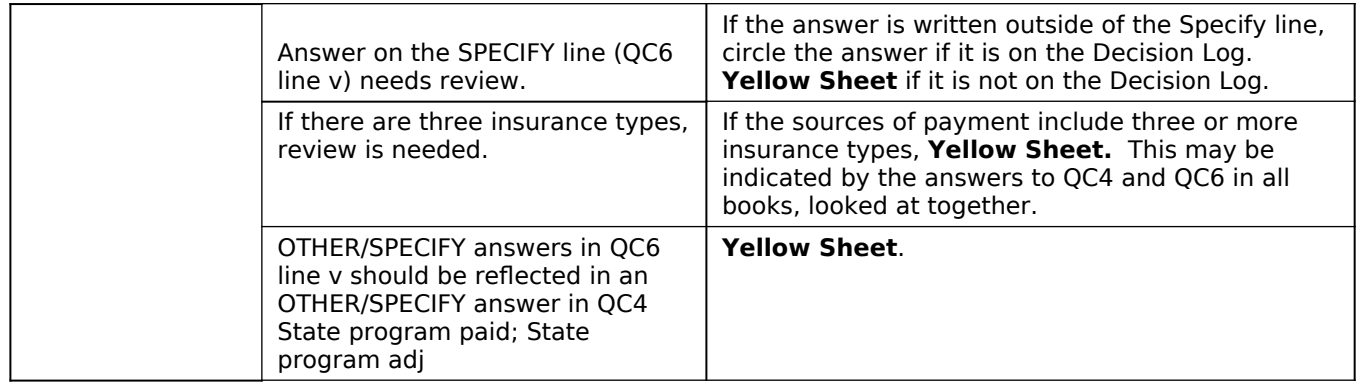

# **QC4 AND QC6 CONSISTENCY NOTES**

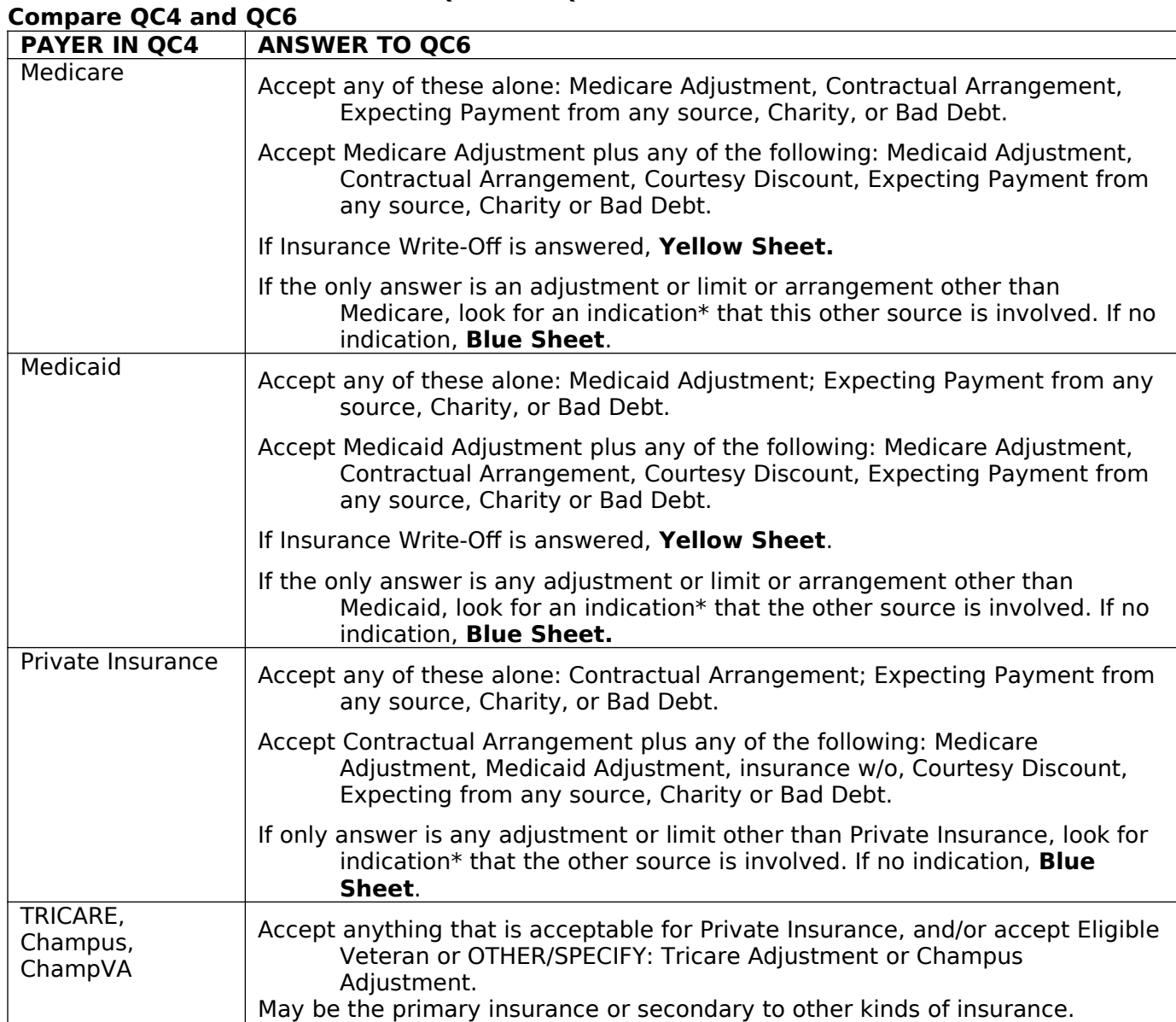

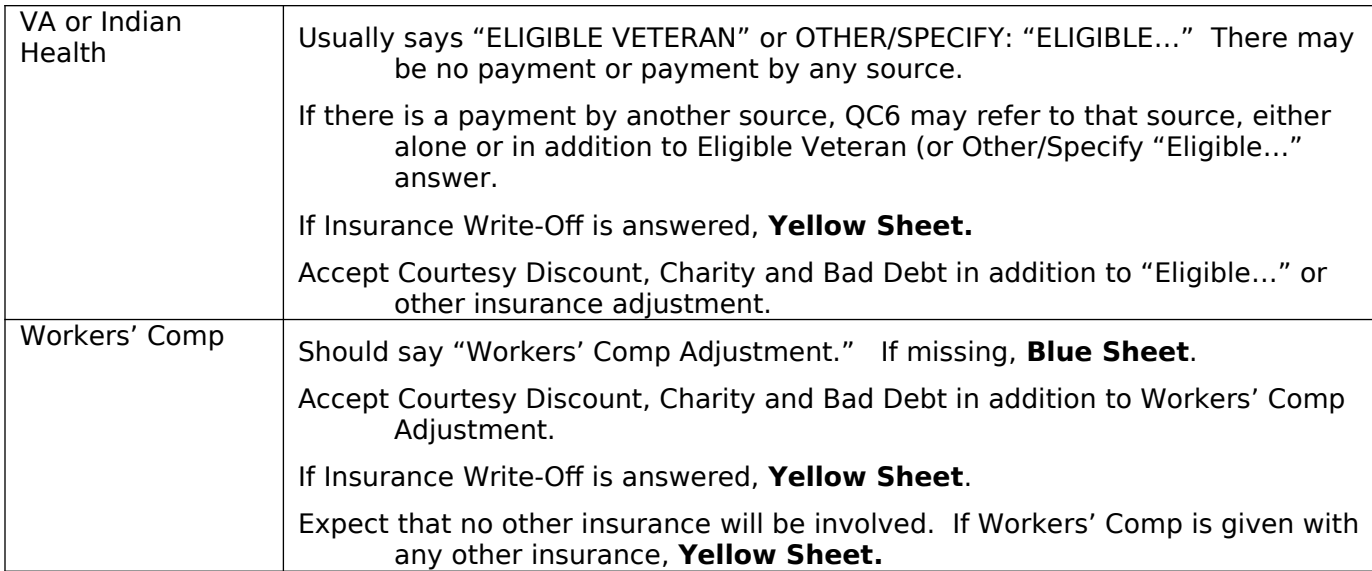

Look for INDICATIONS OF ADDITIONAL SOURCES OF PAYMENT in: QC4 (payers) in other books **Comments** Expecting Payment section

# QC4 AND QC6 "OTHER/SPECIFY"

Answers in "Other/Specify" should be reflected in both OC4 and OC6.

If there is an "Other/Specify" answer in QC4 that is not also indicated in QC6, Yellow Sheet.

If there is no payment on QC4 (line h), cross out the Other/Specify answer on that line.

If there is an "Other/Specify" answer in QC6 that is not also indicated in QC4, Yellow Sheet.

Exceptions: If Other/Specify answer in QC6 is Hosp or Provider Write Off, there will not be a corresponding answer in QC4.

If Total payment = Total charges, there will not be a corresponding answer in QC6.

# **CHECK DECISION LOG FOR COMMENT REVIEW**

Some comments should be moved to QC6 (line h) Other/Specify. Look up comments on the Decision Log. Examples: "Insurance denied," "Medicare denied," "Billing error," "Billed late," "Procedure not covered by Medicaid"

### **COMPARE QUESTIONS BETWEEN BOOKS**

Look for indications that the wrong answer was circled by mistake.

#### **OTHER/SPECIFY WRITE-OFFS**

OBD cases -- Accept the phrase "Provider write-off." Hospital cases -- Accept the phrase "Hospital write-off" Accept "Small Balance Write-off" or "Small Balance Adjustment"

# **COURTESY DISCOUNT**

If there is only an insurance as QC4 payer, and QC6 is only Courtesy Discount, Yellow Sheet.

# THREE OR MORE INSURANCE TYPES

**Yellow Sheet.** 

AN ADJUSTMENT WITHOUT A PAYMENT FROM THAT SOURCE Accept an answer that indicates an Adjustment with \$0.00 payment by that source, as long as there is no other evidence of an inconsistency.

### **LOG FOR QC6**

**PROGRAMMER NOTES:** Include all "Problems" in a drop down menu at the other specify entry and program the required "decision" behind the scenes. May require implementing instructional boxes for the DCS/abstractor. For example, if the DCS selects "insurance was never billed" an instruction box should pop up asking the DCS to probe to include type of insurance if know, such as MEDICARE NEVER BILLED

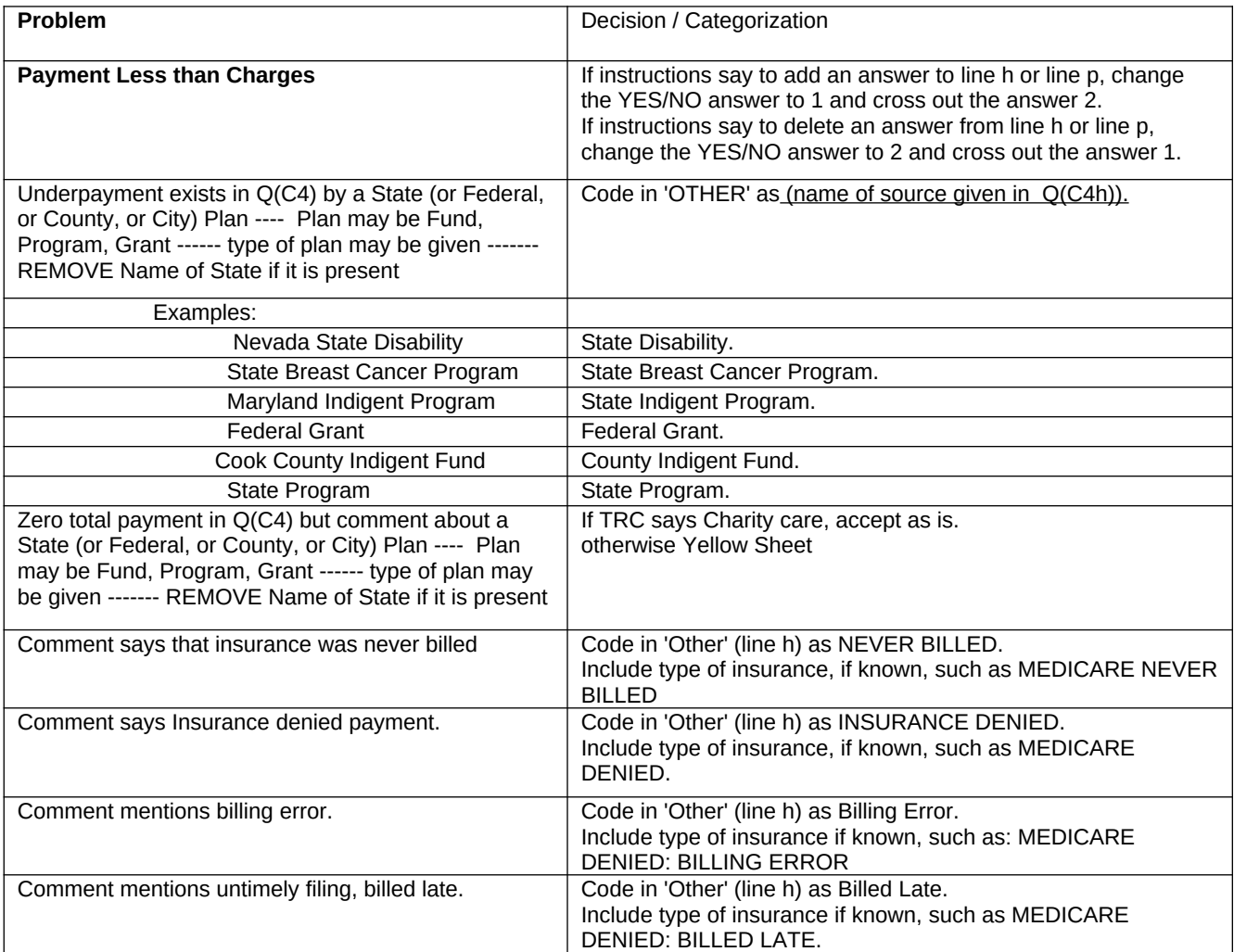

**DECISION**
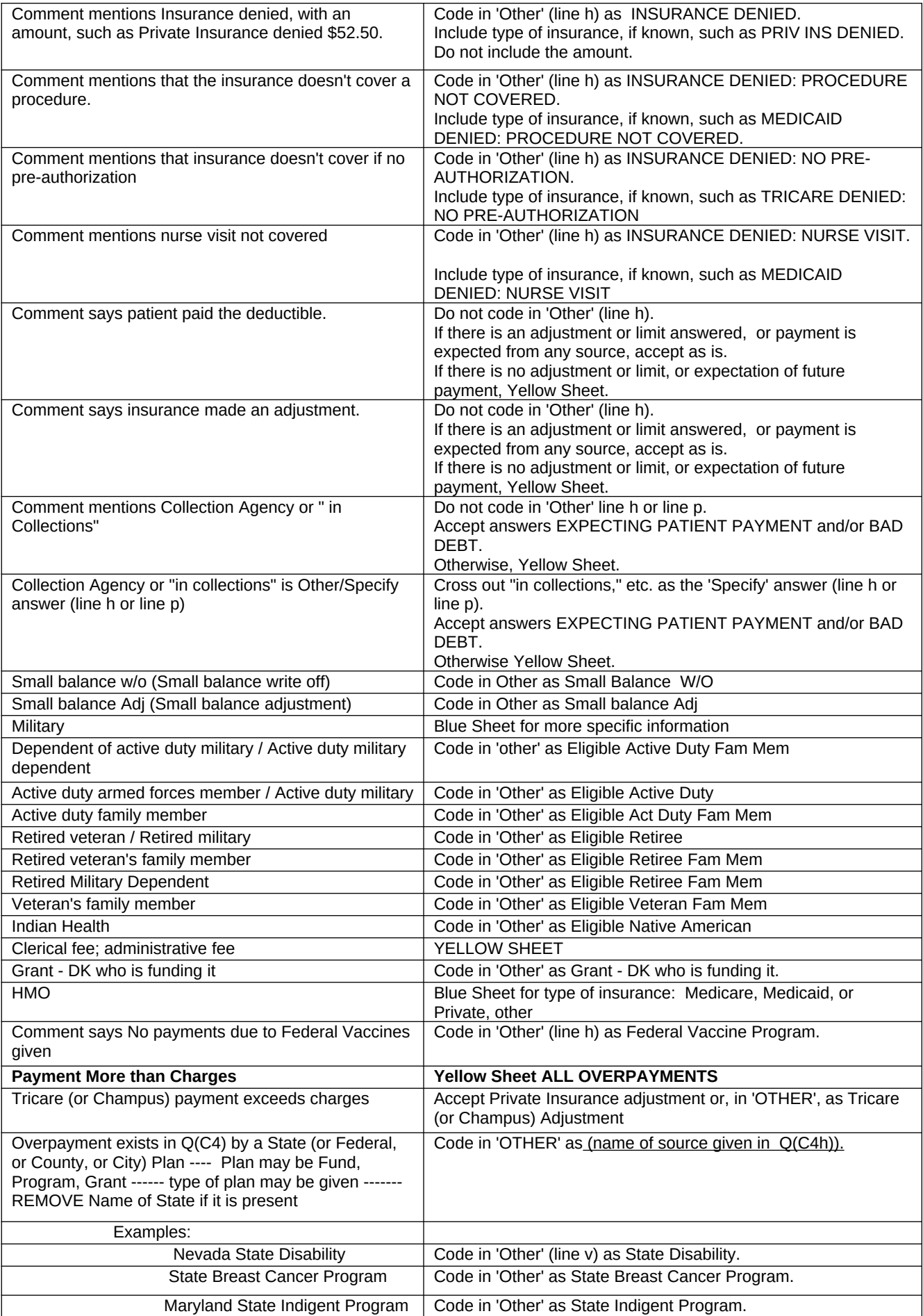

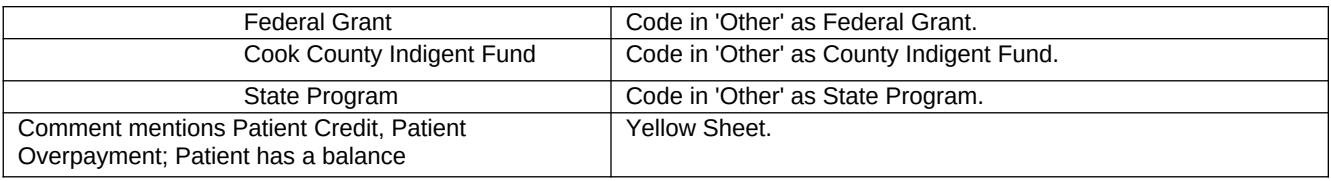

**[PAGE 26 – LUMP SUM PAYMENTS (1 of 4)]**

LSPCHECK WAS THIS EVENT COVERED BY A LUMP SUM? YES NO

**PROGRAMMING NOTE:** DK/REF: GO TO FINISH

IF (all source of payment fields PATPAYM to WORKPAYM and OTHRPAYM have entries of 0.00) or (TOTLPAYM is 0.00 or missing)

AND a-e = NO ( DISADJ, MOREPAY, SLIDSCA2, BADDEB2, ELIGVET2) AND i-p = NO (EPAYPAT, EPAYCAR, EPAYIAD, EPAYPINS, EPAYVA, EPAYCHAM, EPAYWORK, EPAYOTH ) AND (LSPCHECK="No") display a hard error at LSPCHECK, "PAYMENT VALIDATION FAILED: No payment source or reason(s) identified. Return to Sources of Payment or Payments NE Charges, or record Lump Sum Payment here." This hard error will require user to correct one of those conditions or break off the event form

# **SECTION 18 – PATIENT ACCOUNTS – CAPITATED BASIS**

**NOTE: See end of section for edit specs from Westat for questions C7a, C7b, C7c, C7d, C7e, and C7f.**

**[Page 30– PATIENT ACCOUNTS - CAPITATED BASIS (1 of 4)] SCREEN LAYOUT**

C7a. What kind of insurance plan covered the patient for (this visit/these visits/this stay)? Was it:

> [DCS ONLY] IF NAME OF INSURER, PUBLIC, OR HMO, PROBE: And is that Medicare, Medicaid, or private insurance?

# **CAPITATED BASIS**

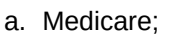

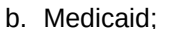

- c. Private Insurance; YES=1, NO=2 **COVPINS**
- d. VA/ChampVA; YES=1, NO=2 **COVVA**
- e. Tricare; YES=1, NO=2 **COVCHAM**
- f. Worker's Comp; or YES=1, NO=2 **COVWORK**
- g. Something else? YES=1, NO=2 **COVOTHR** (IF SOMETHING ELSE:
- What was that?) **COVOTOS**

# **COVOTOSTXT**

YES=1, NO=2 **ANYCOPAY**

YES=1, NO=2 **COVCARE** YES=1, NO=2 **COVAID** 

C7b. Was there a co-payment for (this visit/these visits/any part of this stay)?

# **PROGRAMMER NOTES**

 $C7a$  – (this visit/these visits/this stay) – [If MREVTYPE = 2, 3, or 4 and GLOFEE (A5a) = YES fill: "these visits". If MREVTYPE = 2, 3, or 4 and GLOFEE (A5a) = NO fill: "this visit". If MREVTYPE = 1 or 5 fill: "this stay".]

C7a(g) - The COVOTOSTXT variable was added to record free-form text for the "Other, Specify" option. Interviewers will be able to record responses in the text box that do not occur in the listed options. COVOTOSTXT field allows up to 50 characters. Screen reads: "OTHER INSURANCE PLAN…" "PLEASE SPECIFY OTHER".

C7a(g) is a question loop that will require:

- (1) A HISTORY BOX to display responses already collected.
- (2) A question to appear after each iteration of the question that reads: Any more plans? YES=1 NO=2
- (3) The "something else" option should be set up so a response can be selected from listed options, or entered in as text.

 $C7a(q)$  – Include the following options for the "Other Specify";

Auto or Accident Insurance

Indian Health Service

State Public Mental Plan

State/County/Local Program

**Other** 

C7b – (this visit/these visits/ any part of this stay) – [If MREVTYPE = 2, 3, or 4 and GLOFEE (A5a) = YES fill: "these visits". If MREVTYPE = 2, 3, or 4 and GLOFEE (A5a) = NO fill: "this visit". If MREVTYPE = 1 or 5 fill: "any part of this stay".]

C7b - [IF ANYCOPAY=2 GO TO C7e] C7a - DK/REF – CONTINUE TO C7b

C7b - DK/REF – GO TO C7e

2021 UPDATE: IF C7a a-g (COVCARE, COVAID, COVPINS, COVVA, COVCHAM, COVWORK, COVOTHR) all equal 2 (NO), display soft check:

YOU HAVE INDICATED CAPITATED PAYMENT, BUT ENTERED 'NO' FOR ALL INSURANCE TYPES. PLEASE CHECK THE RECORDS AGAIN AND/OR PROBE WITH THE POC TO DETERMINE THE INSURANCE PLAN(S) TYPE THAT COVERED THIS EVENT, AND CHANGE THE ANSWER FOR THAT ITEM. OR CLICK 'SUPPRESS' TO CONTINUE.

2019 UPDATE: Each C7a item a-g (COVCARE to COVOTHR) appears on its own screen, along with the entire C7a question text. The differences among screens is only the payer type (Medicare, Medicaid, etc.).

# **[Page 31– PATIENT ACCOUNTS - CAPITATED BASIS (2 of 4)] SCREEN LAYOUT**

C7c. How much was the co-payment? **\$COPAYAMT** 

C7d. Who paid the co-payment? Was it:

[DCS ONLY] IF NAME OF INSURER, PUBLIC, OR HMO, PROBE: And is that Medicare, Medicaid, or private insurance?

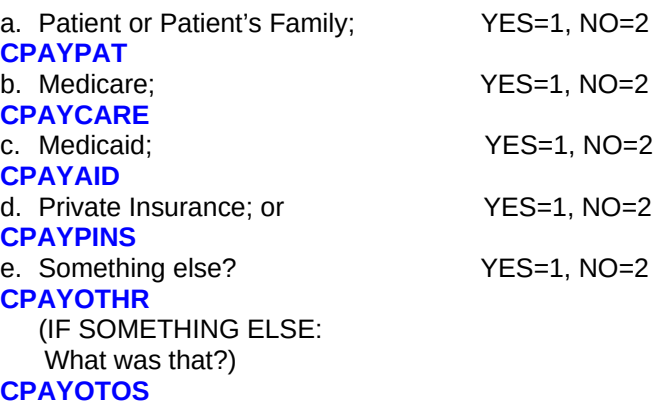

# **CPAYOTOSTXT**

## **PROGRAMMER NOTES**

C7c – If the amount of copayment is unusually high or low, administer different softchecks. Specifically, if 0 < COPAYAMT < 5 administer soft message: "You have entered a copayment under \$5.00. Press OK to continue, or Cancel to correct." Additionally, if COPAYAMT > 75, administer soft message "You have entered a copayment over \$75.00. Press OK to continue, or Cancel to correct."

C7d(e) - The CPAYOTOSTXT variable was added to record free-form text for the "Other, Specify" option. Interviewers will be able to record responses in the text box that do not occur in the listed options.

C7d(e) is a question loop that will require:

- (1) A HISTORY BOX to display responses already collected.
- (2) A question to appear after each iteration of the question that reads:
- ANY MORE PAYERS? YES=1 NO=2
- (3) The "something else" option should be set up so a response can be selected from listed options, or entered in as text.

C7d(e) – Include the following options in listed options for the "Other Specify";

Auto or Accident Insurance

Indian Health Service

State Public Mental Plan

State/County/Local Program

**Other** 

CPAYOTOSTXT field allows up to 50 characters. Screen reads: "OTHER SOURCE OF CO-PAYMENT…" "PLEASE SPECIFY OTHER".

C7c - DK/REF – CONTINUE TO C7d C7d - DK/REF – CONTINUE TO C7e

2019 UPDATE: Each C7d item a-e (CPAYPAT to CPAYOTHR) appears on its own screen, along with the entire C7d question text. The differences among screens is only the payer type (Patient or Patient's Family, Medicare, etc.).

OP2-11 HO EF v1.0 **Page 77 of 84** 

## **SCREEN LAYOUT**

C7e. Do your records show any other payments for (this visit/these visits/this stay)? YES=1, NO=2 **OTHPAY**

## **PROGRAMMER NOTES**

(this visit/these visits/this stay) – I[f MREVTYPE = 2, 3, or 4 and GLOFEE (A5a) = YES fill: "these visits". If MREVTYPE  $= 2, 3$ , or 4 and GLOFEE (A5a) = NO fill: "this visit". If MREVTYPE = 1 or 5 fill: "this stay".]

DK/REF – [If MREVTYPE = 2, 3, or 4 GO TO BOX 3. If MREVTYPE = 1 or 5 GO TO FINISH SCREEN.]

IF OTHPAY=2: [If MREVTYPE = 2, 3, or 4 GO TO BOX 3. If MREVTYPE = 1 or 5 GO TO FINISH SCREEN.]

# **[Page 33– PATIENT ACCOUNTS - CAPITATED BASIS (4 of 4)] SCREEN LAYOUT**

C7f. From which of the following other sources has the facility received payment for (this visit/these visits/this stay) and how much was paid by each source? Please include all payments that have taken place between (DATE) and now for this visit.

> RECORD PAYMENTS FROM APPLICABLE PAYERS

[DCS ONLY] IF NAME OF INSURER, PUBLIC, OR HMO, PROBE: And is that Medicare, Medicaid, or private insurance?

**SOURCE** a. Patient or Patient's Family;. . b. Medicare;............................. c. Medicaid;.............................. d. Private Insurance;................. e. VA/ChampVA;....................... f. Tricare; g. Worker's Comp; or............... h. Any more sources? (IF SOMETHING ELSE:

 What was that?) **OTHOTOS OTHOTOSTXT**

PAYMENT AMOUNT \$**OTHPAT** \$**OTHCARE** \$**OTHAID** \$**OTHPINS** \$**OTHVA** \$**OTHCHAM** \$**OTHWORK**

\$**OTHOTHR**

## **PROGRAMMER NOTES**

C7f: Each of the fields requires a non-blank entry, as was done for C4 sources of payment. Entries of 0, DK, RF are allowed here.

C7f - (DATE) should fill based on the following logic:

IF MREVTYPE (A1 of Hospital Medical Event Form) = 1 or 5, fill "INPATBEG\_DAT" (A2a of Hospital Medical Event Form). IF MREVTYPE (A1 of Hospital Medical Event Form) = 2, 3, or 4, fill "OUTPAT\_DATE" (A2c of Hospital Medical Event Form).

(this visit/these visits/this stay) – I[f MREVTYPE = 2, 3, or 4 and GLOFEE (A5a) = YES fill: "these visits". If MREVTYPE = 2, 3, or 4 and GLOFEE (A5a) = NO fill: "this visit". If MREVTYPE = 1 or 5 fill: "this stay".]

C7f(h) - The OTHOTOSTXT variable was added to record free-form text for the "Other, Specify" option. Interviewers will be able to record responses in the text box that do not occur in the listed options. Field allows up to 50 characters.

C7f(h) OTHOTOSTXT screen text: "OTHER PAYMENT SOURCE…" "PLEASE SPECIFY OTHER".

## (h) is a question loop that will require:

- (1) A HISTORY BOX to display responses already collected.
- (2) A question to appear after each iteration of the question that reads: Any more sources? YES=1 NO=2

(3) The "something else" option should be set up so a response can be selected from listed options, or entered in as

(h) – Include the following options in listed options for the "Other Specify";

Auto or Accident Insurance

Indian Health Service

State Public Mental Plan

State/County/Local Program

**Other** 

text.

DK/REF – [If MREVTYPE = 2, 3, or 4 GO TO BOX 3. If MREVTYPE = 1 or 5 GO TO FINISH SCREEN.]

After C7f: [If MREVTYPE = 2, 3, or 4 GO TO BOX 3. If MREVTYPE = 1 or 5 GO TO FINISH SCREEN.]

2019 UPDATE: Each C7f item a-g (OTHPAT to OTHWORK) appears on its own screen, along with the entire C7f question text. The differences among screens is only the payer type (Patient or Patient's Family, Medicare, etc.).

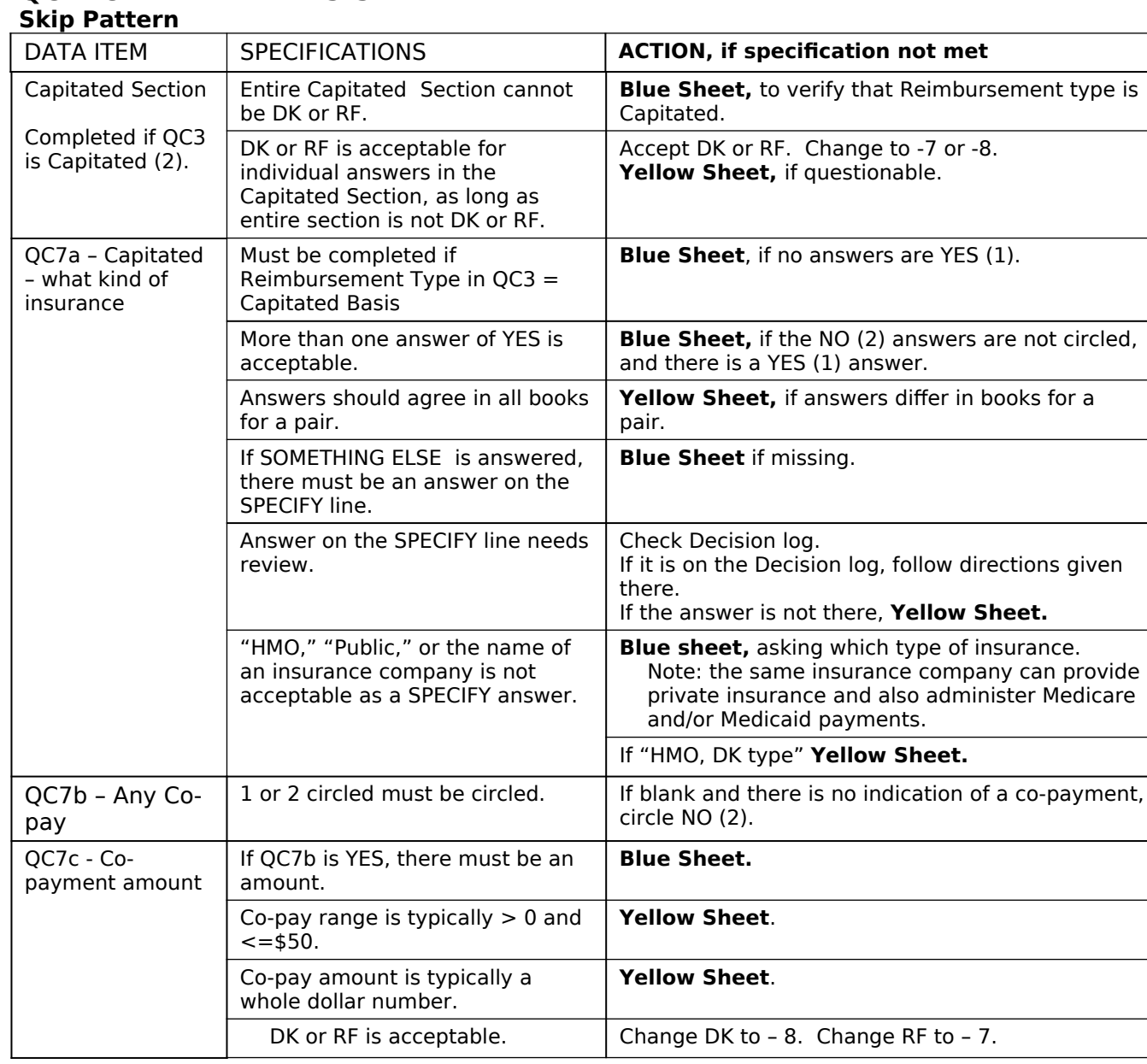

# **EDIT SPECS FROM WESTAT QC7 CAPITATED BASIS. Follow**

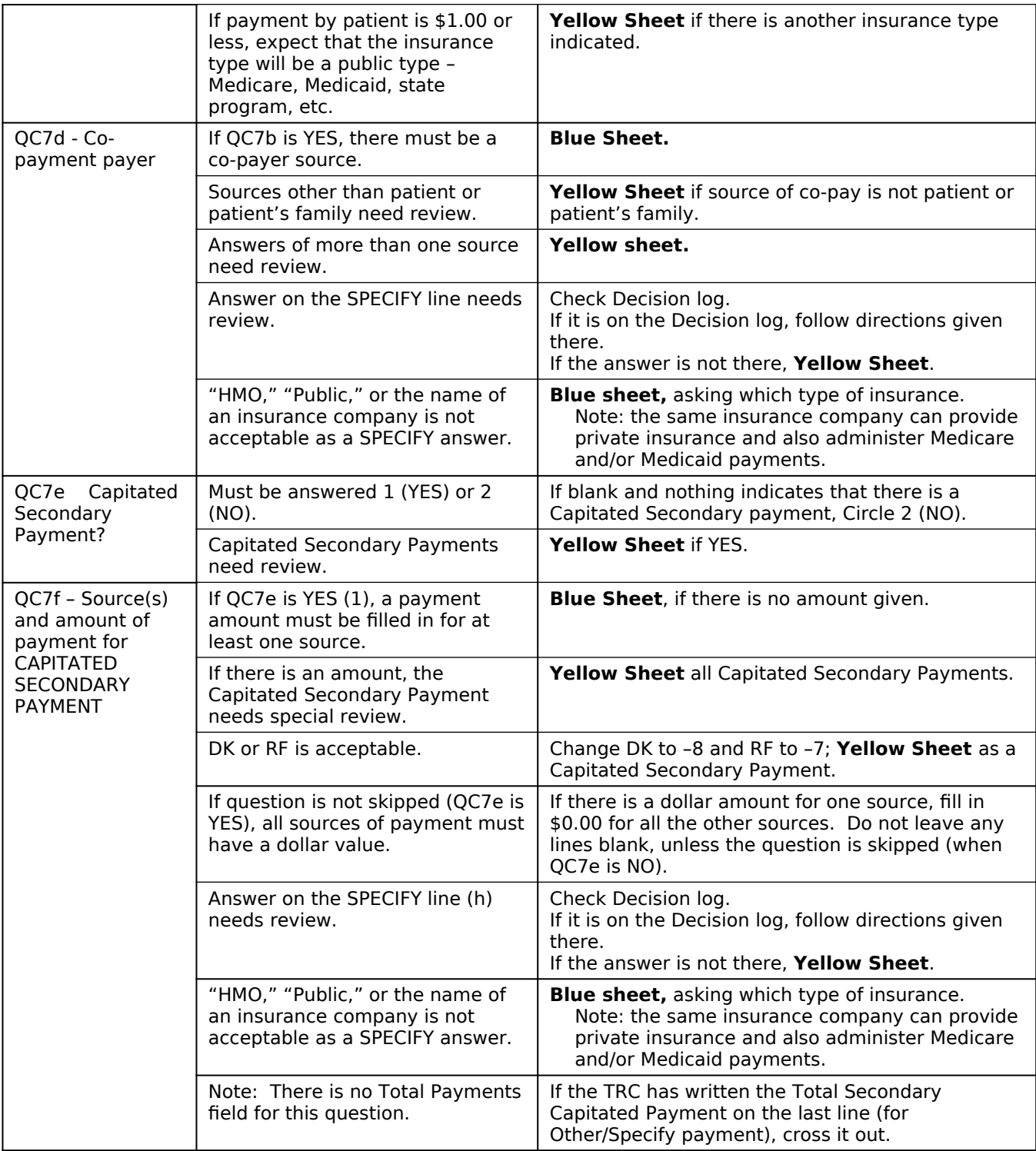

# **Decision Log for C7a** C7d, and C7f (same as Decision Log for QC4)

**PROGRAMMER NOTES:** Include all "Problems" in a drop down menu at the other specify entry and program the required "decision" behind the scenes. May require implementing instructional boxes for the DCS/abstractor. For example, if the DCS selects "vocational rehabilitation" an instruction box should pop up asking the DCS to probe for source of funding: federal, state, county, other gov't, private, etc.]

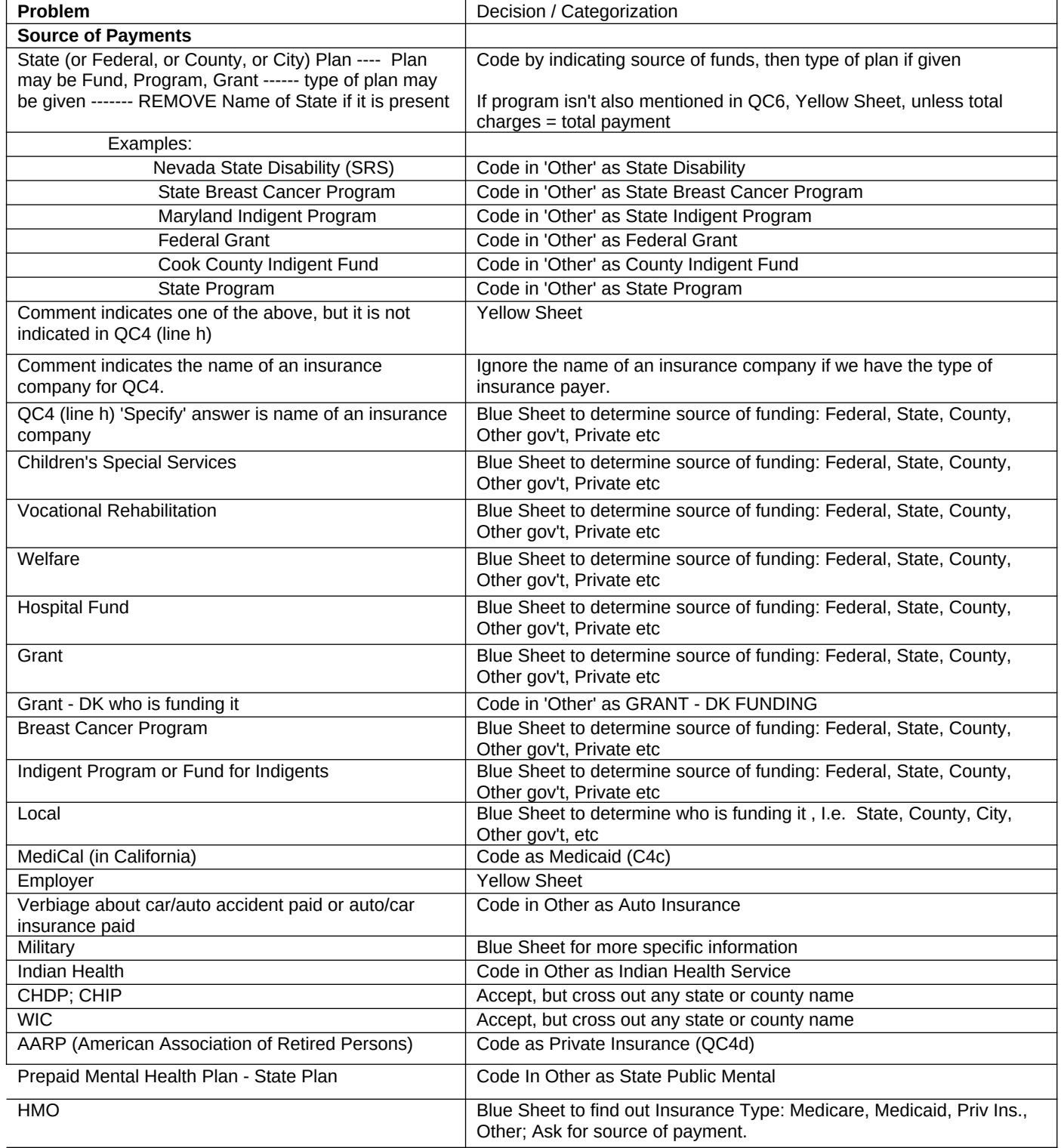

# **[Page 34– BILLING RECORDS – BRF SUMMARY] SCREEN LAYOUT**

1. WHAT IS THE NAME OF THE PA FORM RECEIVED FROM THE PROVIDER?

FORM NAME

BRF\_Name

# BRF\_ID

ID

2. RATE THE QUALITY AND COMPLETENESS OF THE FOLLOWING BILLING INFORMATION PROVIDED WITH THIS FORM:

Global Fee

CPT4/Services and Charges

Reimbursement Type

Source of Payment by Reimbursement Type

Total Payment by Reimbursement Type

Adjustments by Reimbursement Type

Expecting Additional Payment by Payment Source (including copayment or additional payment information)

Lump Sum Payment

COMPLETE=1, PARTIAL=2, MISSING = 3, N/A =  $4$ **BRF\_GlobalFee** COMPLETE=1, PARTIAL=2, MISSING = 3, N/A = 4 **BRF\_ServiceChgs** COMPLETE=1, PARTIAL=2, MISSING = 3, N/A = 4 **BRF\_Reimbursement** COMPLETE=1, PARTIAL=2, MISSING = 3, N/A =  $4$ **BRF\_SourceOfPmt**

COMPLETE=1, PARTIAL=2, MISSING = 3, N/A =  $4$ **BRF\_TotalPmt** COMPLETE=1, PARTIAL=2, MISSING = 3, N/A = 4 **BRF\_Adjustments** COMPLETE=1, PARTIAL=2, MISSING = 3, N/A = 4 **BRF\_Additional**

COMPLETE=1, PARTIAL=2, MISSING = 3, N/A =  $4$ **BRF\_LumpSum**

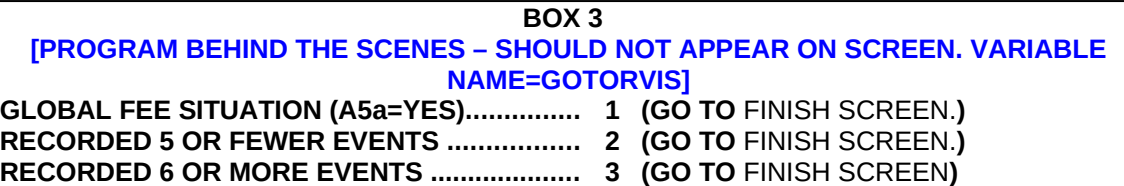

## **PROGRAMMER NOTES**

DK/REF – Not Applicable here

First screen of this section, Screen BRF\_SOURCE, asks DCS to "SELECT BRF SOURCE." OPTIONS ARE: 1. "ENTER NEW BRF INFO," 2. "SELECT EXISTING BRF," AND 3. "BYPASS BILLING FORM."

On BRF\_SOURCE screen, do not display option 2 (SELECT EXISTING BRF) if no BRF information has been entered for any event in the contact group.

If no BRF info has been entered for any event in the contact group display this note on BRF\_SOURCE: Note: There are no BRFs currently associated with this Event, please Enter New or Bypass.

If one or more completed events in the contact group have had BRF questions answered, display option 2 on BRF\_SOURCE.

Selecting option 2 allows user to select from a menu of BRFs previously entered for other events within the same contact group. The selected form will fill in PAFORM, and all answers associated with that form will fill answers in the BRF section.

Option 3 on BRF\_SOURCE GO TO review (RIV1 screen).

#### **EDIT SPECS FROM WESTAT**

# **Pattern**

## **BOX 3 Follow Skip**

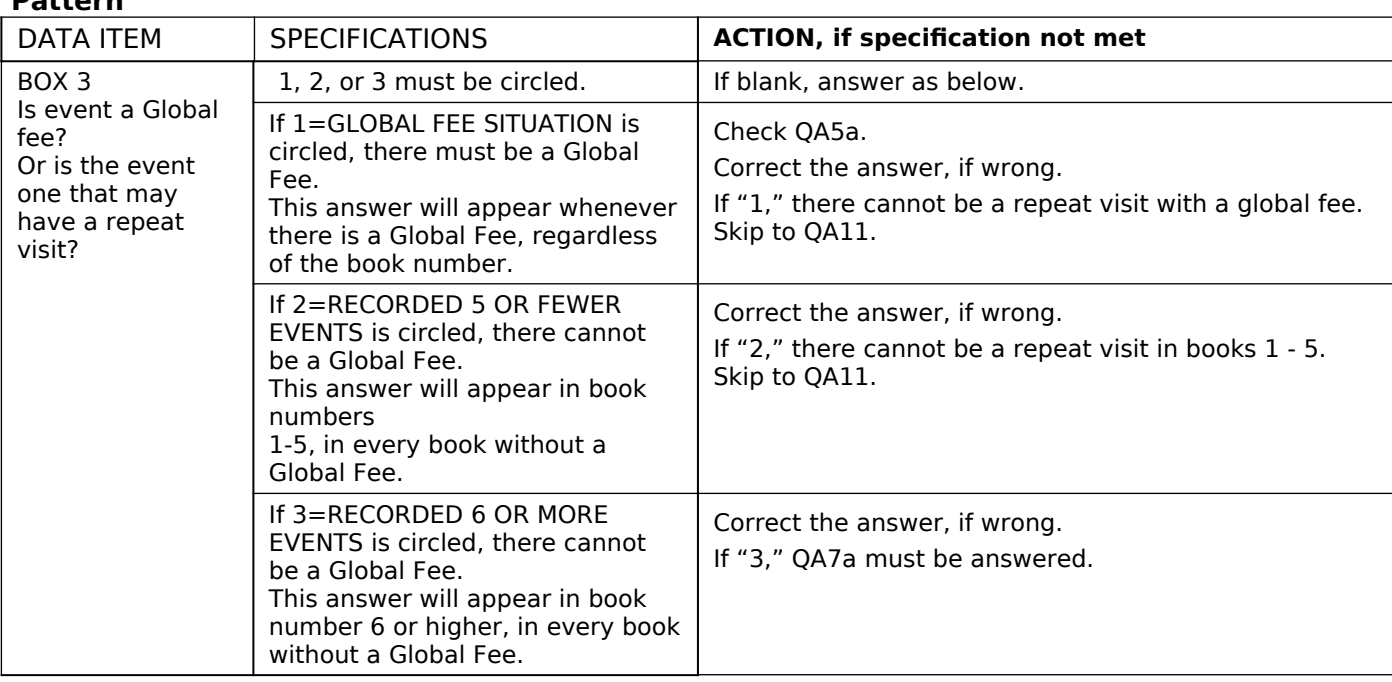

## **RIV1**

IS THIS EVENT A REPEATED IDENTICAL VISIT (RIV) EVENT? THAT IS, ARE THERE 10 OR MORE ADDITIONAL EVENTS IDENTICAL TO THIS EVENT, EXCEPT FOR THE DATE OF SERVICE?

IF IN DOUBT, ANSWER NO.

# 1=YES – THIS EVENT HAS AT LEAST 10 REPEATED IDENTICAL VISITS ASSOCIATED WITH IT. 2=NO

# **RIV2**

RECORD THE DATES OF SERVICE FOR WHICH ALL DATA ARE IDENTICAL TO THIS (FILL DATE OF CURRENT EVENT) EVENT, EXCEPT FOR THE DATE OF SERVICE.

# **PROGRAMMER NOTES**

If RIV1 = NO, go to FINISH SCREEN.

For HOSP, If ANYSBDS = 1, skip RIV1 and RIV2.

RIV2: Require minimum of 10 dates, maximum of 200. After 10 dates, a blank followed by an Enter goes to FINISH SCREEN.

RIV1 – DK/REF not allowed for RIV1, but are allowed for RIV2.

2022 UPDATE: Add soft check when YES is selected for RIV1. Soft check reads:

 MARK THIS ITEM AS YES ONLY IF ABSTRACTING AND THE EVENT IS AN RIV. IF COMPLETING BY PHONE, OR IF THE EVENT IS NOT AN RIV, CLOSE THIS MESSAGE AND CHANGE ANSWER TO NO. OTHERWISE, SUPPRESS AND CONTINUE.

# **SECTION 19 – FINISH SCREEN**

ENTER 1 TO FINALIZE THIS CASE.

## **PROGRAMMER NOTES**

At this screen, users will enter 1 and Enter to finalize the event form.